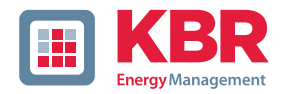

# **Bedienungsanleitung Technische Parameter**

# **Dreiphasiges Netzmessinstrument**

**multimess F144-2-LED-...-5**

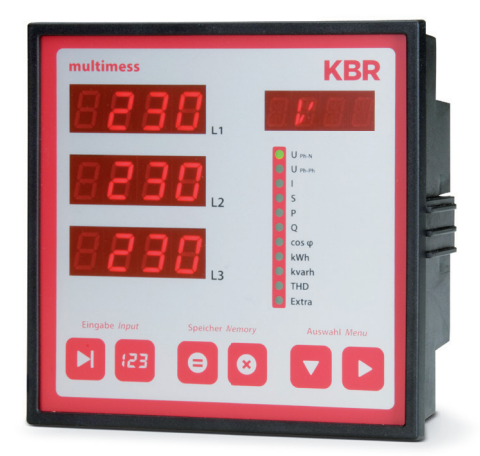

# **Ihr Partner in Sachen Netzanalyse**

System | deutsch

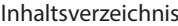

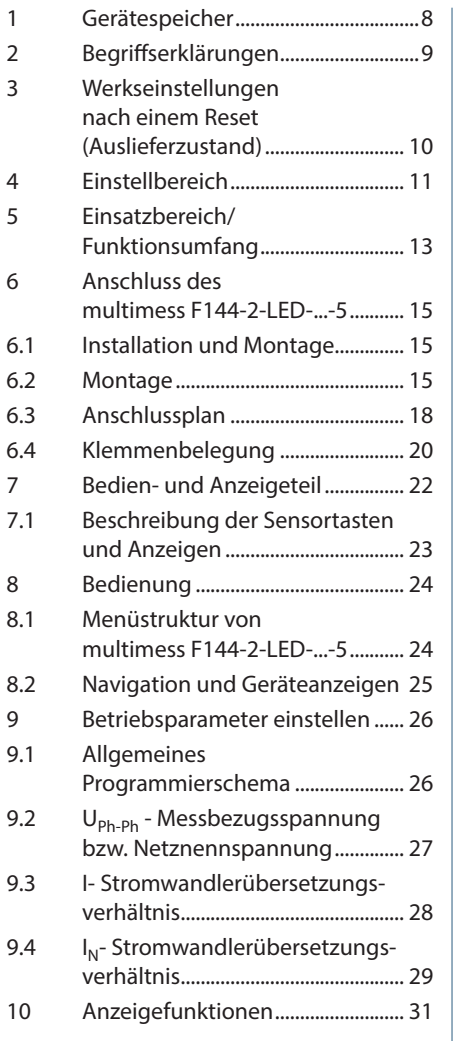

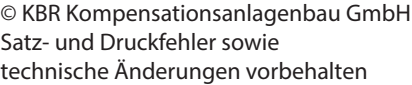

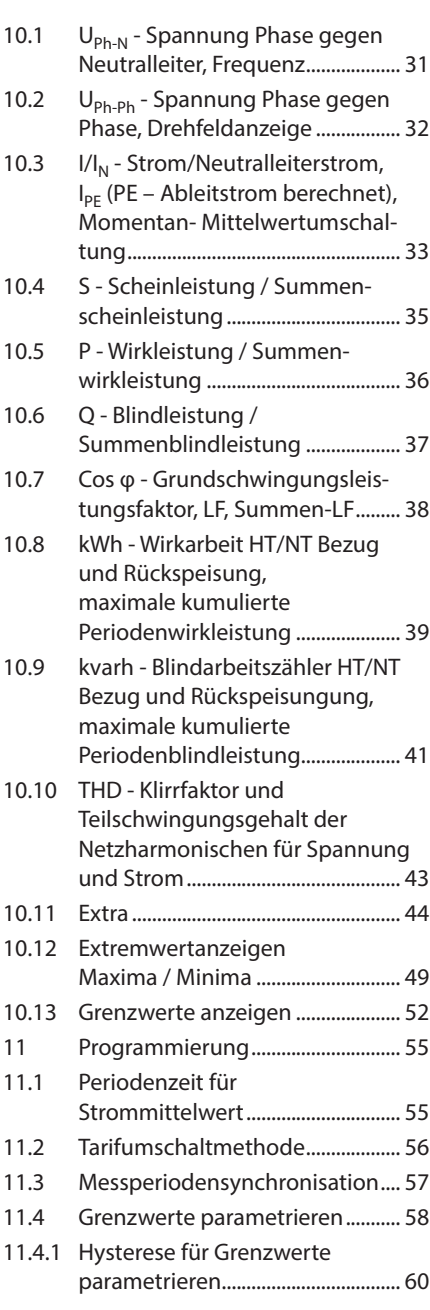

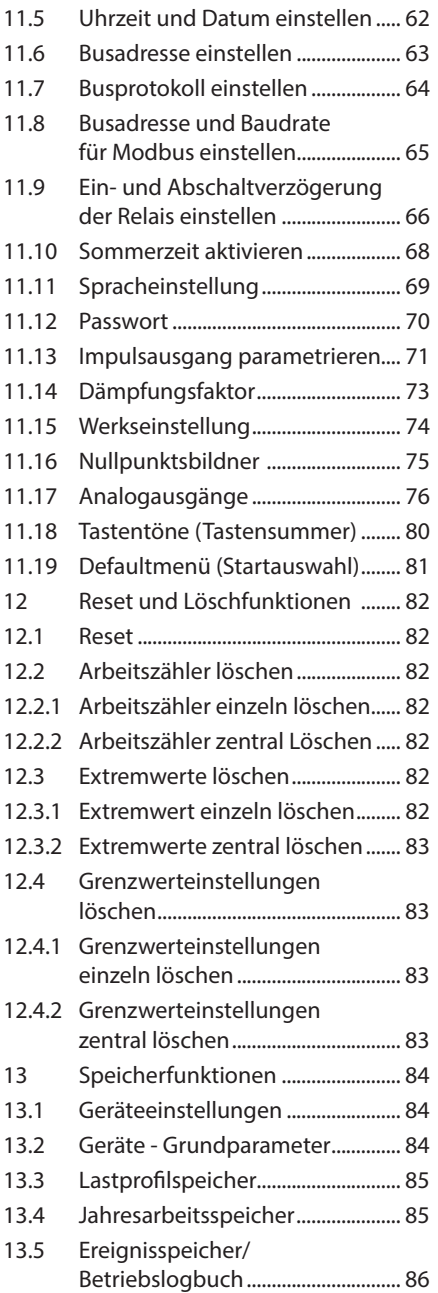

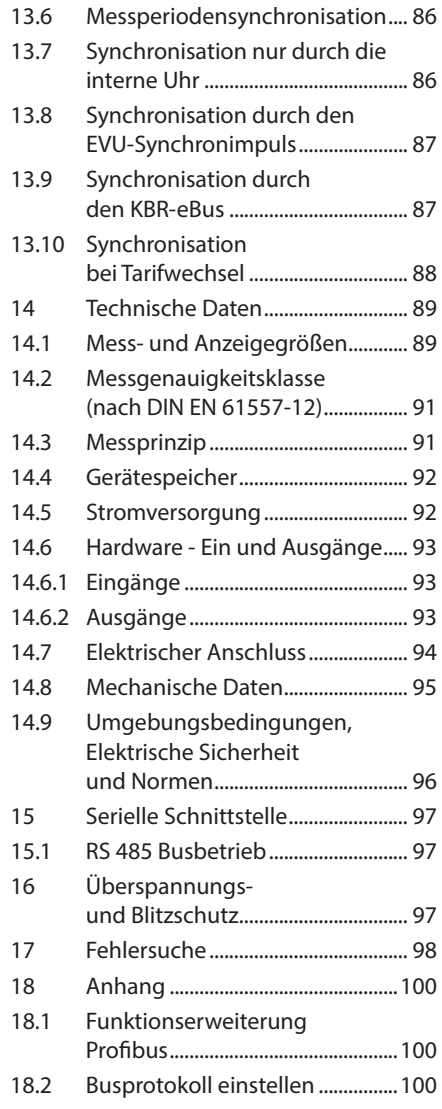

### **Anhänge:**

Datenpunktbeschreibung Modbusprotokoll RTU und ASCII

Profibus-Protokollbeschreibung Option Profibus

п

### **Sehr geehrte Kundin, sehr geehrter Kunde,**

an dieser Stelle möchten wir Ihnen dafür danken, dass Sie sich für ein Produkt aus unserem Hause entschieden haben.

Damit Sie mit der Bedienung und Programmierung des Geräts vertraut werden und Sie immer den vollen Funktionsumfang dieses qualitativ hochwertigen Produktes nutzen können, sollten Sie die zugehörige Bedienungsanleitung aufmerksam durchlesen.

In den einzelnen Kapiteln werden die technischen Details des Geräts erläutert und es wird aufgezeigt, wie durch eine sachgemäße Installation und Inbetriebnahme Schäden vermieden werden können.

Die Bedienungsanleitung gehört zum Lieferumfang des Geräts und ist für den Nutzer des Geräts in Zugriffsnähe (z. B. im Schaltschrank) bereitzuhalten. Auch bei Weiterveräußerung des Geräts an Dritte bleibt die Anleitung Bestandteil des Geräts.

Sollten uns trotz größter Sorgfalt in der Bedienungsanleitung Fehler unterlaufen sein, oder sollte etwas nicht eindeutig genug beschrieben sein, so möchten wir uns bereits im Voraus für Ihre Anregungen bedanken.

Mit freundlichen Grüßen

Ihre KBR GmbH Schwabach

Dieses Handbuch enthält Hinweise, die Sie zu Ihrer persönlichen Sicherheit sowie zur Vermeidung von Sachschäden beachten müssen. Die Hinweise sind durch ein Warndreieck bzw. durch ein Info - Symbol hervorgehoben, und je nach Gefährdungsgrad dargestellt.

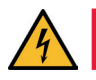

### **GEFÄHRLICHE SPANNUNG**

bedeutet, dass Tod, schwere Körperverletzung oder erheblicher Sachschaden eintreten werden, wenn die entsprechenden Vorsichtsmaßnahmen nicht getroffen werden

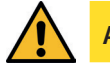

**ACHTUNG**

bedeutet, dass eine leichte Körperverletzung oder ein Sachschaden eintreten kann, wenn die entsprechenden Vorsichtsmaßnahmen nicht getroffen werden.

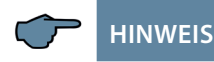

ist eine wichtige Information über das Produkt, die Handhabung des Produktes oder den jeweiligen Teil der Bedienungsanleitung, auf den besonders aufmerksam gemacht werden soll.

#### **Haftungsausschluss**

Wir haben den Inhalt der Druckschrift mit der beschriebenen Hard- und Software geprüft. Dennoch können Abweichungen nicht ausgeschlossen werden, so dass für die vollständige Übereinstimmung keine Gewähr übernommen werden kann. Die Überprüfung der Angaben in dieser Druckschrift erfolgt regelmäßig, notwendige Korrekturen sind in den nachfolgenden Auflagen enthalten. Für Verbesserungsvorschläge sind wir dankbar.

#### **Sicherheitstechnische Hinweíse**

Um Bedienungsfehlern vorzubeugen wurde die Handhabung des vorliegenden Gerätes bewusst so einfach wie nur möglich gehalten. Auf diese Weise können Sie das Gerät relativ rasch in Betrieb nehmen. Aus eigenem Interesse sollten Sie die folgenden Sicherheitshinweise sorgfältig durchlesen.

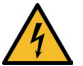

## **GEFÄHRLICHE SPANNUNG**

#### **Bei der Montage sind die geltenden DIN / VDE Vorschriften zu beachten!**

Der Netzanschluss, Inbetriebsetzung und Betrieb eines Gerätes darf nur von qualifi zierten Personal vorgenommen werden. Qualifi ziertes Personal im Sinne der sicherheitstechnischen Hinweise dieses Handbuches sind Personen mit elektrotechnischer Ausbildung und Kenntnissen der nationalen Unfallverhütungsvorschriften, den Standards der Sicherheitstechnik und der Installation, der Inbetriebnahme und dem Betrieb des Geräts.

Zur Verhütung von Brand und elektrischem Schlag darf dieses Gerät weder Regen noch Nässe ausgesetzt werden!

Vor dem Anschluss des Gerätes an die Stromversorgung ist zu überprüfen, ob die örtlichen Netzverhältnisse den Angaben auf dem Typenschild entsprechen.

Ein Falschanschluss kann zur Zerstörung des Gerätes führen!

Beim Anschluss des Geräts ist der Anschlussplan (siehe Kapitel "Anschlussplan") einzuhalten und es ist auf Spannungsfreiheit der Anschlussleitungen zu achten. Verwenden Sie nur einwandfreies Leitungsmaterial und beachten

Sie unbedingt die jeweils richtige Polarität bei der Verdrahtung!

Der einwandfreie und sichere Betrieb des Produktes setzt sachgemäßen Transport, sachgemäße Lagerung, Aufstellung und Montage sowie sorgfältige Bedienung und Instandhaltung voraus.

Ein Gerät, das sichtbare Schäden aufweist, gilt grundsätzlich als nicht mehr betriebsbereit und ist vom Netz zu trennen! Fehlersuche, Reparatur, Instandsetzung und Wartungsarbeiten sind nur in unserem Werk, bzw. nach Rücksprache mit unserem Kundendienst zulässig.

Bei eigenmächtigem Öffnen des Geräts verfällt jeglicher Garantie- oder Gewährleistungsanspruch. Eine fehlerfreie Funktion kann nicht mehr zugesichert werden!

Beim Öffnen des Geräts können spannungsführende Teile freigelegt werden. Kondensatoren im Gerät können auch dann noch geladen sein, wenn das Gerät von allen Spannungsquellen getrennt wurde. Ein Betrieb des geöffneten Geräts ist grundsätzlich unzulässig!

Bei blitzgefährdeten Anlagen sind Blitzschutzmaßnahmen für alle Ein- und Ausgangsleitungen vorzusehen (Empfehlungen siehe Kapitel "Überspannungsund Blitzschutz")!

An den Klemmen 36-39 und 60-63 und 90-92 darf keine externe Spannungsquelle angeschlossen werden.

An den Klemmen 34 und 35 darf nur eine nicht berührungsgefährliche Kleinspannung im Sinne der UL/CSA/IEC 61010-1 aufgeschaltet werden. Maximalwerte siehe Technische Daten.

#### **Produkthaftung**

#### **Das von uns gelieferte Produkt ist ein Qualitätserzeugnis.**

Es werden ausschließlich Bauteile hoher Zuverlässigkeit und bester Qualität eingesetzt.

Jedes Gerät wird vor seiner Auslieferung einem Langzeittest unterzogen.

Bezüglich der Produkthaftung, verweisen wir an dieser Stelle auf unsere allgemeinen Geschäftsbedingungen für Elektronikgeräte.

Die zugesicherten Eigenschaften des Geräts gelten grundsätzlich nur bei bestimmungsgemäßem Gebrauch!

#### **Entsorgung**

Bitte entsorgen Sie defekte, veraltete oder nicht mehr verwendete Geräte ordnungsgemäß.

Wenn Sie es wünschen, nehmen wir die Geräte auch gerne zur Entsorgung zurück.

#### **Lieferumfang**

#### **Im Lieferumfang enthalten:**

- Messgerät
- **Steckersatz**
- **Kurzanleitung**
- Befestigungsmaterial für das Gehäuse

# **1 Gerätespeicher**

Das Gerät verfügt über einen internen Datenspeicher (Flash). Die Ladung des Pufferkondensators ist nach einer ununterbrochenen Aufladezeit (Gerät an Versorgungsspannung angeschlossen) von ca. 100 Stunden ausreichend, um die interne Uhr vor dem Ausfall wegen fehlender Betriebsspannung für ca. 7 Tage zu schützen.

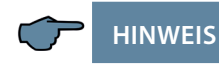

Da bei leerem Kondensator und fehlender Versorgungsspannung die Uhrzeit nicht mehr korrekt ist, muss diese neu eingestellt werden!

# **2 Begriffserklärungen**

Im Folgenden finden Sie eine kurze Erklärung der in diesem Handbuch verwendeten Begriffe.

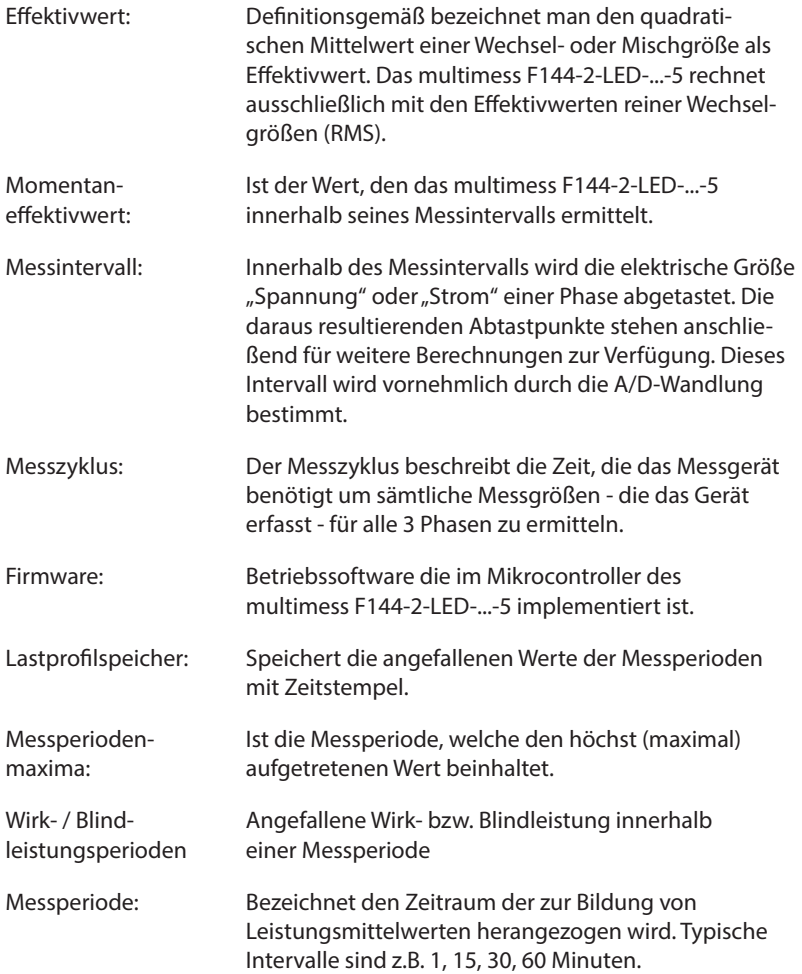

г

# **3 Werkseinstellungen nach einem Reset (Auslieferzustand)**

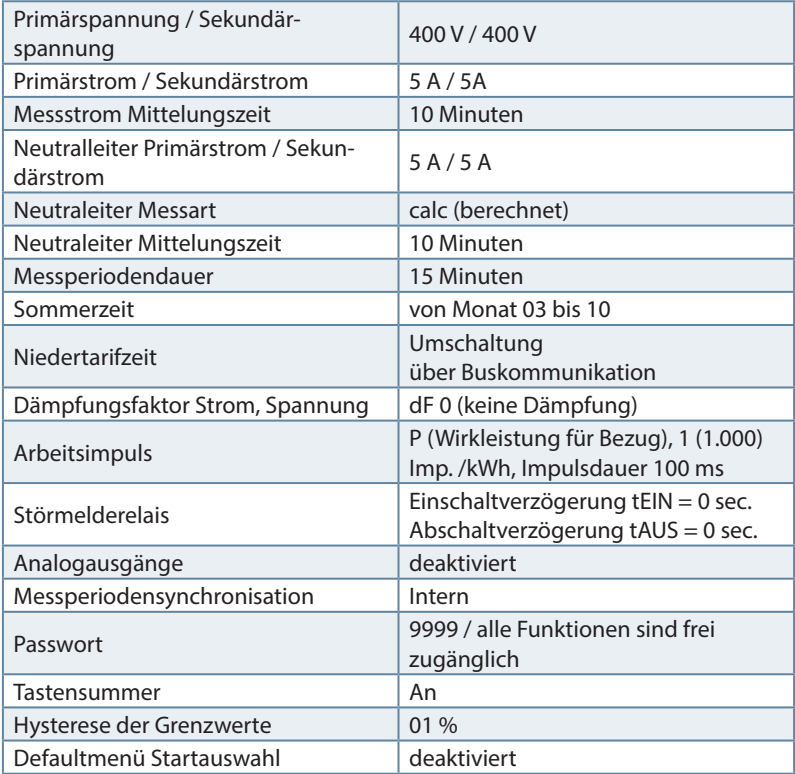

#### **Durch einen RESET nicht verändert:**

- 1. Buskommunikation
- 2. Uhrzeit
- 3. Sprache

# **4 Einstellbereich**

Für die Parametrierung des Gerätes stehen folgende Einstellbereiche zur Verfügung:

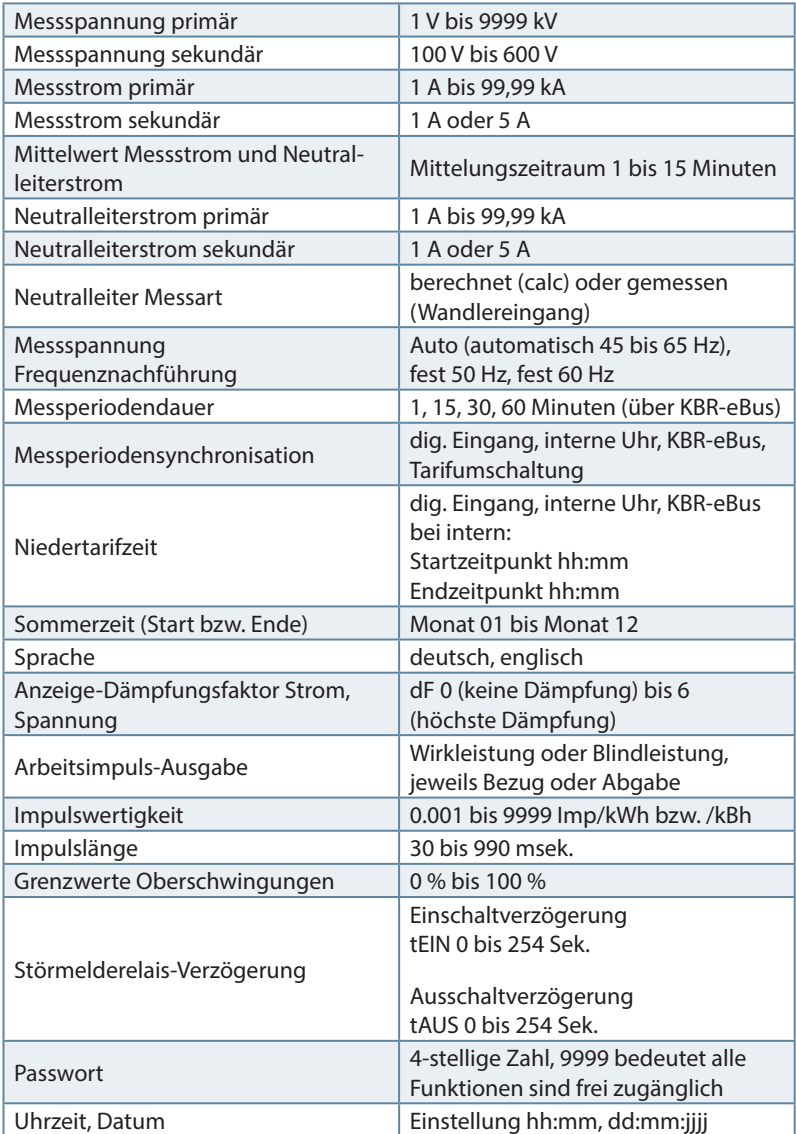

г

#### Fortsetzung

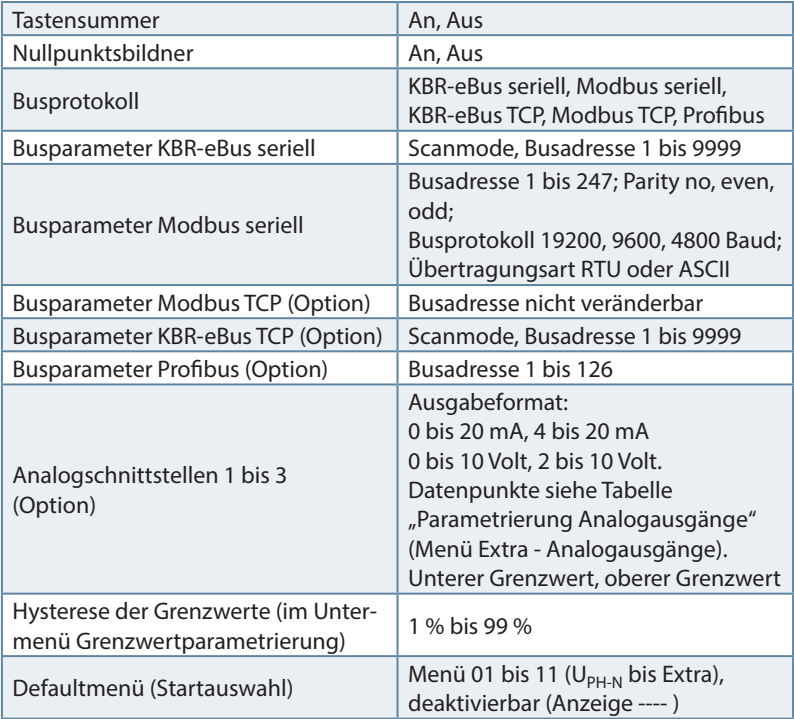

 $\mathcal{L}(\mathcal{A})$ 

# **5 Einsatzbereich / Funktionsumfang**

Das **multimess F144-2-LED-...-5** ist ein kostengünstiges Netzmessinstrument für den Schalttafeleinbau zur Messung aller wichtigen Größen in dreiphasigen Drehstromnetzen.

Der Mikroprozessor des **multimess F144-2-LED-...-5** erfasst für alle drei Phasen - über Analog / Digital- Wandlereingänge - Netzspannung und Stromaufnahme der Messstelle und berechnet daraus die Wirk-, Blind- und Scheinleistungsverhältnisse im Drehstromnetz.

#### **Komfortable Bedienung und Anzeige**

An den LED-Displays L1, L2 und L3 können zum einen die Messwerte direkt abgelesen werden und zum anderen die entsprechenden Parameter und Konfigurationsdaten eingegeben werden. Daneben dienen elf LEDs der Menü- und Statusanzeige. Mit Hilfe von sechs Sensortasten ist eine übersichtliche Navigation durch die Menüs möglich.

#### **Für 100 bis 400 V - Netze**

Das **multimess F144-2-LED-...-5** ist in Drei- und in Vier-Leiter-Netzen verwendbar. Das Gerät ist sowohl für den Betrieb in 100 V Netzen als auch in 400V Netzen direkt messend einsetzbar. Höhere Spannungen können nur über externe Spannungswandler angeschlossen werden, wobei die Primärspannung und die Sekundärspannung frei programmierbar sind. Die Messspannungseingänge des Gerätes sind direktmessend, d.h. galvanisch nicht durch einen Spannungswandler getrennt!

Bei Energieversorgungsnetzen mit erdpotentialbehaftetem Außenleiter ist ein geeignetes Vorschaltgerät mit Potentialtrennung z. B. Spannungswandler oder Nullpunktsbildner zu verwenden.

#### **x/5A oder x/1A frei programmierbar**

Die Messeingänge für Strom müssen immer über Stromwandler zugeführt werden, wobei jedoch das Wandlerverhältnis programmierbar ist. Sowohl der Primärstromwert als auch der Sekundärstromwert ist wählbar.

#### **Ermittlung des Neutralleiterstromes**

Der Neutralleiterstrom wird entweder berechnet oder über einen zusätzlich anzuschliessenden Wandler gemessen und am Disply angezeigt.

#### E**rmittlung des PE-Ableitstromes**

Bei gemessenem Neutralleiterstrom wird der PE-Ableitstrom berechnet und am Display angezeigt. Bei berechnetem Neutralleiterstrom wird kein PE-Ableitstrom angezeigt.

#### **Oberschwingungsanalyse**

Oberschwingungsanalyse über Fouriertransformation. Das **multimess F144-2- LED-...-5** misst die Oberschwingungen der 3. / 5. / 7. / 9. / 11. / 13. / 15. / 17. und 19. bis zur 63. Netzharmonischen der Spannung, berechnet deren Teilschwingungsgehalt, sowie den Gesamtklirrfaktor der Spannung bzw. den Verzerrungsblindstrom.

#### **Zweitarifzählerfunktion (HT/NT)**

Der Verbrauch des Hoch- und Niedertarifzeitraumes wird getrennt gespeichert. Die Umschaltung vom Hoch- in den Niedertarifzeitraum und umgekehrt erfolgt entweder durch ein extern anzulegendes Digitalsignal, das z. B. vom EVU gesendet wird, oder durch die interne Uhr. Die Umschaltung kann bei Betrieb am KBR-eBus auch zentral vom VE-Busmaster vorgenommen werden.

#### **Programmierbarer Impulsausgang**

Über einen programmierbaren Ausgang, der als  $S_0$  – kompatible Schnittstelle ausgeführt ist, können wirkarbeits- oder blindarbeitsproportionale Impulse ausgegeben werden. Sowohl der Impulsausgabetyp (proportional zu Wirkoder Blindarbeit), als auch die Impulswertigkeit (Anzahl der Impulse pro kWh bzw. pro kvarh) und die Impulslänge sind parametrierbar. Diese Impulse können z.B. von einem übergeordneten Datenerfassungs- oder Optimierungssystem, einem Maximumwächter oder einer zentralen Leittechnik weiterverarbeitet werden.

#### **Serielle Schnittstelle**

Das **multimess F144-2-LED-...-5** verfügt standardmäßig über eine serielle Schnittstelle (RS485) für den Betrieb am KBR-eBus oder Modbus.

Über den Bus lässt sich eine Vielzahl von Informationen aus dem Gerät auslesen, die am Display nicht angezeigt werden können.

So sind zum einen die diversen Onlinemesswerte, zum anderen eine ganze Reihe an Daten aus dem Langzeitspeicher auslesbar.

#### **Umfangreiche Speicherfunktionen**

Das **multimess F144-2-LED-...-5** besitzt neben den gewöhnlichen Zählerfunktionen auch umfangreiche

#### **Speicherfunktionen:**

- einen Lastprofilspeicher zur Aufnahme der kumulierten Wirk- und Blindleistung
- einen Speicher zur Aufnahme der Tagesarbeitswerte für 366 Tage
- sowie einen Ereignisspeicher/Betriebslogbuch, der definierte Aktionen des Messgerätes wie z.B. Netzausfälle, Tarifumschaltungen, Löschfunktionen uvm. protokolliert.

Diese Speicherfunktionen sind ausschließlich über den KBR-eBus verfügbar.

#### **Synchronisation**

Zur Synchronisation des Lastprofilspeichers wurde im multimess F144-2- LED-...-5 ein eigener Digialeingang integriert, an dem beispielsweise das Synchronisationssignal des EVU- Zählers angeschlossen werden kann. Die Synchronisation kann ebenso wie die Hoch- / Niedertarifumschaltung zentral über den KBR-eBus bzw. durch die interne Uhr gesteuert werden.

#### **Analogausgänge**

An diesen Ausgängen können verschiedene Parameter als Analogwert entweder zwischen 0-20 mA oder 4-20 mA bzw. 0-10 Volt oder 2-10 Volt ausgegeben werden.

Je nachdem, welche Größe ausgegeben werden soll (z. B. Wirkleistung), besteht die Möglichkeit, diese für eine bestimmte Phase (L1, L2, L3) oder auch deren Gesamtwert dem Analogausgang zuzuweisen.

#### **Software (optional)**

Zur komfortablen Programmierung und Speicherung der Langzeitdaten steht eine ganze Reihe an Software-Produkten, lauffähig unter den meisten Microsoft® Windows® Betriebssystemen, zur Verfügung.

#### **Separate Stromversorgung**

Das Gerät benötigt zum Betrieb eine separate Hilfsspannung. (siehe Typenschild)

Wenn Sie Fragen zu diesem Gerät oder allgemein zu unseren Softwareprodukten haben, kontaktieren Sie uns doch einfach, wir helfen Ihnen gerne weiter.

Die Kontaktadresse finden Sie am Ende dieser Bedienungsanleitung.

# **6 Anschluss des multimess F144-2-LED-...-5**

#### **6.1 Installation und Montage**

- Bei der Montage sind die geltenden VDE-Vorschriften zu beachten.
- Vor Anschluss des Gerätes an die Stromversorgung ist zu überprüfen, ob die örtlichen Netzverhältnisse den Angaben auf dem Typenschild entsprechen. Ein Falschanschluss kann zur Zerstörung des Gerätes führen. Eine abweichende Netzfrequenz beeinflusst entsprechend die Messung.
- Das Gerät ist nach dem Anschlussplan anzuschließen.
- Bei blitzgefährdeten Anlagen sind Blitzschutzmaßnahmen für den Stromversorgungseingang durchzuführen.

#### **6.2 Montage**

**Einbauort:** Das Gerät ist für den Einbau in ortsfesten und wettergeschützten Schalttafeln geeignet. Leitende Schalttafeln müssen geerdet sein.

#### **Einbaulage:** senkrecht

**Befestigung:** Das Gerät wird mit den mitgelieferten Klammern an der Schalttafel von hinten befestigt.

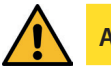

# **ACHTUNG**

Sowohl die Steuerspannung, als auch die anliegende Messspannung des Gerätes ist bauseits mit einer Vorsicherung abzusichern.

Beim Anschluss der Stromwandler ist auf die Energieflussrichtung und die korrekte Zuordnung zu den Spannungspfaden zu achten!

**Stromversorgung:** In der Gebäudeinstallation muss ein Trenn- oder Leistungsschalter für die Versorgungsspannung vorgesehen sein.

Der Trennschalter muss in der Nähe des Gerätes angebracht und durch den Benutzer leicht erreichbar sein.

Der Schalter muss als Trennvorrichtung für dieses Gerät gekennzeichnet sein. Die Trennvorrichtung muss UL / IEC zugelassen sein.

#### **Spannungsmessung:**

Der Trennschalter muss in der Nähe des Gerätes angebracht und durch den Benutzer leicht erreichbar sein.

Der Schalter muss als Trennvorrichtung für dieses Gerät gekennzeichnet sein. Die Trennvorrichtung muss UL / IEC zugelassen sein.

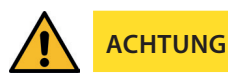

Spannungsmesseingang nicht mit Gleichspannung belegen.

- Das Gerät ist nicht für Messung von Gleichspannung geeignet.
- Die Stromwandlerklemme ist mit den zwei Schrauben am Gerät zu befestigen.
- **Externe unbelastete Stromwandler niemals offen betreiben.** sondern immer kurzschließen. Verletzungsgefahr durch große Ströme und hohe elektrische Spannungen.

Für die Verdrahtung des Impulsausgangs empfehlen wir nur paarig verdrilltes und abgeschirmtes Material zu verwenden, um Störungen fernzuhalten (z. B. Installationsleitung I-Y(ST) Y 2x2x0,8 mm2, wobei die Abschirmung nur an einer Seite angeschlossen werden darf).

Bitte beachten Sie bei der Installation auch unsere Hinweise zu Schutzmaßnahmen gegen Überspannungen und Blitz im Kapitel "Überspannungs- und Blitzschutz" dieses Handbuchs.

# **HINWEIS**

Folgende Punkte sind beim Anschluss des Gerätes an das zu messende Drehstromsystem zu beachten:

- Energieflussrichtung
- Zuordnung Messspannungseingang / Stromwandlereingang

#### **Drehfeld:**

Das Gerät kann sowohl mit "Rechts"- oder "Linksdrehfeld" betrieben werden. Beim Anschalten der Geräte-Stromversorgung ans Netz prüft multimess F144- 2-LED-...-5 selbständig die Drehrichtung. Überprüfung des Drehfeldes:

- Schließen Sie hierzu nur die Messspannung an das Gerät an (UMess siehe Typenschild).
- Schalten Sie das Gerät ein, indem Sie die Spannung an die Stromversorgungsanschlüsse (L und N) anlegen. Unmittelbar nach dem Einschalten überprüft das Gerät die Drehrichtung des Netzes.
- Die Anzeige des Drehfeldes erfolgt im Menü U<sub>PH-PH</sub>, Untermenü Drehfeld.
- Für Rechtsdrehfeld lautet die Anzeige in L1 0, L2 120 und L3 240 Grad.
- Für den Wechsel des Drehfeldes von Rechts- auf Linksdrehfeld und umgekehrt vertauschen Sie in diesem Fall einfach zwei Klemmen, d.h. zwei Phasen. Im Anschluss daran schalten Sie das Gerät nochmals AUS und wieder EIN. Im Display erscheinen nun die korrekten Spannungswerte und das Gerät nimmt automatisch den Messbetrieb auf.
- Anschließend bitte erneut prüfen, ob die Zuordnung zwischen dem Spannungspfad L1 und dem Strompfad L1 sowie für alle weiteren Phasen noch stimmt.

#### **Stromwandleranschluss:**

**Energieflussrichtung:** 

Beim Einbau der Wandler ist auf die Stromfluss- bzw. Energieflussrichtung zu achten. Bei falsch herum eingesetzten Stromwandlern erhalten Sie ein negatives Vorzeichen vor dem angezeigten Messwert.

Voraussetzung dafür ist, dass Energiebezug vorliegt.

Zuordnung - Messspannungseingang / Stromwandlereingang:

Der Stromwandler an Klemme 20/21 (k1/l1) muss in der Phase angeordnet sein, von der die Messspannung für die Klemme 10 (L1) abgegriffen wird. Dasselbe gilt für die restlichen Wandler- und Messspannungsanschlüsse.

- Die Phasenfolge lässt sich mit Hilfe des multimess F144-2-LED-...-5 folgendermaßen überprüfen:
	- wechseln Sie hierzu ins Hauptmenü "I"
	- Stromwandler an die entsprechenden Leiter klemmen
	- bei korrektem Anschluss und richtiger Energieflussrichtung zeigt das Gerät nur positive Ströme an.
	- bei Falschanschluss sind alle angezeigten Ströme negativ. Tauschen Sie die Anschlüsse solange, bis die Anzeige korrekte Werte liefert

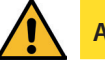

# **ACHTUNG**

Vor jeder Tauschaktion müssen die Strommesswandler kurzgeschlossen werden!

#### **6.3 Anschlussplan**

**HINWEIS**

Bei Anschluss von Phase (L1) an Klemme 1 und Neutralleiter (N) an Klemme 2 bei US1 Ph-N 100V - 240V AC 50/60 Hz bzw. bei US5 Ph-N 22,5V - 64V AC 50/60 Hz sind die Sicherung und der Trenner in der Zuleitung zu Klemme 2 (N) nicht erforderlich.

Die Sicherung und der Trenner an der Anschlussklemme 2 (N) sind nur bei folgenden Anschlussvarianten erforderlich:

#### **Wechselspannung:**

Klemme 1 (L1) und Klemme 2 (L2): US1 Phase-Phase 100V - 240V AC 50/60 Hz bzw. US5 Phase-Phase 22,5V - 64V AC 50/60 Hz

#### **Gleichspannung:**

Klemme 1 (+) und Klemme 2 (-): US1 100V - 240V DC bzw. US5 22,5V - 64V DC

#### **Anschlussvarianten der Versorgungsspannung:**

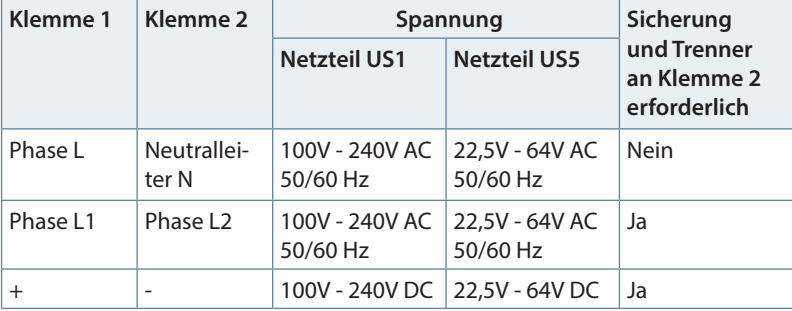

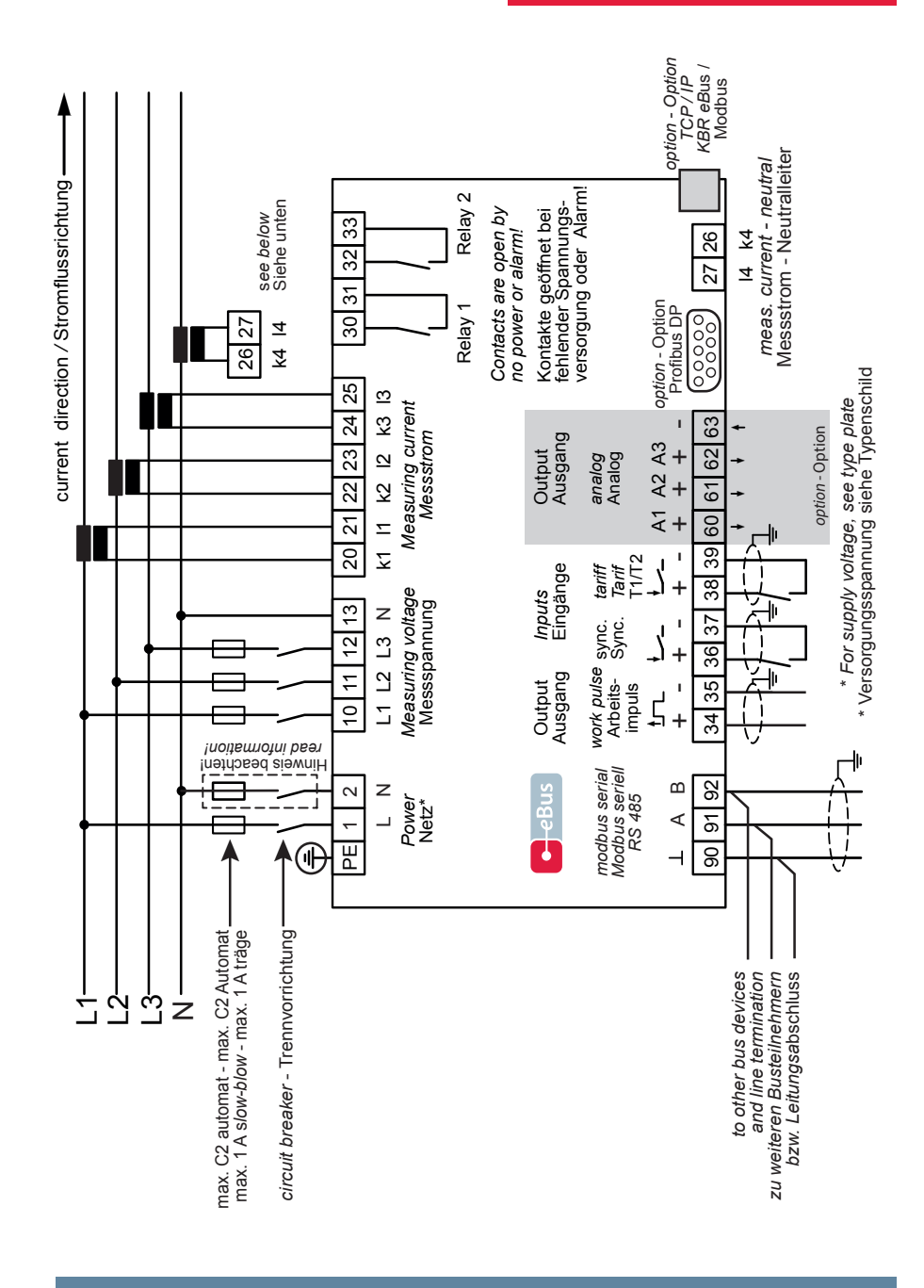

### **6.4 Klemmenbelegung**

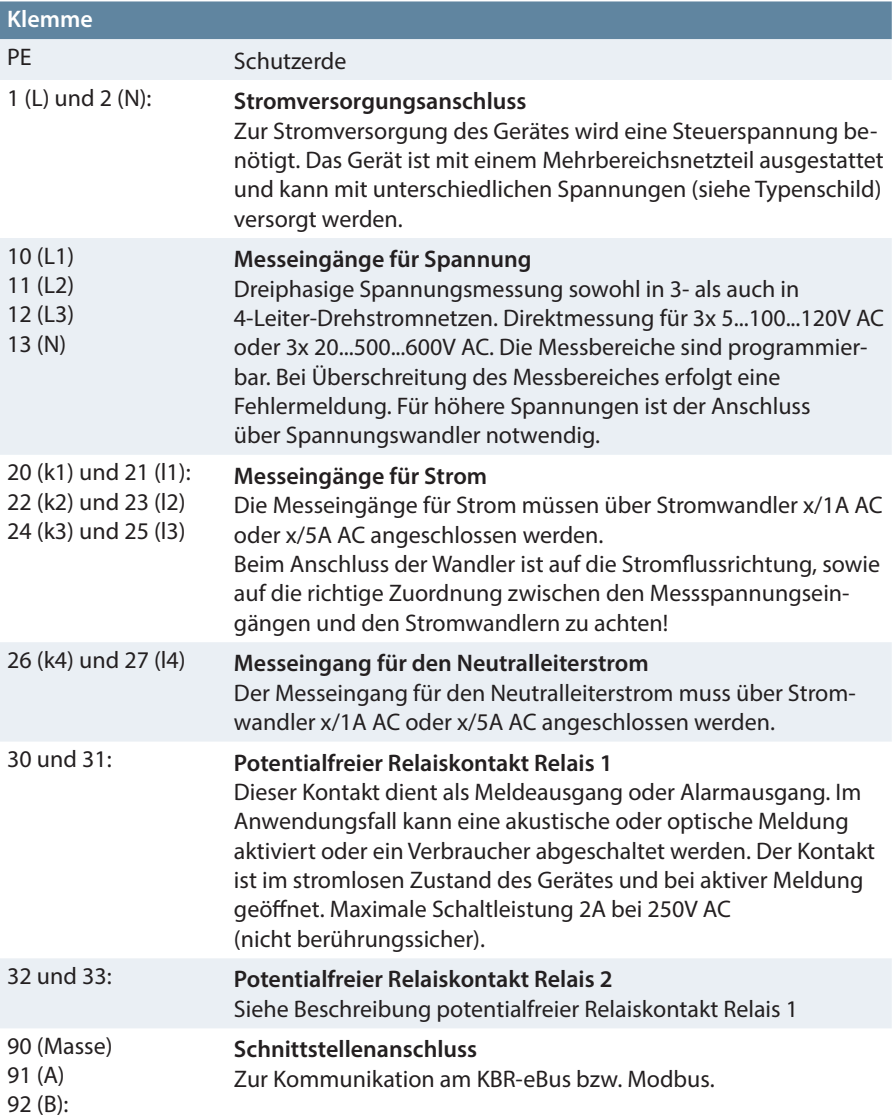

 $\sim 10$ 

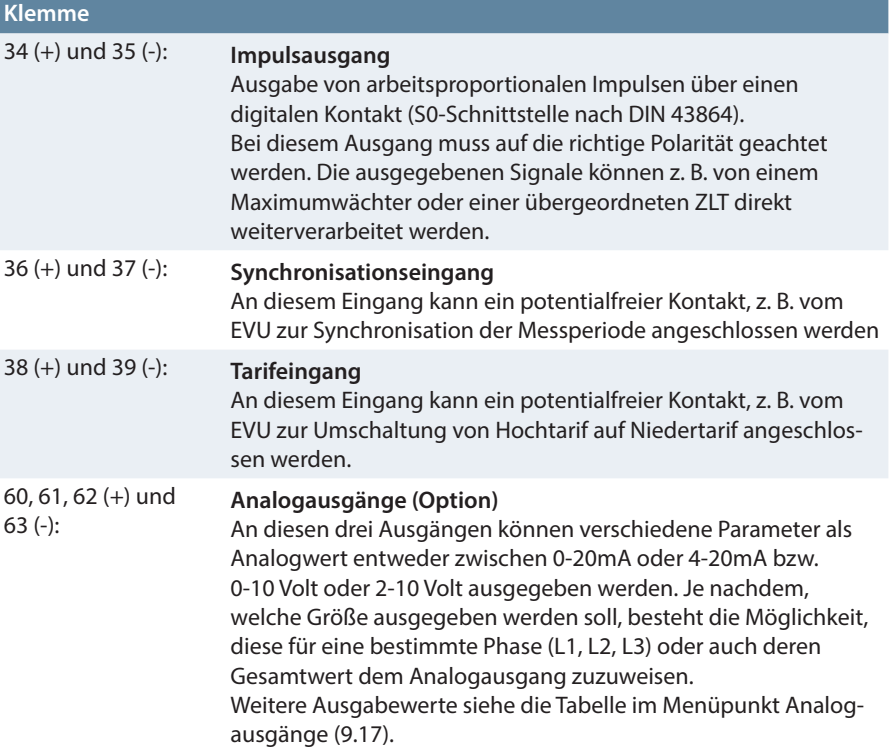

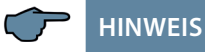

Der Minuspol des Synchronisationseingangs, des Tarifeingangs, und der Analogausgänge liegen intern auf PE (Schutzerde).

# **7 Bedien- und Anzeigeteil**

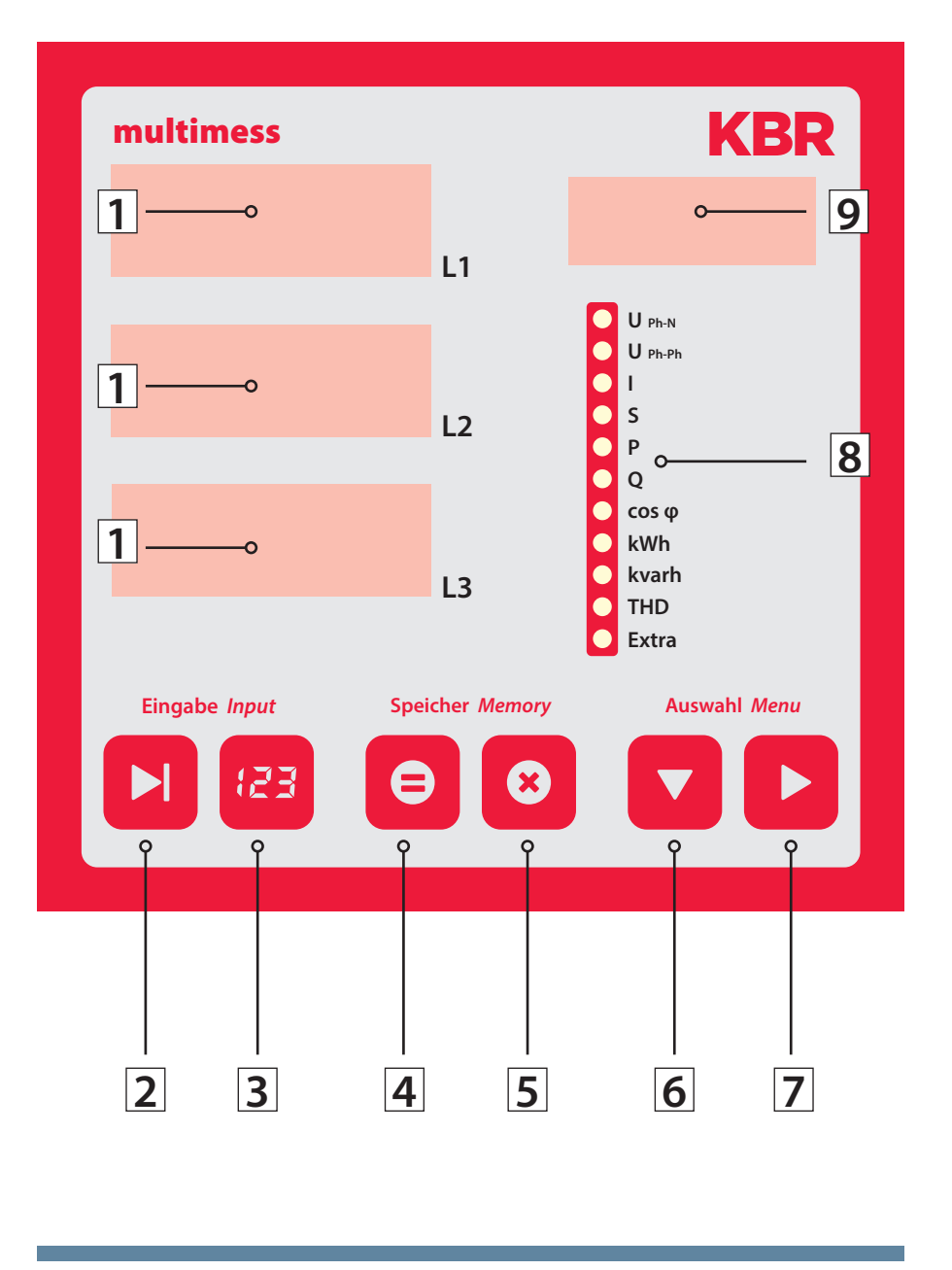

### **7.1 Beschreibung der Sensortasten und Anzeigen**

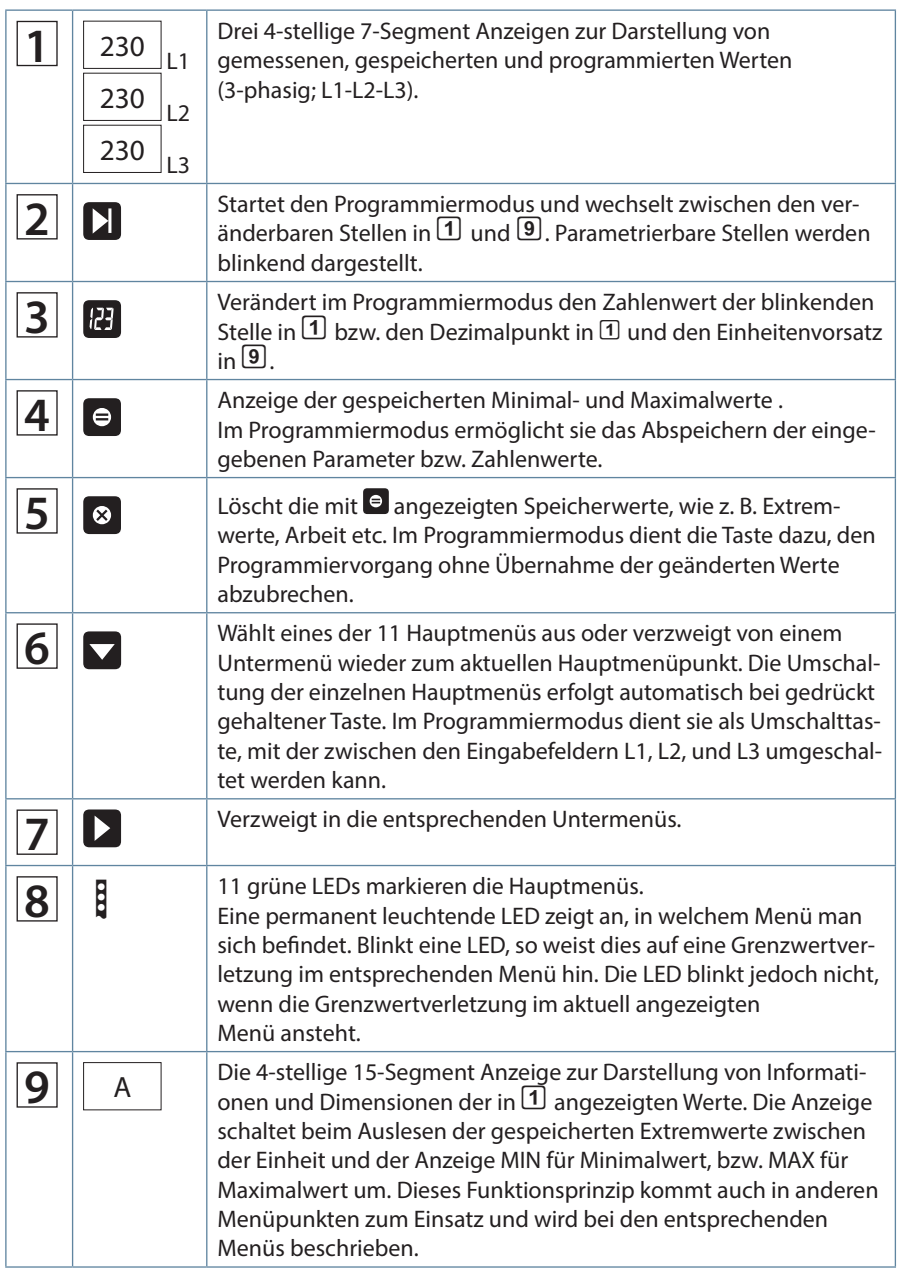

п

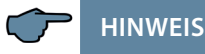

Die Displayanzeige des Messgerätes besitzt eine Dimmfunktion (Energiesparfunktion).

Nach Ablauf einer fest eingestellten Zeit (15 Minuten) ohne Betätigung einer Sensortaste wird die Anzeigehelligkeit reduziert (Wert ist nicht einstellbar). Bei Betätigung einer beliebigen Taste wird die ursprüngliche Anzeigehelligkeit wiederhergestellt.

# **8 Bedienung**

#### **8.1 Menüstruktur von multimess F144-2-LED-...-5**

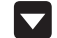

Wechselt zwischen den Hauptmenüs.

Diese sind durch eine permanent leuchtende LED gekennzeichnet.

 Die Umschaltung der einzelnen Hauptmenüs erfolgt automatisch bei gedrückt gehaltener Taste.

 Das Betätigen dieser Taste in einem Untermenü führt zum sofortigen Rücksprung ins zugehörige Hauptmenü ohne Übernahme von Änderungen.

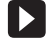

 Wechselt in das gewünschte Untermenü. Im letzten Untermenü führt ein Druck auf diese Taste zurück zum zugehörigen Hauptmenü.

 Wechselt in ein Parametriermenü bzw. in das Anzeige-Untermenü Verzerrungsstrom I<sub>d</sub>.

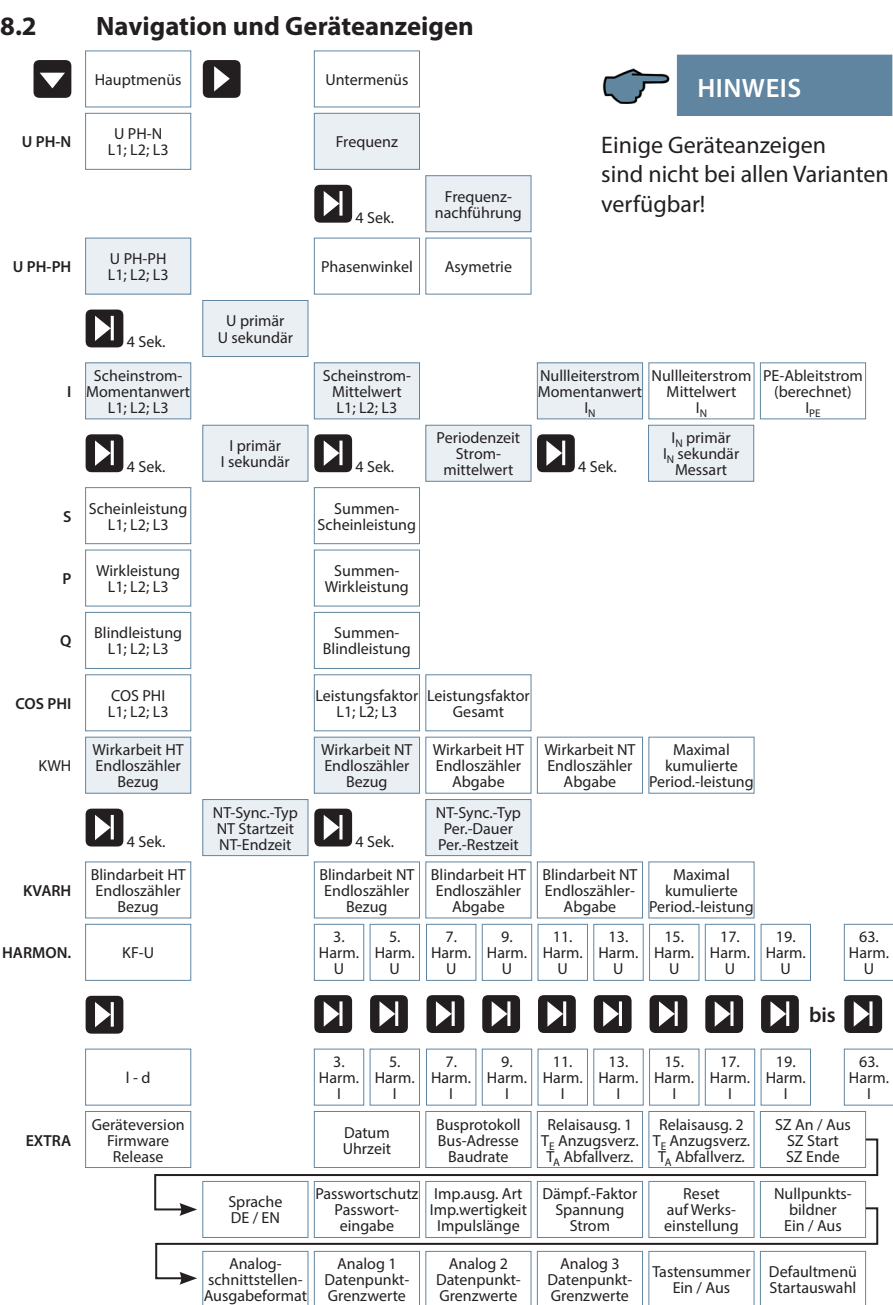

г

# **9 Betriebsparameter einstellen**

### **9.1 Allgemeines Programmierschema**

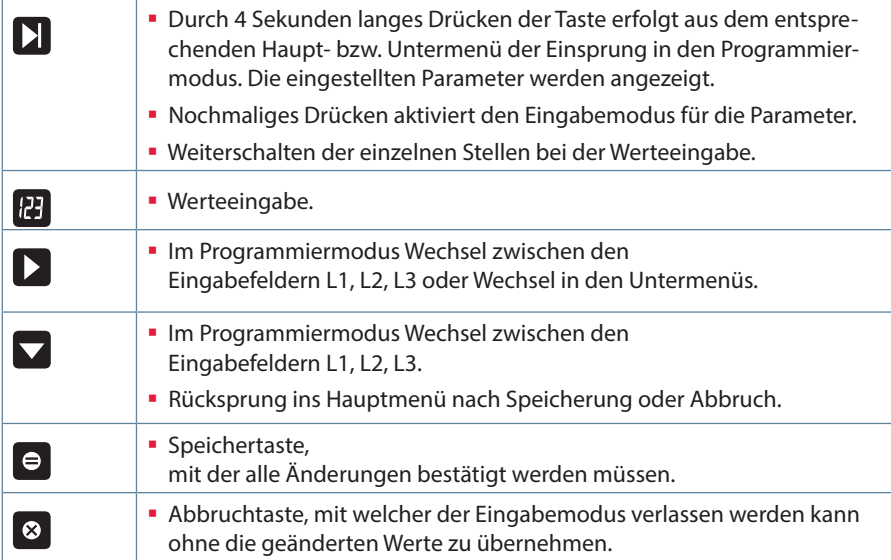

| Menü                                                                      | Tasten-<br>kombination                                                                                  | Geräteanzeige                                                                                                    | Beschreibung                                                                                                    |  |
|---------------------------------------------------------------------------|----------------------------------------------------------------------------------------------------|----------------------------------------------------------------------------------------------------|----------------------------------------------------------------------------------------------------|--|
| Hauptmenü<br>UPh-Ph                                                       |                                                                                                    |                                                                                                    |                                                                                                    |  |
| Untermenü<br>Spannung-<br>Wandler-<br>verhältnis<br>einstellen            | $\blacksquare$ Taste<br>4 Sekunden<br>gedrückt<br>halten<br>П<br>Eingabemodus<br>starten                | $0400$ L1<br>V/V<br>$O U_{\text{Ph-N}}$<br>$\bullet$ U <sub>Ph-Ph</sub><br>$\circ$<br>OS<br>$400$ L <sub>2</sub><br>OP<br>$\circ$<br>$O cos \varphi$<br>O kWh<br>O kvarh<br>L <sub>3</sub><br><b>OTHD</b><br>O Extra                             | Beim Aufrufen des Menüs<br>erscheint im Einheiten-Display eine<br>Laufschrift mit folgendem Text:<br>SPANNUNGSWANDLER UPRI / USEK<br>V/V<br>Im Display L1 wird die Primärspan-<br>nung angezeigt.<br>Im Display L2 wird die Sekundär-<br>spannung angezeigt.                                                                 |  |
| Untermenü<br>Spannung<br>Wandler-<br>verhältnis<br>einstellen<br>Primär   | <b>B</b> Wert ändern<br>oder<br>nächste Ziffer<br>oder<br>abbrechen<br>oder<br>$\blacksquare$ speichern | $0400$ L1<br>V/V<br>$O U_{Ph-N}$<br>$\bullet$ U <sub>Ph-Ph</sub><br>O1<br>OS<br>$400$ L <sub>2</sub><br>OP<br>OQ<br>$O cos \omega$<br>O kWh<br>O kvarh<br>L <sub>3</sub><br>OTHD<br>$O$ Eyfra                                                    | Die erste Ziffer im Display L1 blinkt.<br>Mit der Taste <b>be</b> kann der Wert<br>dieser Stelle eingestellt werden.<br>Die Weiterschaltung zur nächsten<br>Ziffer erfolgt mit der Taste $\Box$ .<br>Wurden alle Stellen eingestellt<br>blinkt das Display L1. Der Dezi-<br>malpunkt kann mit der Taste<br>verschoben werden |  |
| <b>HINWEIS</b>                                                            | $\blacksquare$ <sub>oder</sub> $\blacksquare$                                                           | Im Eingabemodus (eine Ziffer blinkt) kann mit diesen<br>Tasten zwischen den einzelnen Displays umgeschaltet<br>werden.                                                                                                    |                                                                                                    |  |
| Untermenü<br>Spannung<br>Wandler-<br>verhältnis<br>einstellen<br>Sekundär | <b>ED</b> Wert ändern<br>oder<br>nächste Ziffer<br>oder<br>abbrechen<br>oder<br>$\bullet$ speichern     | 0400 L1<br>V/V<br>$\bigcirc$ U <sub>Ph-N</sub><br>$\bullet$ U <sub>Ph-Ph</sub><br>$\overline{O}$<br>OS<br>$400$ L <sub>2</sub><br>OP<br>OQ<br>$O cos \omega$<br>O kWh<br>O kvarh<br>L3<br>OTHD<br>O Extra                                        | Die erste Ziffer im Display L2 blinkt.<br>Mit der Taste <b>B</b> kann der Wert<br>dieser Stelle eingestellt werden.<br>Die Weiterschaltung zur nächsten<br>Ziffer erfolgt mit der Taste DI<br>Einstellbarer Wert zwischen 1V und<br>600V.                                                                                    |  |
| <b>HINWEIS</b>                                                            | $\blacktriangledown$<br>$\blacktriangleright$<br>$\Box$ oder $\Box$                                     | Rücksprung ins Hauptmenü.<br>Weiter zum nächsten Untermenü, sofern vorhanden.<br>Andernfalls Rücksprung ins Hauptmenü.<br>Im Eingabemodus (eine Ziffer blinkt) kann mit diesen<br>Tasten zwischen den einzelnen Displays umgeschaltet<br>werden. |                                                                                                    |  |

**9.2 UPh-Ph - Messbezugsspannung bzw. Netznennspannung**

п

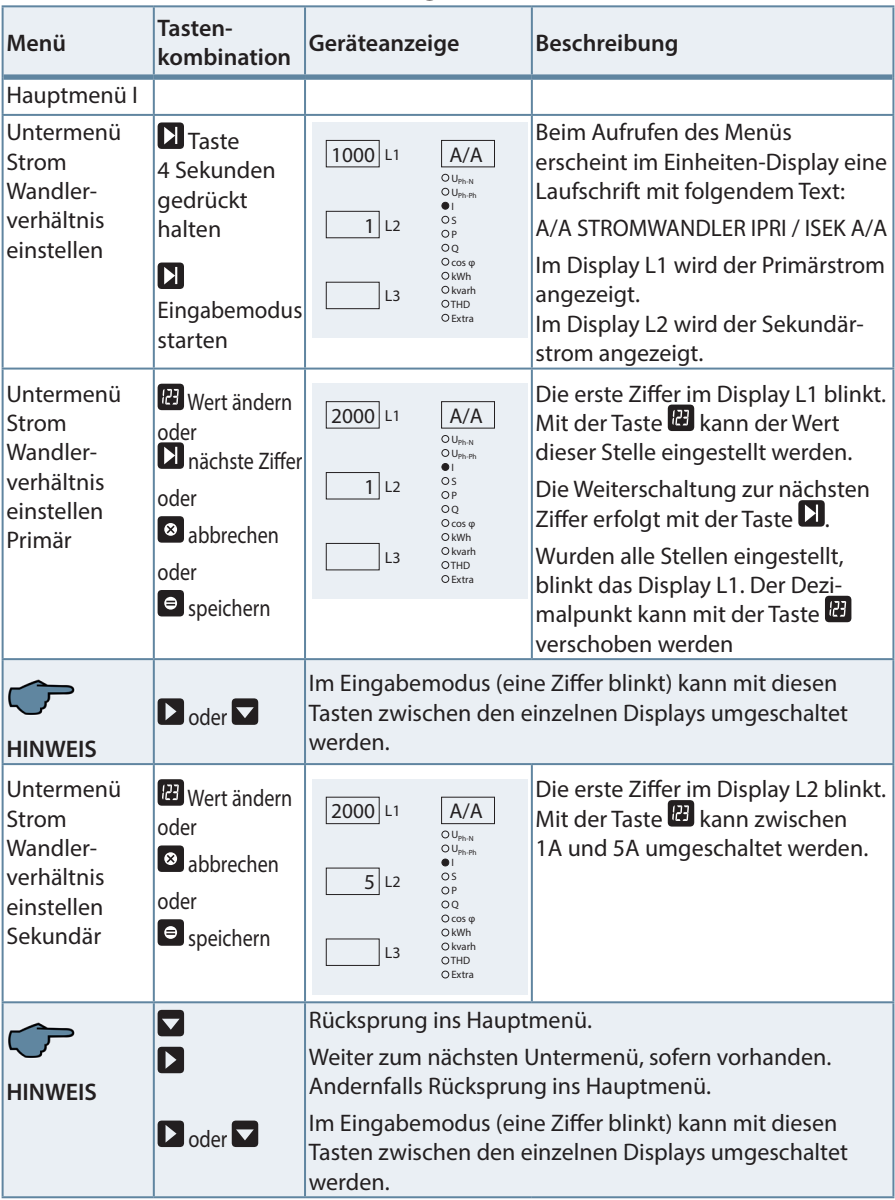

### **9.3 I- Stromwandlerübersetzungsverhältnis**

| Menü                                                                                  | Tasten-<br>kombination                                                                                      | Geräteanzeige                                                                                                    | <b>Beschreibung</b>                                                                                                    |  |
|---------------------------------------------------------------------------------------|----------------------------------------------------------------------------------------------------|----------------------------------------------------------------------------------------------------|----------------------------------------------------------------------------------------------------|--|
| Hauptmenül                                                                            |                                                                                                    |                                                                                                    |                                                                                                    |  |
| Untermenü<br>Strom I <sub>N</sub><br>Wandler-<br>verhältnis<br>einstellen             | $\blacksquare$ Taste<br>4 Sekunden<br>gedrückt<br>halten<br>$\mathbf{E}$<br>Eingabemodus<br>starten         | $0005$ L1<br>A/A<br>$\bigcirc$ U <sub>Ph-N</sub><br>$\overline{\text{O U}}_{\text{Ph-Ph}}$<br>$\bullet$<br>OS<br>5 12<br>ОP<br>OQ<br>$O \cos \omega$<br>O kWh<br>O kvarh<br>$cALc$ L <sub>3</sub><br>OTHD<br>O Extra | Beim Aufrufen des Menüs erscheint<br>im Einheiten-Display eine Lauf-<br>schrift mit folgendem Text:<br>A/A STROMWANDLER I_N PRI/ISEK<br>A/A<br>Im Display L1 wird der<br>Primärstrom angezeigt.<br>Im Display L2 wird der<br>Sekundärstrom angezeigt.<br>Im Display L3 wird die Messart<br>angezeigt:<br>$CALC = berechnet$ |  |
|                                                                                       |                                                                                                    |                                                                                                    | $EING =$ Wandlereingang<br>Klemme 26 (k4) und 27 (l4)                                                                                                    |  |
| Untermenü<br>Strom $I_N$<br>Wandler-<br>verhältnis<br>einstellen<br>Primär            | <b>RE</b> Wert ändern<br>oder<br><b>N</b> nächste Ziffer<br>oder<br>abbrechen<br>oder<br>$\Theta$ speichern | $1000$ L1<br>A/A<br>$O U_{\text{Ph-N}}$<br>$O U_{\text{Ph-Ph}}$<br>$\bullet$<br>$\circ$<br>5 L2<br>ОP<br>OQ<br>$O cos \varphi$<br>O kWh<br>O kvarh<br>$cALc$ L <sub>3</sub><br>OTHD<br>O Extra                       | Die erste Ziffer im Display L1 blinkt.<br>Mit der Taste <b>D</b> kann der Wert<br>dieser Stelle eingestellt werden.<br>Die Weiterschaltung zur nächsten<br>Ziffer erfolgt mit der Taste $\blacksquare$ .<br>Wurden alle Stellen eingestellt<br>blinkt das Display L1.<br>Der Dezimalpunkt kann mit der Tas-                 |  |
| <b>HINWEIS</b>                                                                        | $\blacksquare$ oder $\blacksquare$                                                                          | te <sup>1</sup> verschoben werden.<br>Im Eingabemodus (eine Ziffer blinkt) kann mit diesen<br>Tasten zwischen den einzelnen Displays umgeschaltet<br>werden.                                                         |                                                                                                    |  |
| Untermenü<br>Strom I <sub>N</sub><br>Wandler-<br>verhältnis<br>einstellen<br>Sekundär | <b>D</b> Wert ändern<br>oder<br>abbrechen<br>oder<br>$\Theta$ speichern                                     | $1000$ L1<br>A/A<br>$O U_{\text{Ph-N}}$<br>$O U_{\text{Ph-Ph}}$<br>$\bullet$<br>OS<br>1 L2<br>OP<br>$\circ$<br>$O cos \omega$<br>O kWh<br>Okvarh<br>$cALc$ L <sub>3</sub><br>OTHD<br>$O$ Extra                       | Die erste Ziffer im Display L2 blinkt.<br>Mit der Taste <b>H</b> kann zwischen<br>1A und 5A umgeschaltet werden.                                                                                                    |  |
| <b>HINWEIS</b>                                                                        | $\blacksquare$ oder $\blacksquare$                                                                          | Im Eingabemodus (eine Ziffer blinkt) kann mit diesen<br>Tasten zwischen den einzelnen Displays umgeschaltet<br>werden.                                                                                               |                                                                                                    |  |

**9.4 IN- Stromwandlerübersetzungsverhältnis**

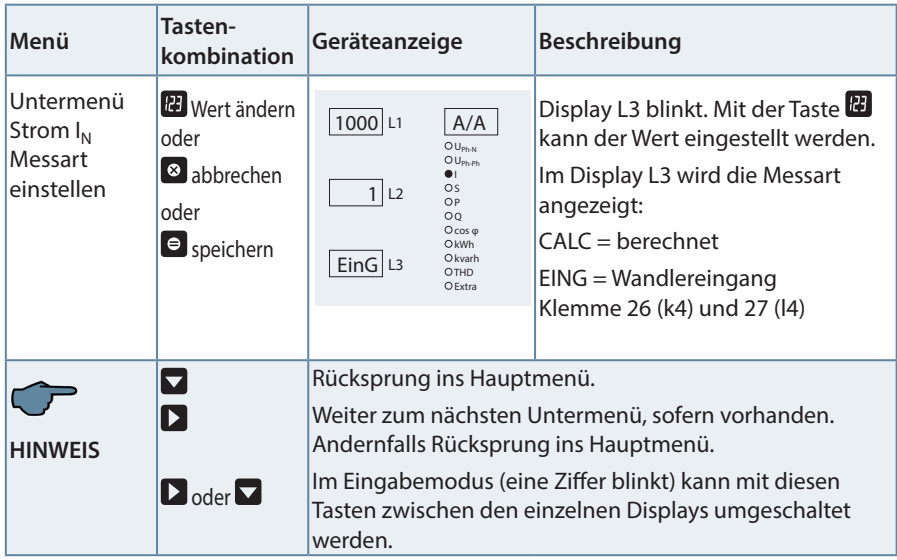

 $\mathcal{L}(\mathcal{A})$ 

# **10 Anzeigefunktionen**

### **10.1 UPh-N - Spannung Phase gegen Neutralleiter, Frequenz**

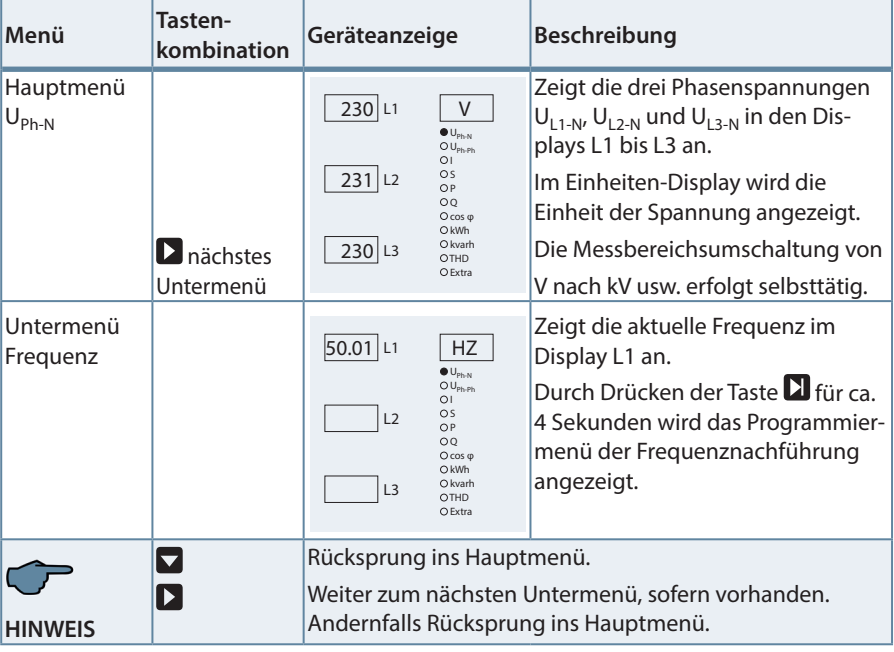

**HINWEIS**

Die Werkseinstellung "Auto" bedeutet automatische Frequenznachführung im Bereich von 45 Hz bis 65 Hz. Es wird empfohlen, diese Einstellung beizubehalten.

Im Bedarfsfalle kann mit der Tasten  $\Box$  und  $\Box$  jedoch auch "fest 50 Hz" oder "fest 60 Hz" eingestellt werden.

Die Einstellung wird abgespeichert durch Drücken der Taste ...

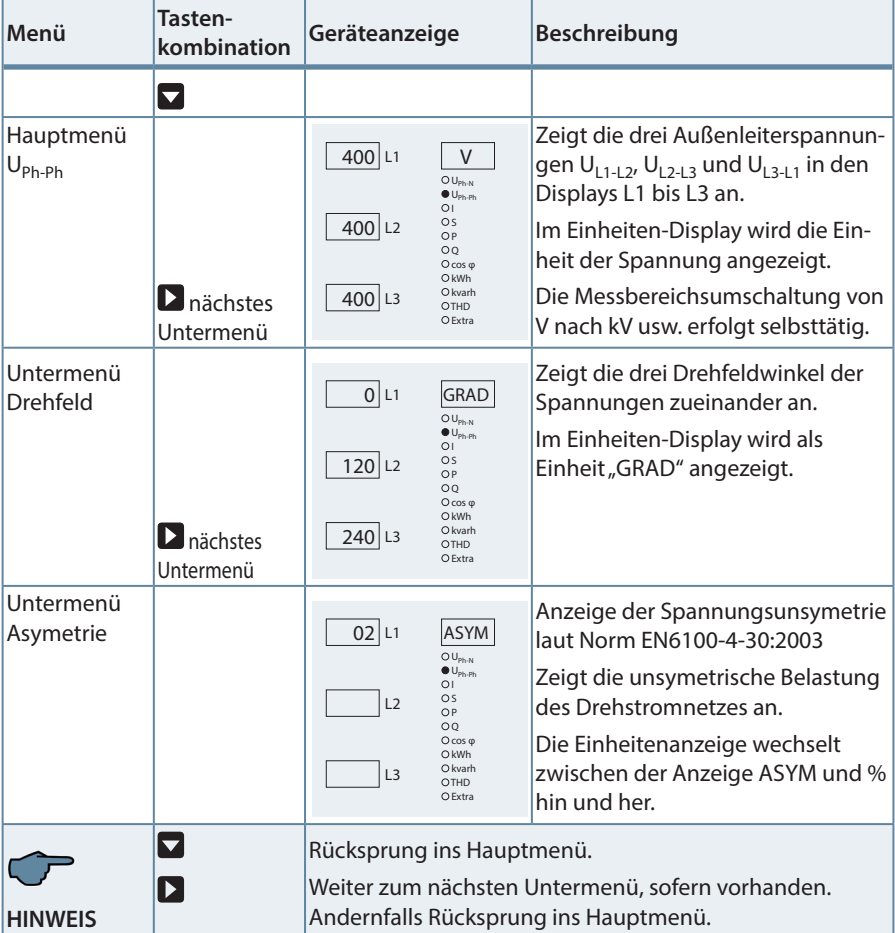

### **10.2 UPh-Ph - Spannung Phase gegen Phase, Drehfeldanzeige**

### 10.3 I/I<sub>N</sub> - Strom/Neutralleiterstrom, I<sub>PE</sub> (PE – Ableitstrom berechnet), **Momentan- Mittelwertumschaltung**

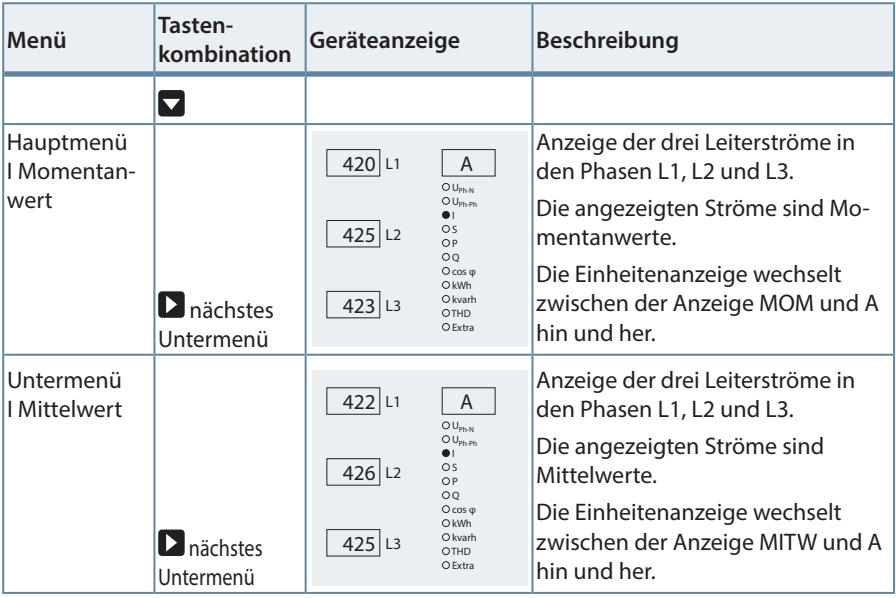

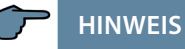

Sollten die angezeigten Stromwerte mit einem negativen Vorzeichen behaftet sein, so ist dies eine Aussage bezüglich der Stromflussrichtung. Positives Vorzeichen bedeutet Energiebezug. Negatives Vorzeichen bedeutet Energierückspeisung.

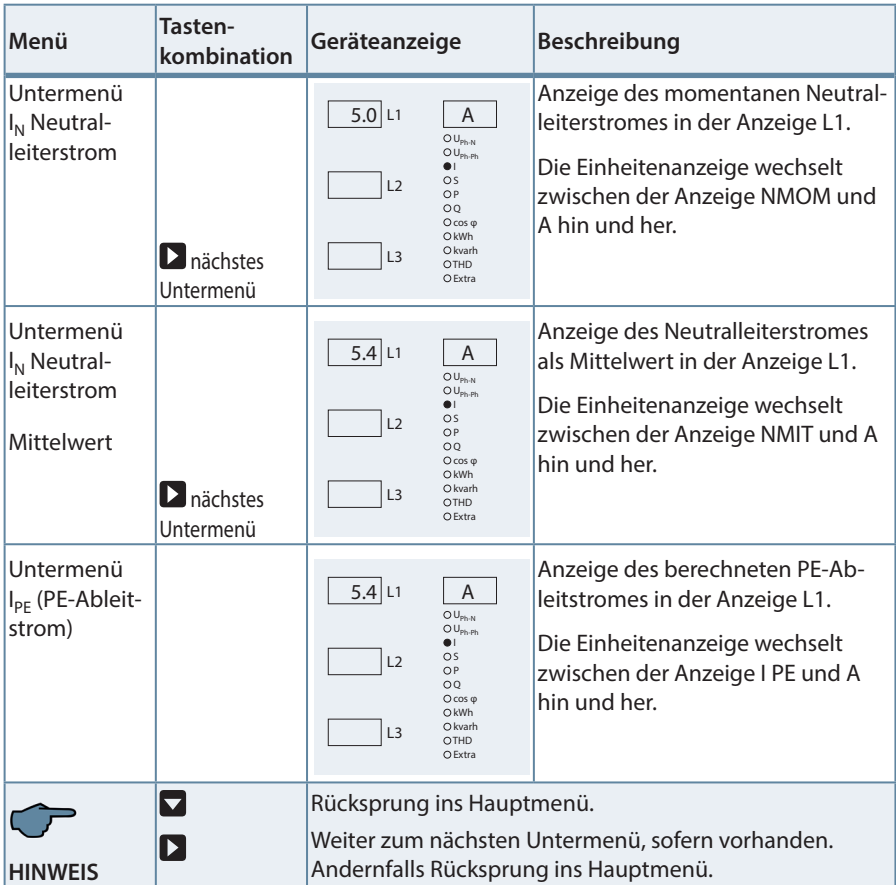

 $\sim 10$ 

| Menü                                   | Tasten-<br>kombination               | Geräteanzeige                                                                                                    | Beschreibung                                                                                                    |  |
|----------------------------------------|--------------------------------------|----------------------------------------------------------------------------------------------------|----------------------------------------------------------------------------------------------------|--|
|                                        |                                      |                                                                                                    |                                                                                                    |  |
| Hauptmenü<br>S - Schein-<br>leistung   | $\blacksquare$ nächstes<br>Untermenü | 23.5 L1<br><b>KVA</b><br>$O U_{\text{Ph-N}}$<br>$O U_{\rm Ph-Ph}$<br>$\Omega$<br>$\bullet$ s<br>$23.4$ L <sub>2</sub><br>ОP<br>$\circ$<br>$O cos \omega$<br>O kWh<br>O kvarh<br>$23.4$ L <sub>3</sub><br><b>OTHD</b><br>O Extra | Zeigt die Scheinleistung der drei<br>Phasen in den Displays L1 bis L3<br>an. Im Einheiten-Display wird die<br>Scheinleistung in kva angezeigt.<br>Die Messbereichsumschaltung<br>von va nach kva bzw. Mva erfolgt<br>selbsttätig. |  |
| Untermenü<br>Summen-<br>scheinleistung |                                      | 703 L1<br><b>KVA</b><br>$O U_{\text{Ph-N}}$<br>$O U_{\text{Ph-Ph}}$<br>OI.<br>$\bullet$ s<br>L <sub>2</sub><br>OP<br>$\circ$<br>$O cos \omega$<br>OkWh<br>O kvarh<br>L3<br>OTHD<br>O Extra                                      | Zeigt die Summenscheinleistung<br>im Display L1 an.<br>Die Einheitenanzeige wechselt zwi-<br>schen der Anzeige kva und SSUM<br>hin und her. Die Messbereichsum-<br>schaltung von va nach kVA bzw.<br>Mva erfolgt selbsttätig.     |  |
|                                        | $\blacktriangledown$                 | Rücksprung ins Hauptmenü.<br>Weiter zum nächsten Untermenü, sofern vorhanden.<br>Andernfalls Rücksprung ins Hauptmenü.                                                                                                    |                                                                                                    |  |
| <b>HINWEIS</b>                         |                                      |                                                                                                    |                                                                                                    |  |

**10.4 S - Scheinleistung / Summenscheinleistung**

п

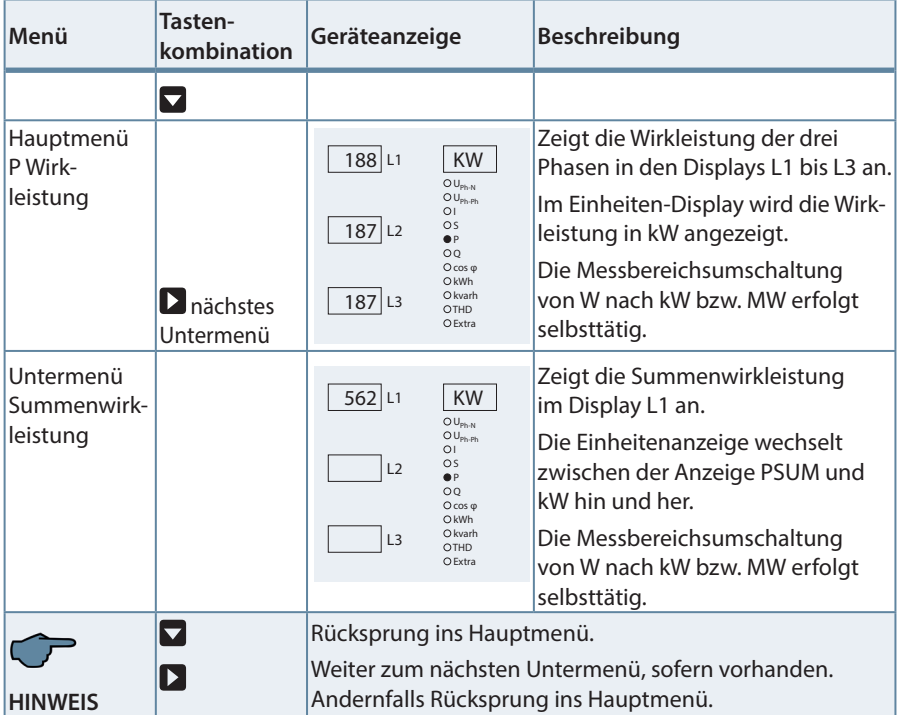

### **10.5 P - Wirkleistung / Summenwirkleistung**

 $\sim$
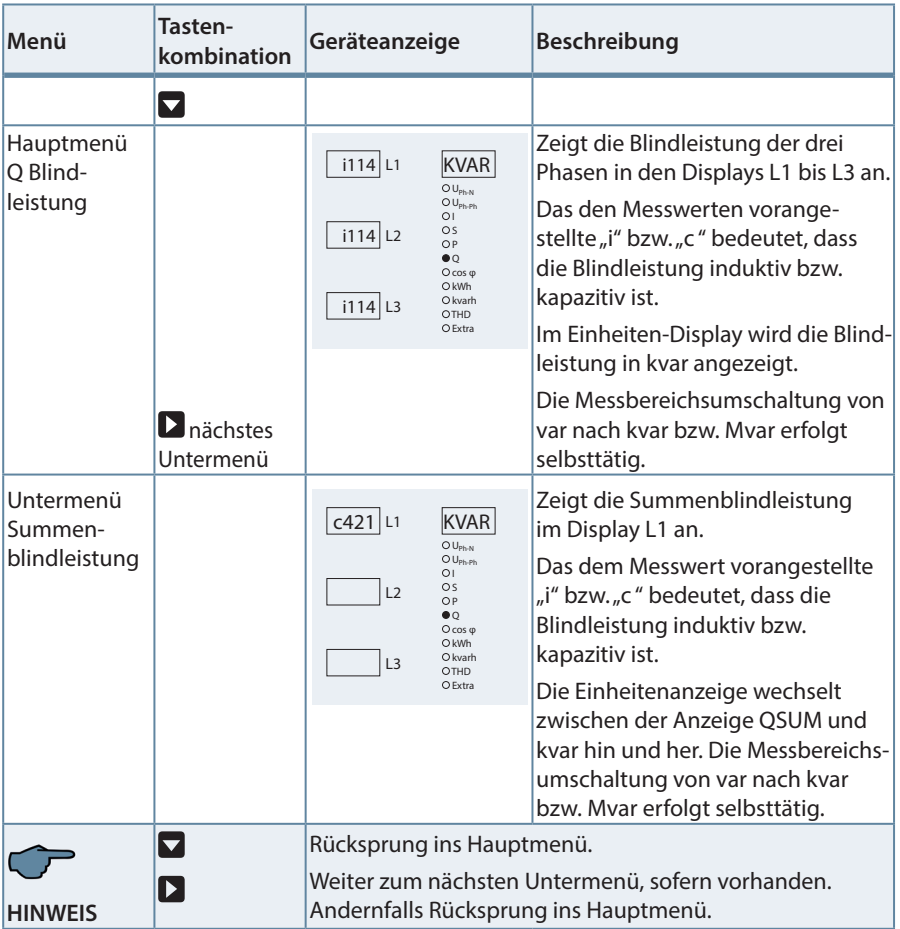

# **10.6 Q - Blindleistung / Summenblindleistung**

п

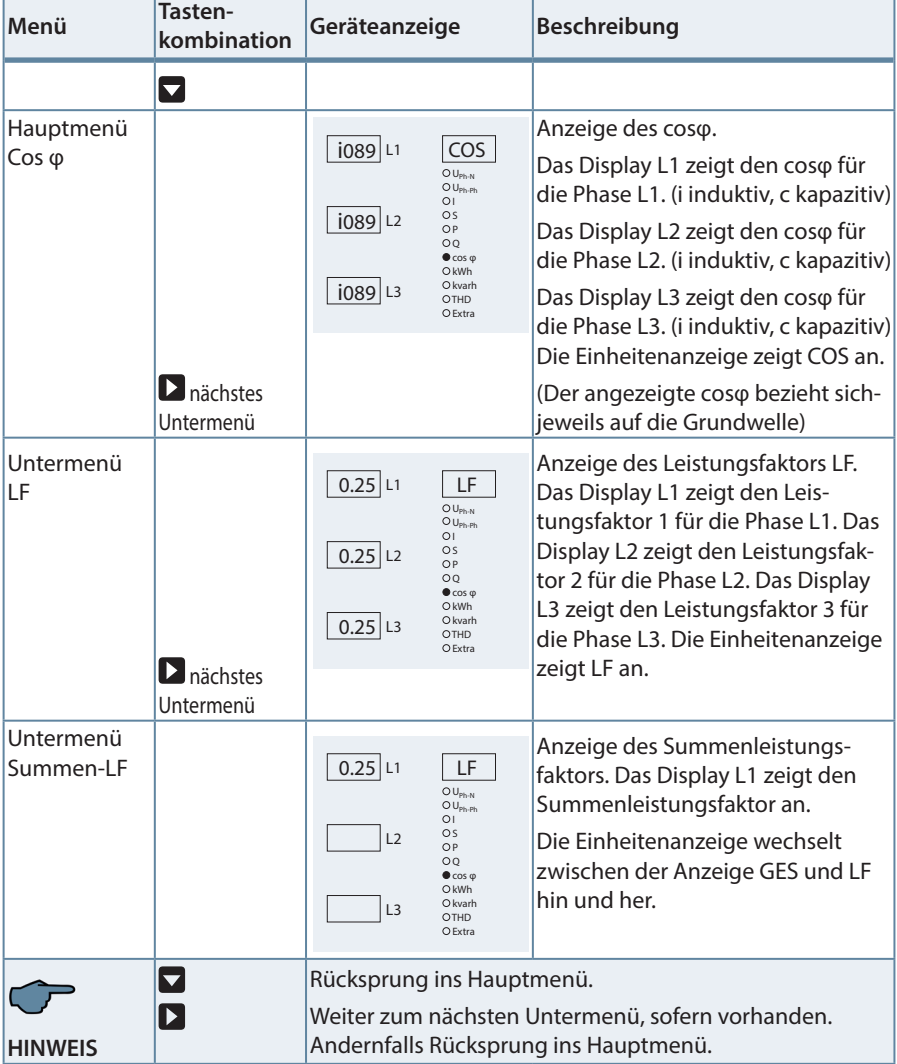

# **10.7 Cos φ - Grundschwingungsleistungsfaktor, LF, Summen-LF**

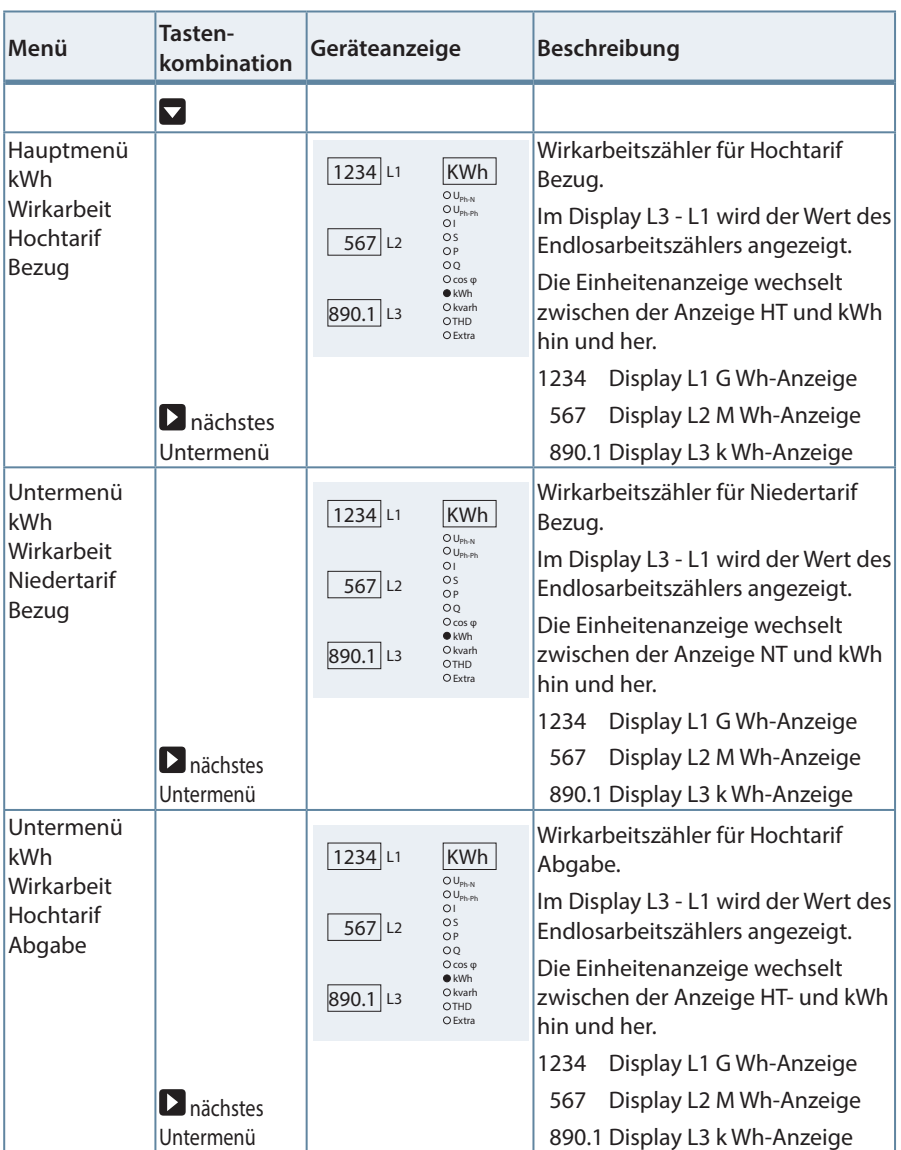

# **10.8 kWh - Wirkarbeit HT/NT Bezug und Rückspeisung, maximale kumulierte Periodenwirkleistung**

m.

Fortsetzung

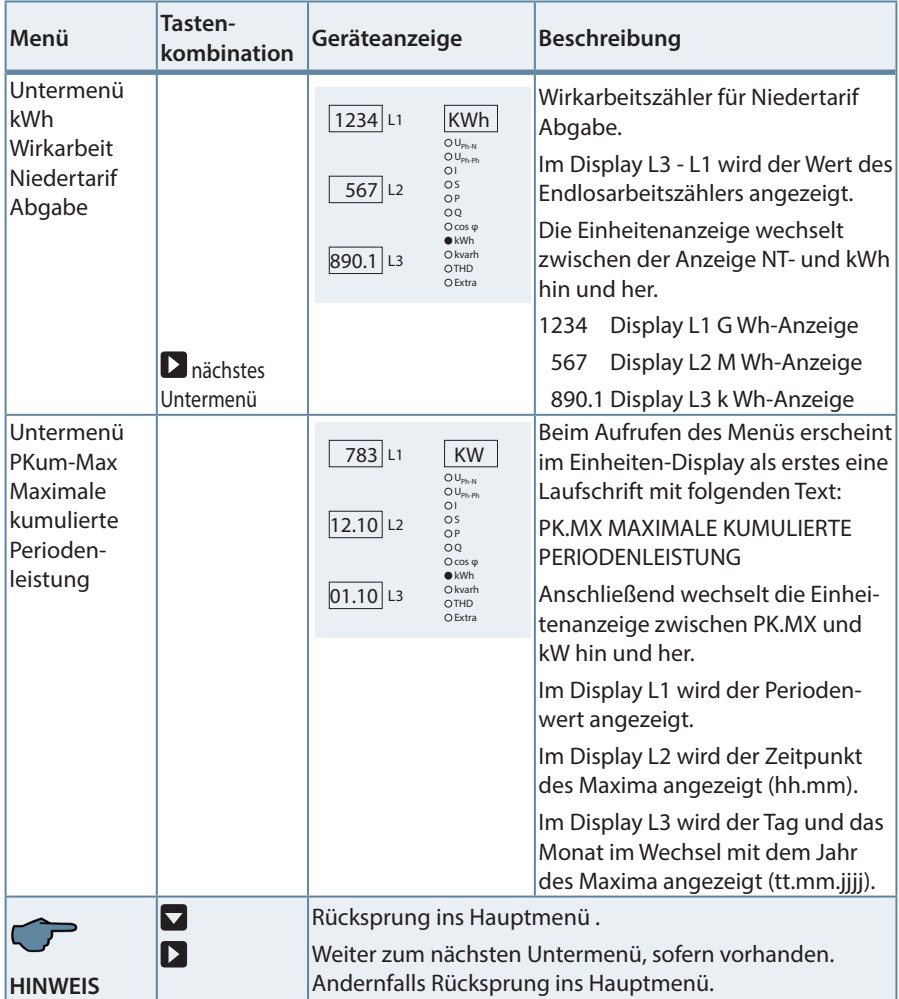

۰

#### **10.9 kvarh - Blindarbeitszähler HT/NT Bezug und Rückspeisungung, maximale kumulierte Periodenblindleistung**

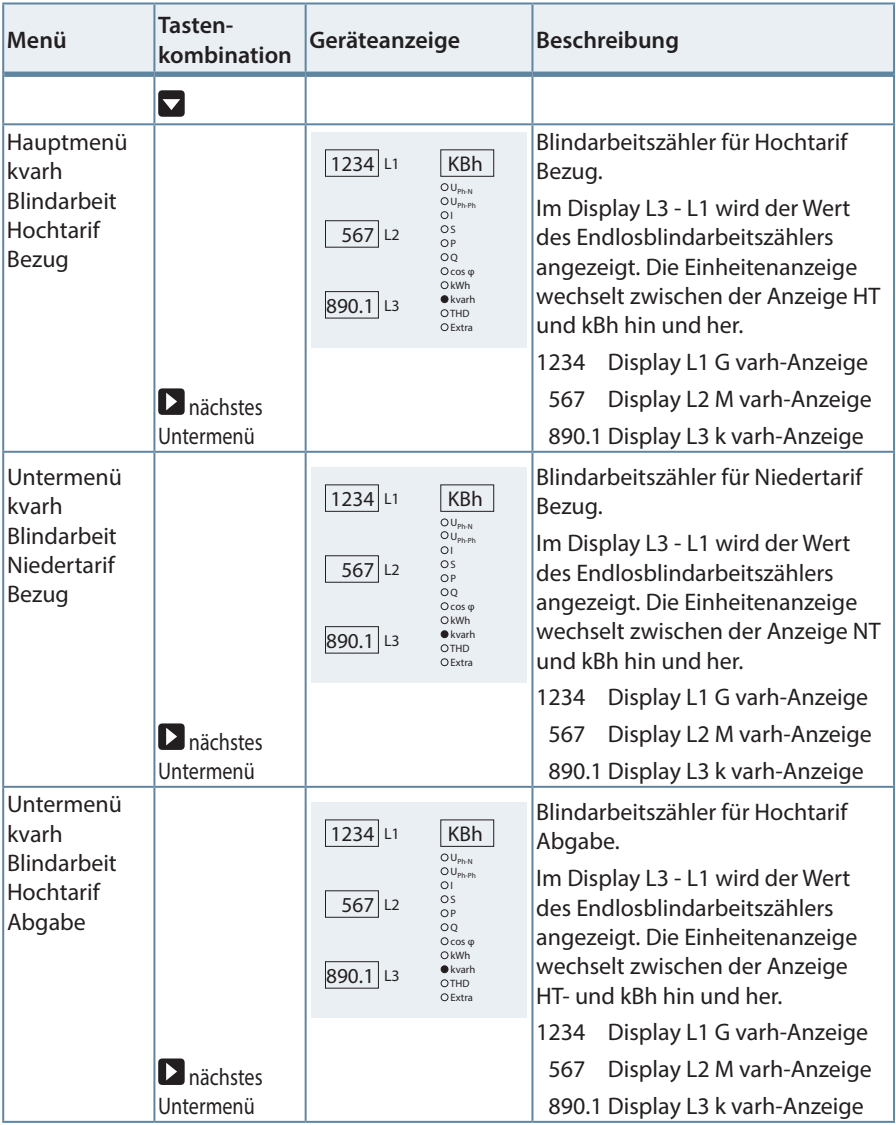

m.

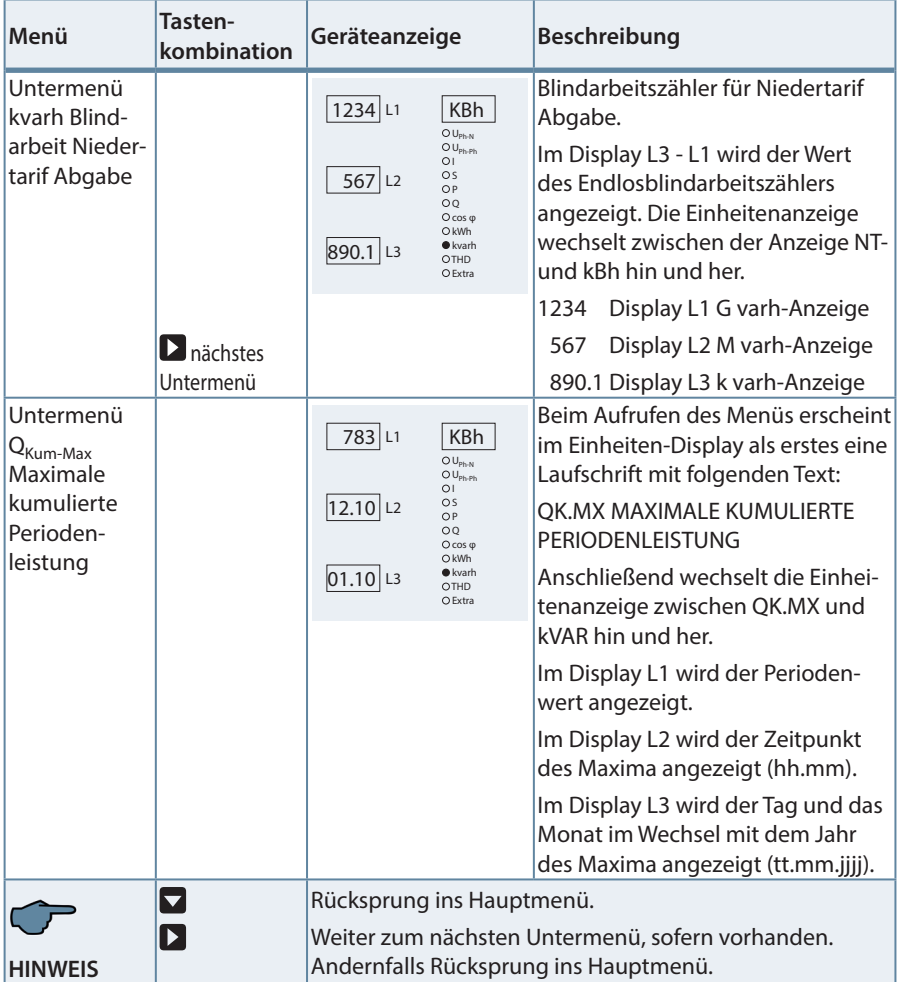

# **HINWEIS**

Die im Gerät enthaltenen Tagesarbeitszähler (Wirk- und Blindarbeit) sind nur mittels optional erhältlicher Software über den KBR-eBus auslesbar.

#### Menü<br> **Tasten- Rombination kombination Geräteanzeige Beschreibung**  $\blacktriangledown$ Hauptmenü Das Display L1 zeigt den Klirrfaktor in  $4.7$  L1 KF % für die Spannung in der Phase L1. **THD**  $\sum$ nächstes  $\overline{\text{OU}}_{\text{Ph-N}}$ Spannung Untermenü ) U<sub>Ph-Ph</sub><br>) |<br>) S Das Display L2 zeigt den Klirrfaktor in Klirrfaktor 4.7 L2 oder % für die Spannung in der Phase L2. P Q cos φ **D** Umschal-Das Display L3 zeigt den Klirrfaktor in  $O$ <sub>kWh</sub>  $\overline{4.7}$  L<sub>3</sub> O kvarh % für die Spannung in der Phase L3. tung zwischen  $\bullet$ THD  $E_{\text{other}}$ Spannungs- und Die Einheitenanzeige wechselt Stromoberzwischen der Anzeige KF und % hin und her. schwingungen Untermenü Anzeige der 3. Harmonischen.  $4.7$  L1 3. U 3-63. Harmo-Das Display L1 zeigt die 3. Harmon-≀U<sub>Ph-N</sub><br>≀U<sub>Ph-Ph</sub> nische sche in % für die Spannung in der ) I<br>) S<br>) P Phase L1. Das Display L2 zeigt die 3.  $4.6$  L<sub>2</sub>  $\overline{OQ}$ Harmonsche in % für die Spannung O cos q OkWh in der Phase L2.  $\overline{4.7}$  L<sub>3</sub> Okvarh  $\bullet$ THD Das Display L3 zeigt die 3. Harmo- $C$ Extra nische in % für die Spannung in der Phase L3. Die Einheitenanzeige wechselt zwischen der Anzeige 3. U und % hin und her.  $\mathbf{\mathsf{D}}$ nächste Die folgenden Harmonischen (5.- Harmonische 63.) werden in derselben Art und oder Weise dargestellt. Dumschal-Bei der Darstellung der Stromhartung zwischen monischen wechselt die Anzeige beispielsweise zwischen 3. I und A Spannungs- und Stromoberbzw. bei Anzeige der Verzerrungsschwingungen stromstärke zwischen Id und A. Rücksprung ins Hauptmenü .  $|\bm{\nabla}|$ Weiter zum nächsten Untermenü, sofern vorhanden. Andernfalls Rücksprung ins Hauptmenü.**HINWEIS**

#### **10.10 THD - Klirrfaktor und Teilschwingungsgehalt der Netzharmonischen für Spannung und Strom**

# **10.11 Extra**

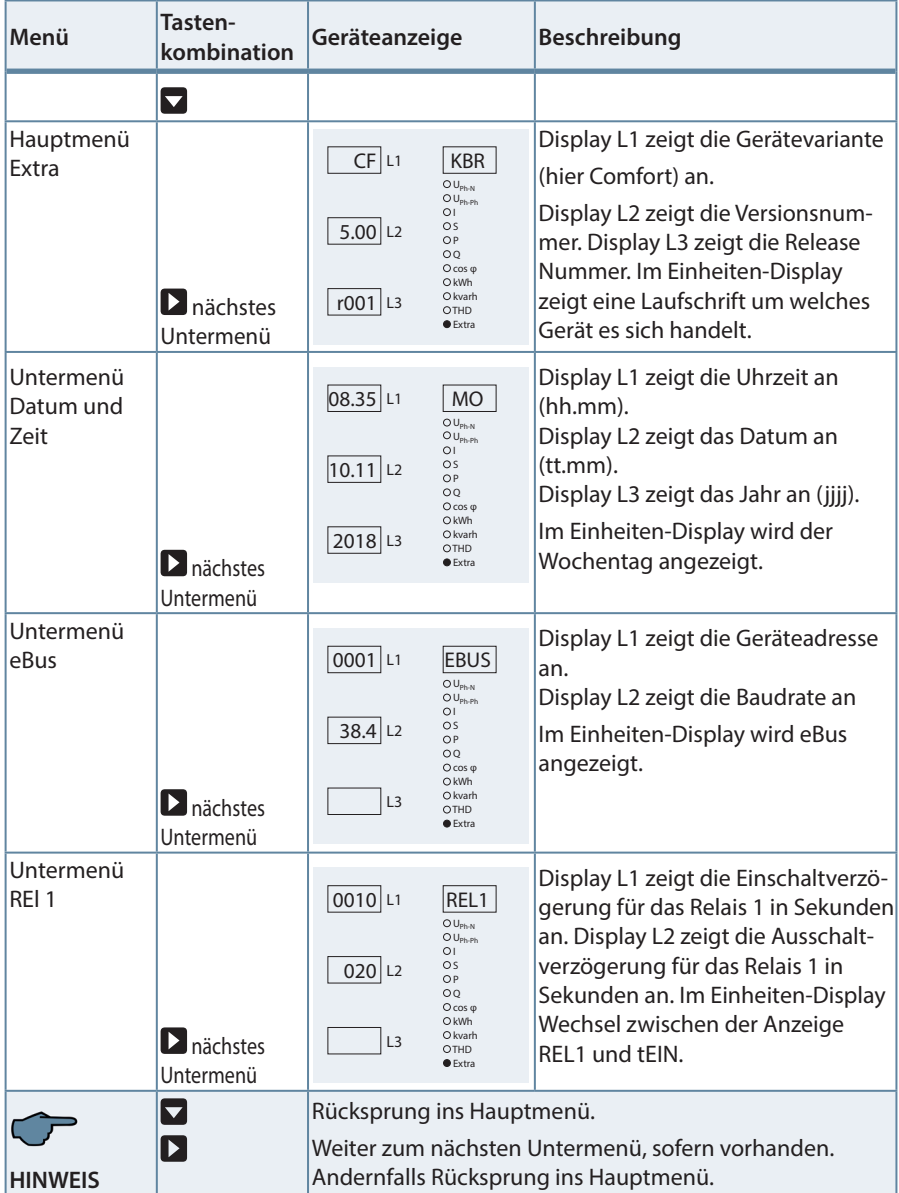

m.

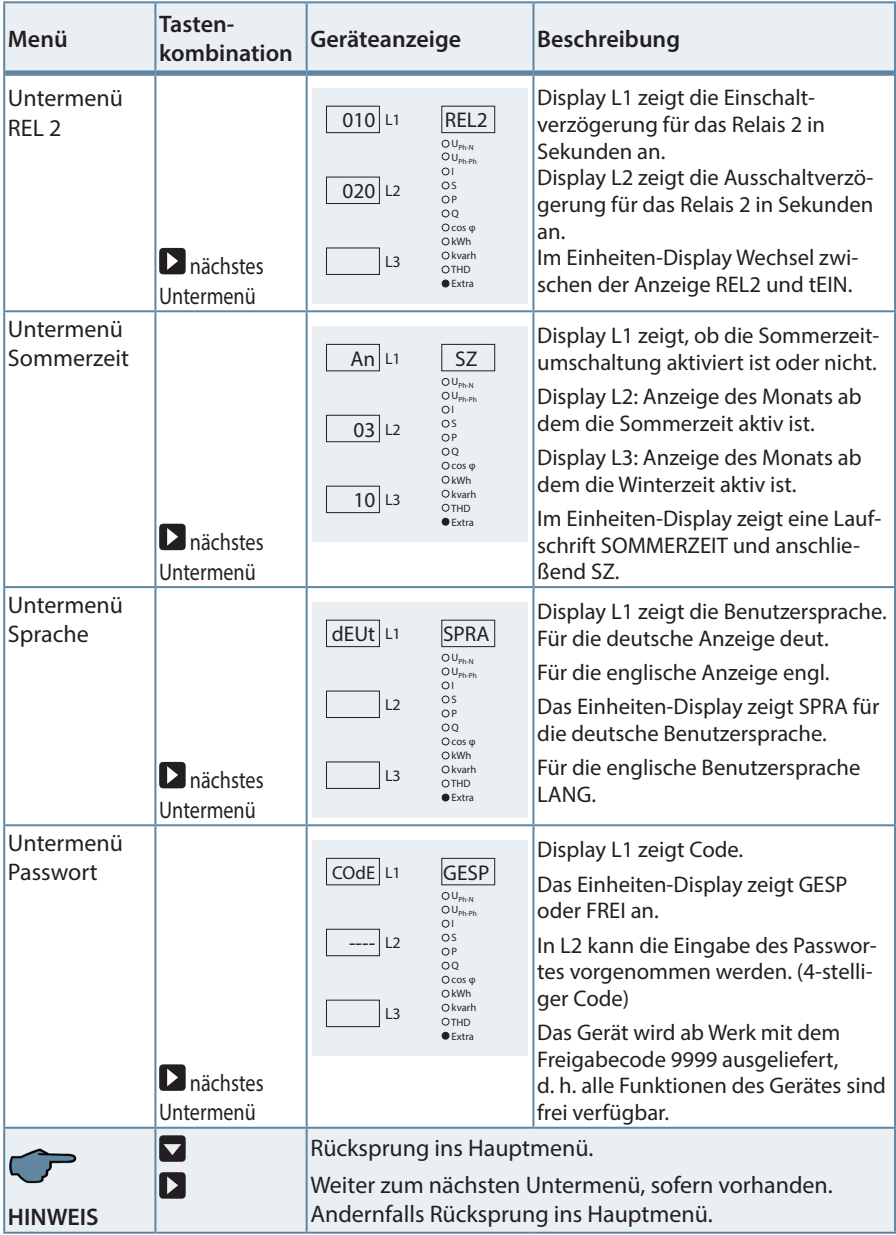

П

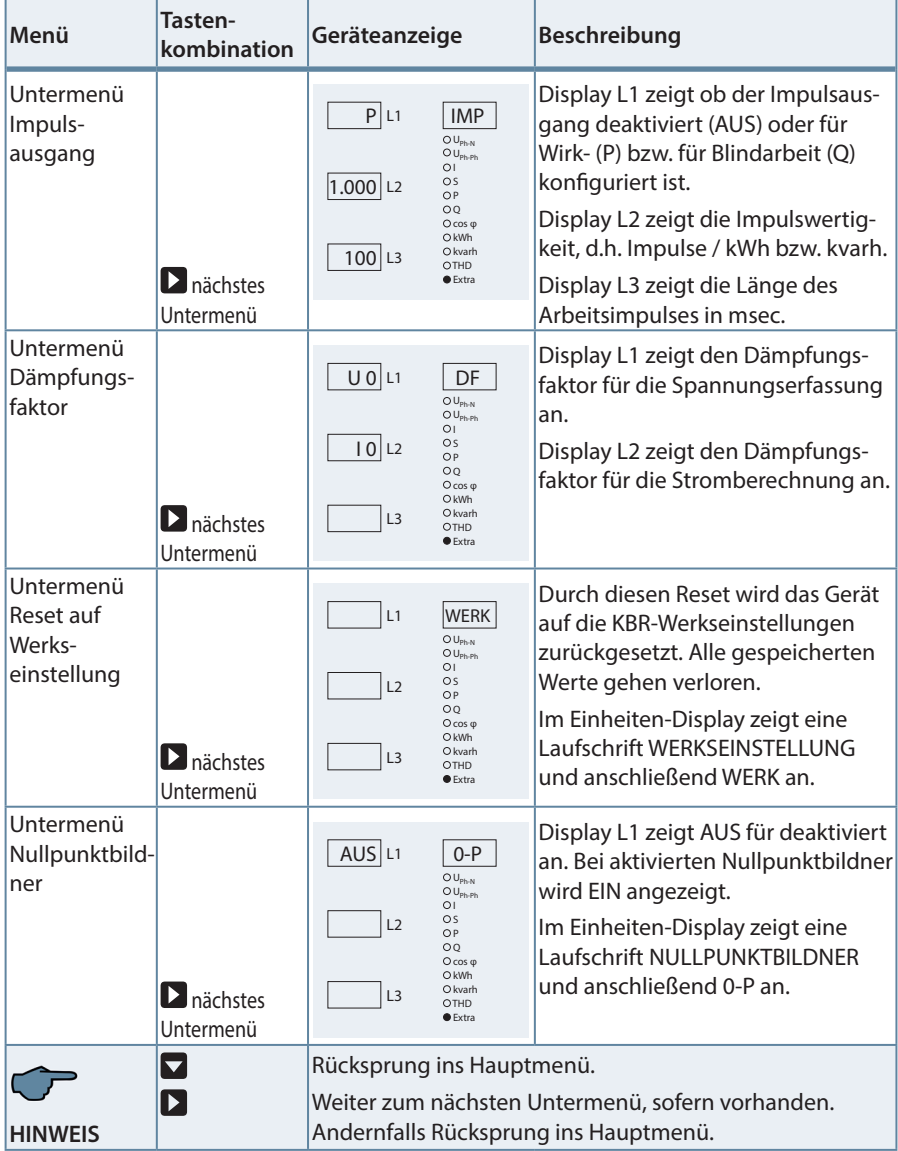

m.

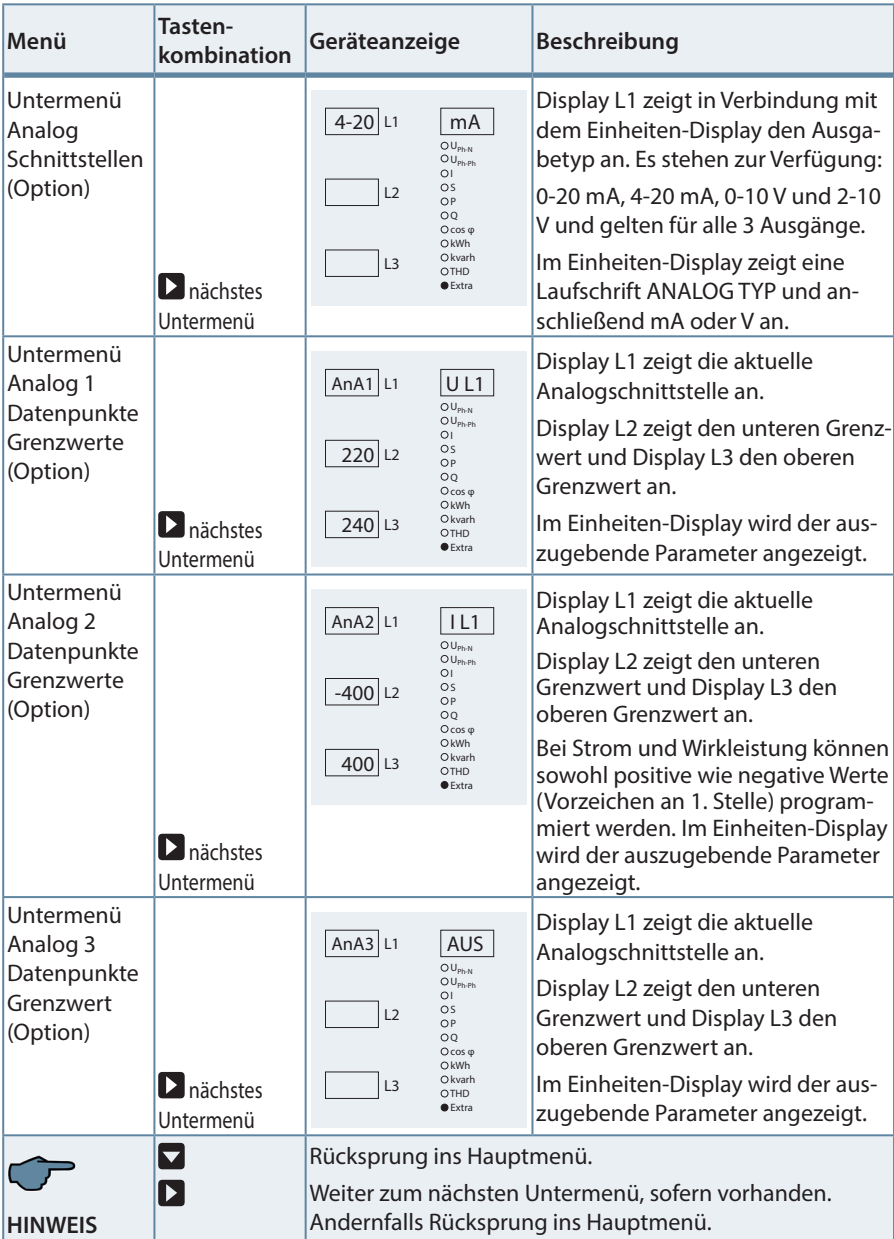

T.

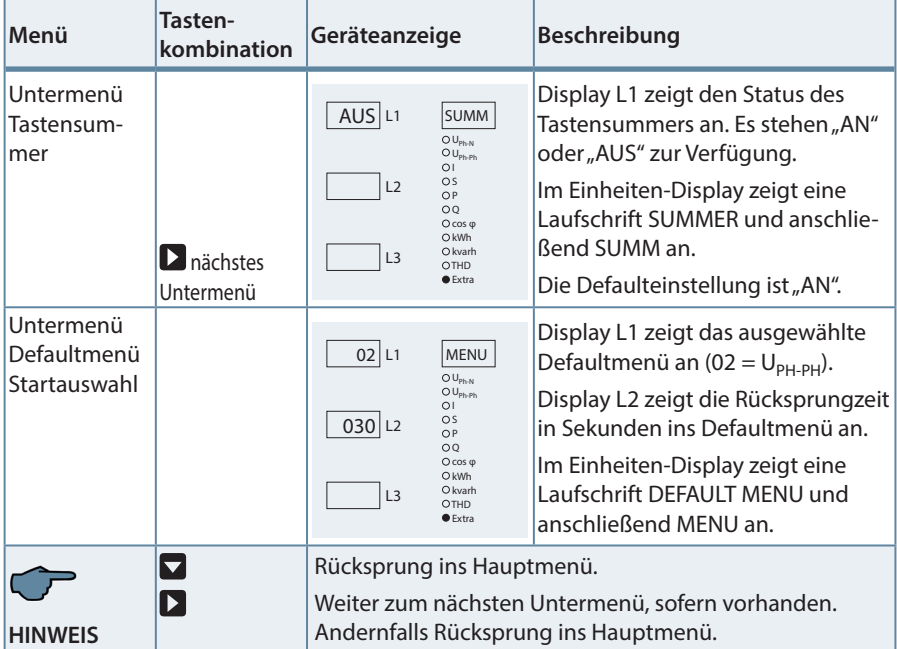

 $\sim$ 

# **10.12 Extremwertanzeigen Maxima / Minima**

Die folgende Beschreibung zeigt anhand der Maxima- bzw. Minimawerte der Strangspannungen die Vorgehensweise für das Anzeigen der Extremwerte.

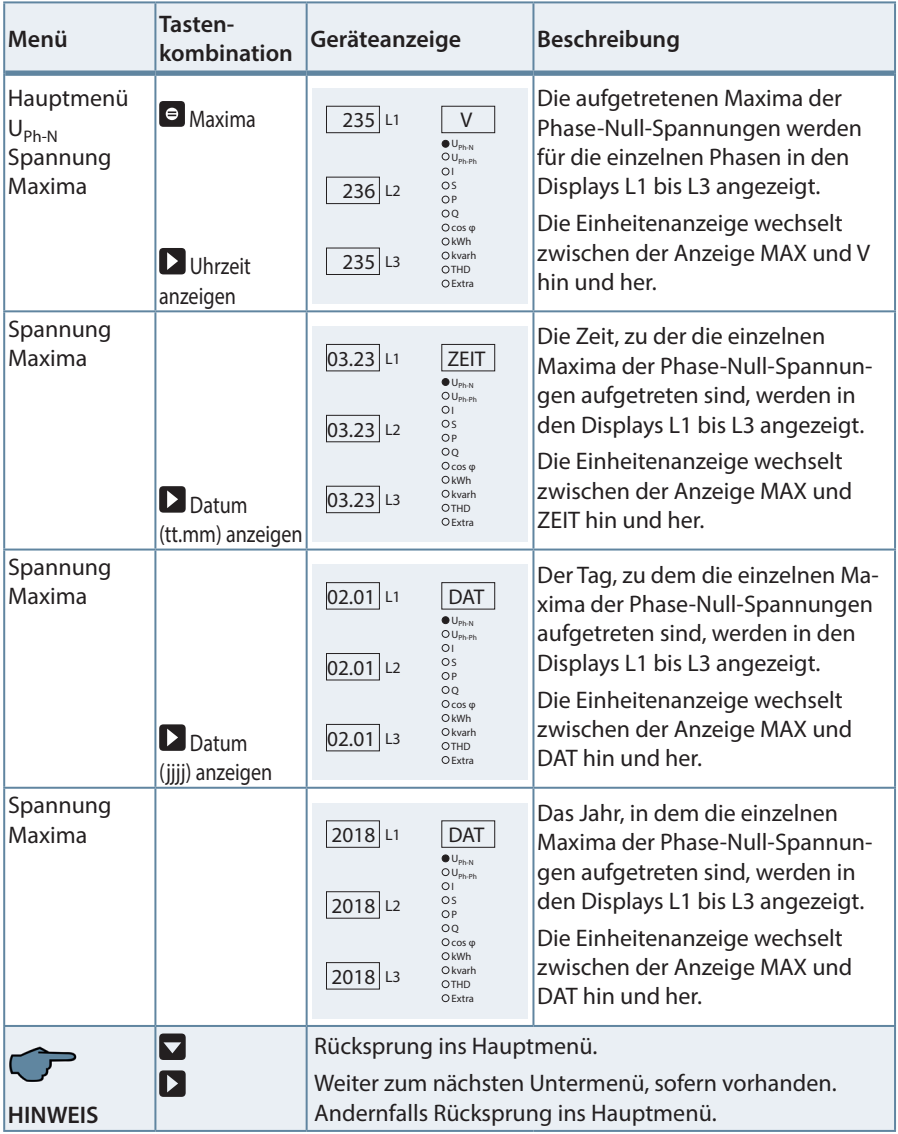

**HINWEIS**

Mit der Taste <sup>e</sup> kann von den Maximal- auf die Minimalwerte umgeschaltet werden und umgekehrt. Die Bedienung zum Auslesen der Minimalwerte ist analog zu den Maximalwerte.

Die nachstehende Tabelle zeigt auf, welche Extremwerte im multimess F144-2-LED-...-5 gespeichert werden.

Gespeicherte Extremwerte mit Datum und Uhrzeit ihres Auftretens.

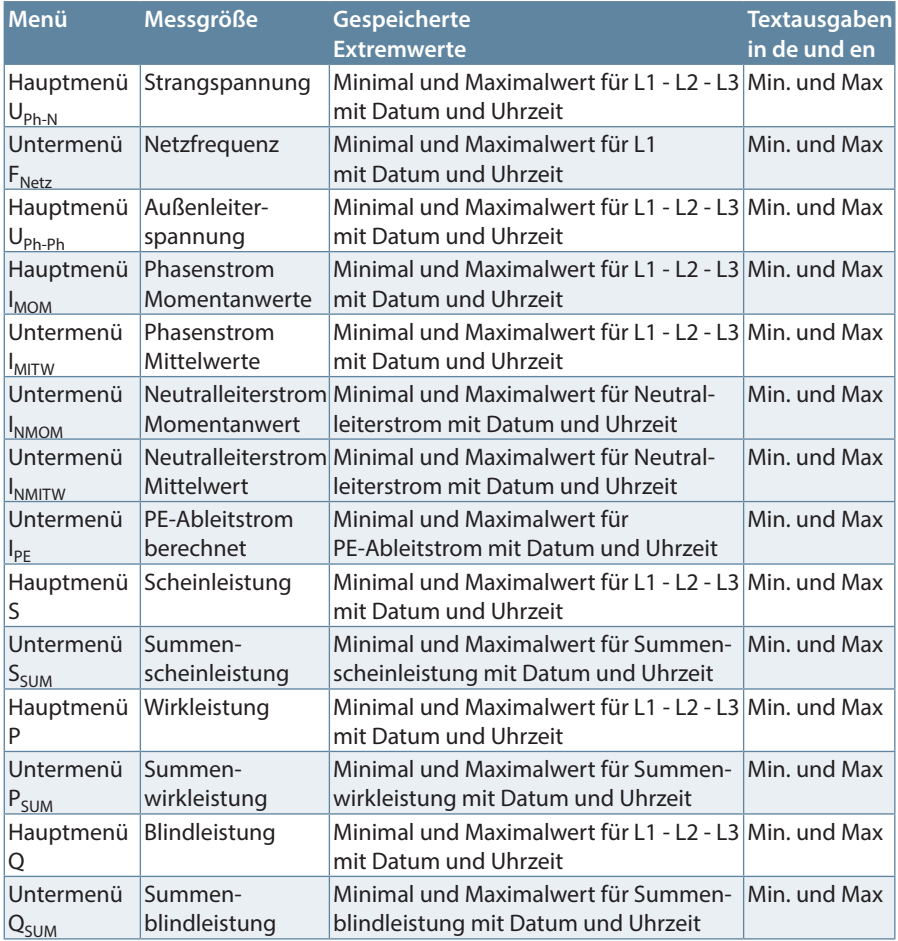

#### Fortsetzung

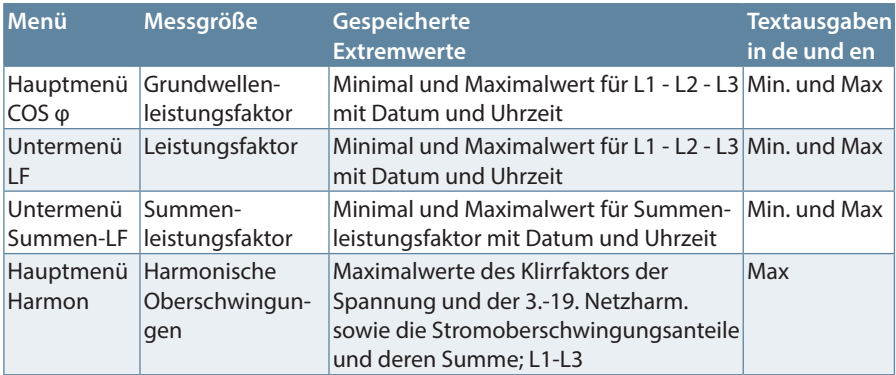

**Tara** 

#### **10.13 Grenzwerte anzeigen**

Die folgende Beschreibung zeigt am Beispiel des Grenzwertes 1 und 2 der Strangspannung die Vorgehensweise für das Anzeigen der Grenzwerte.

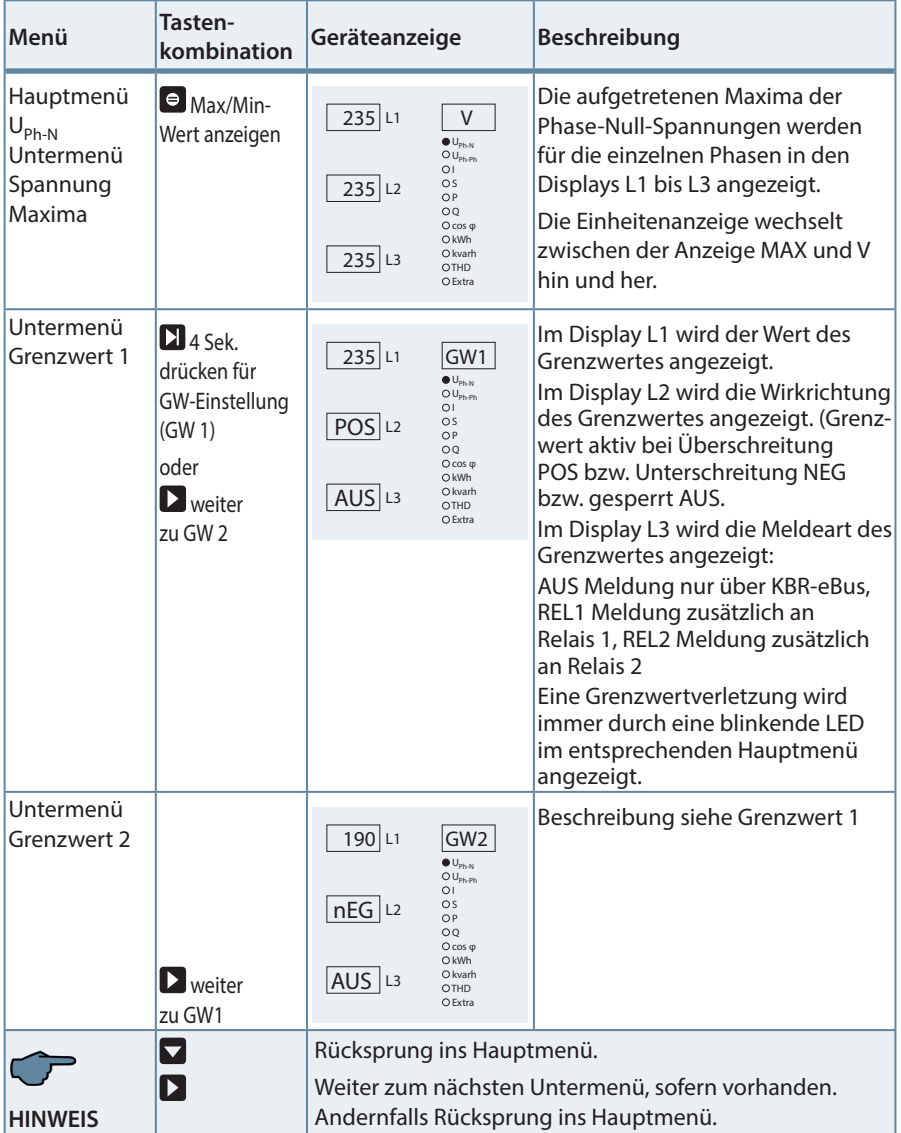

**HINWEIS**

Wenn ein Relais nicht als Störmelderelais festgelegt, sondern als Schaltrelais konfiguriert ist (Einstellung nur über KBR-eBus möglich), ist das betroffene Relais im Display L3 nicht auswählbar.

Die nachstehende Tabelle zeigt auf, welche Grenzwerte im multimess F144-2-LED-...-5 zur Verfügung stehen.

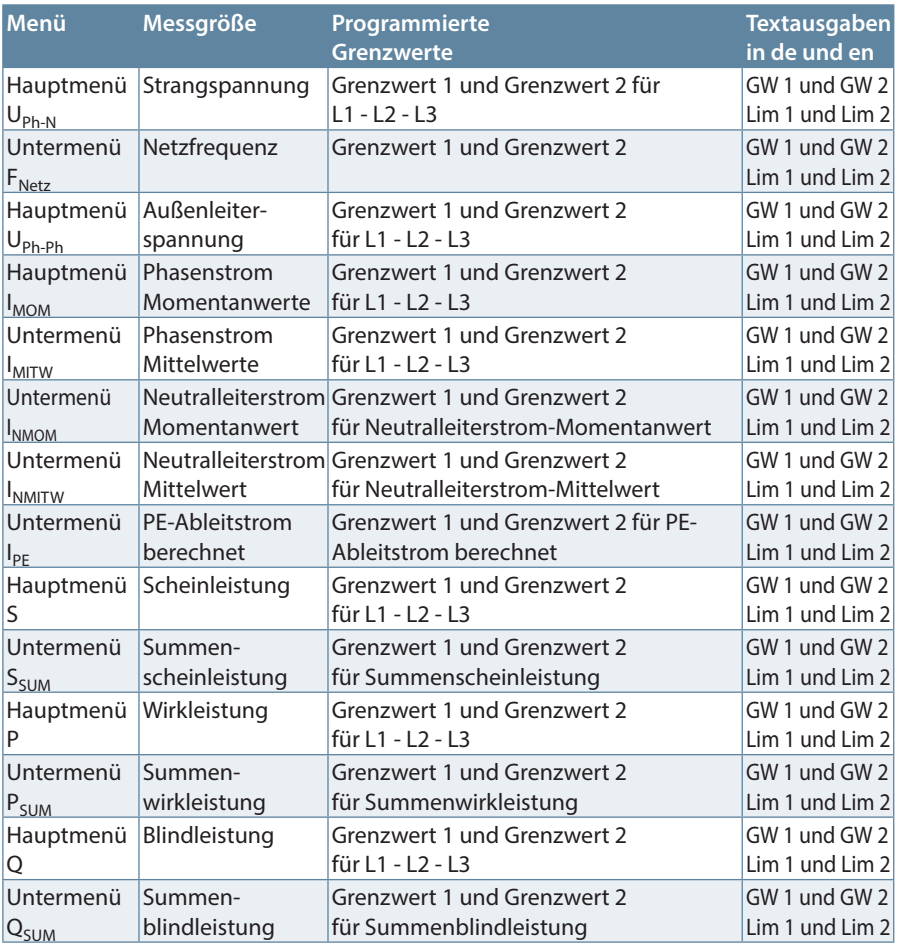

#### Fortsetzung

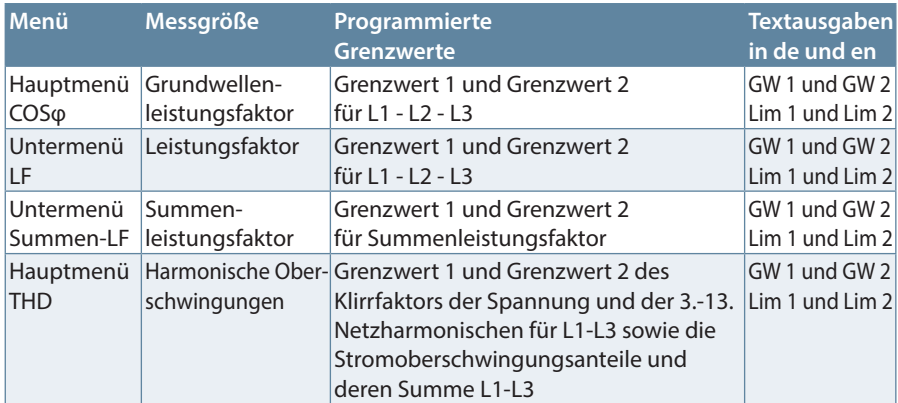

m.

# **11 Programmierung**

# **11.1 Periodenzeit für Strommittelwert**

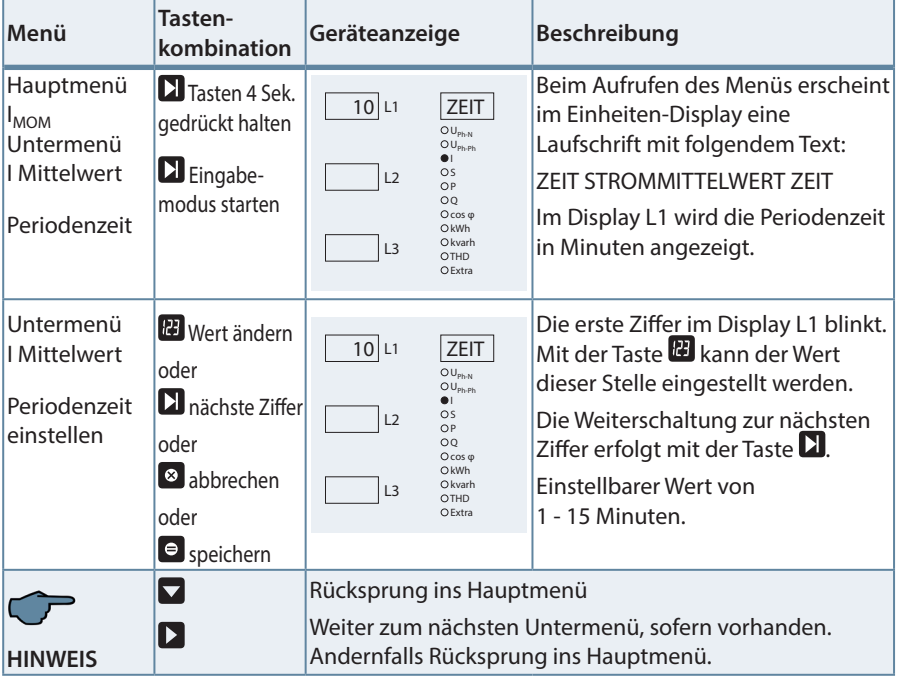

п

# **11.2 Tarifumschaltmethode**

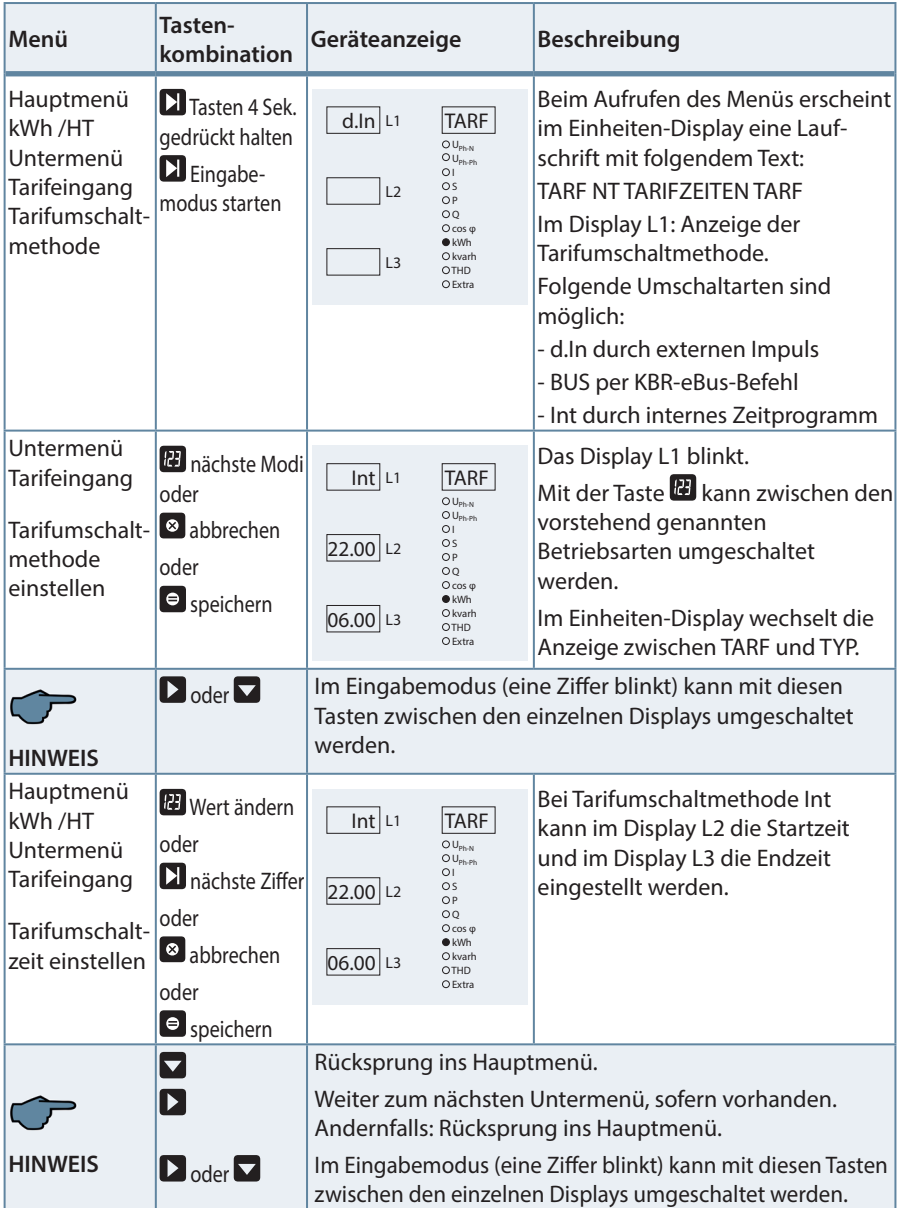

 $\sim 10$ 

# **11.3 Messperiodensynchronisation**

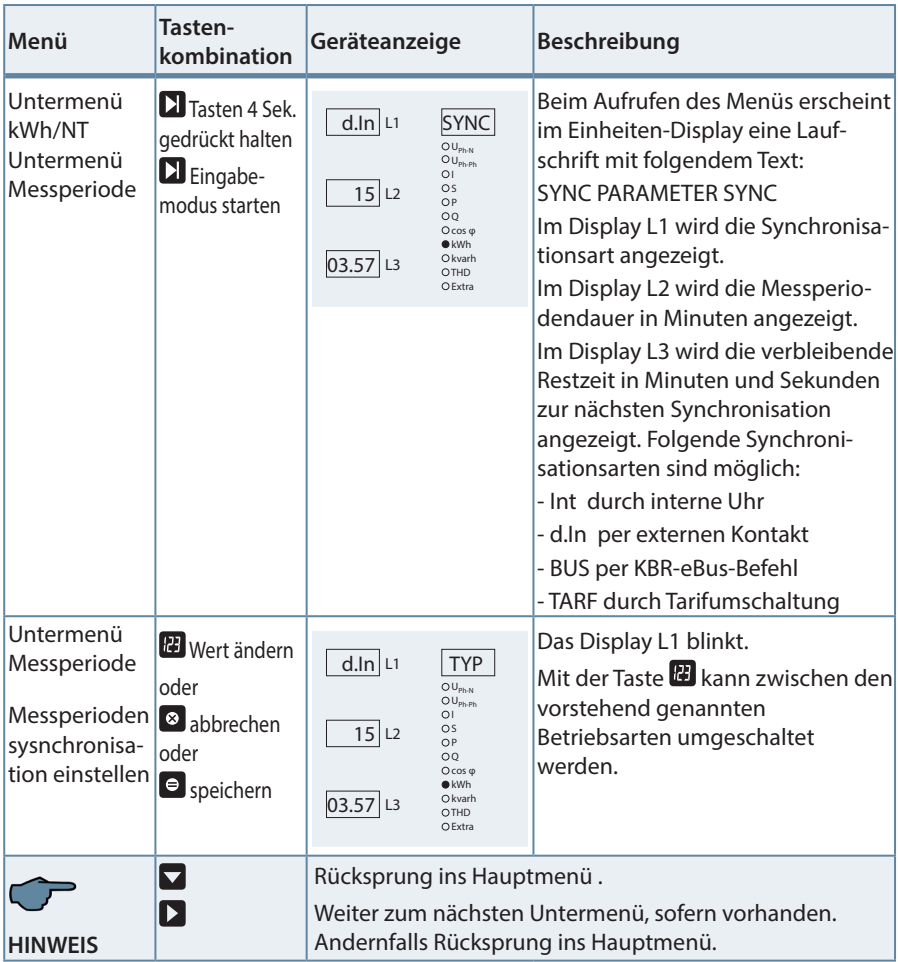

П

# **11.4 Grenzwerte parametrieren**

Die folgende Beschreibung zeigt am Beispiel des Grenzwertes 1 und 2 der Strangspannung die Vorgehensweise für das Parametrieren der Grenzwerte.

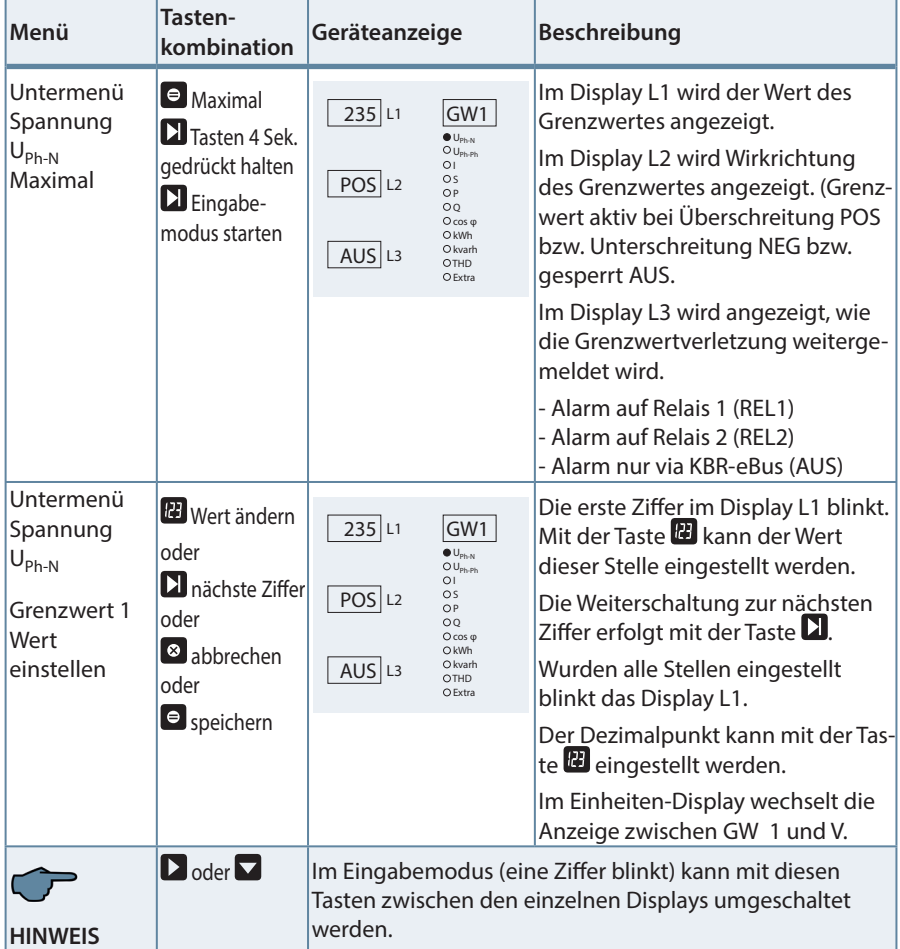

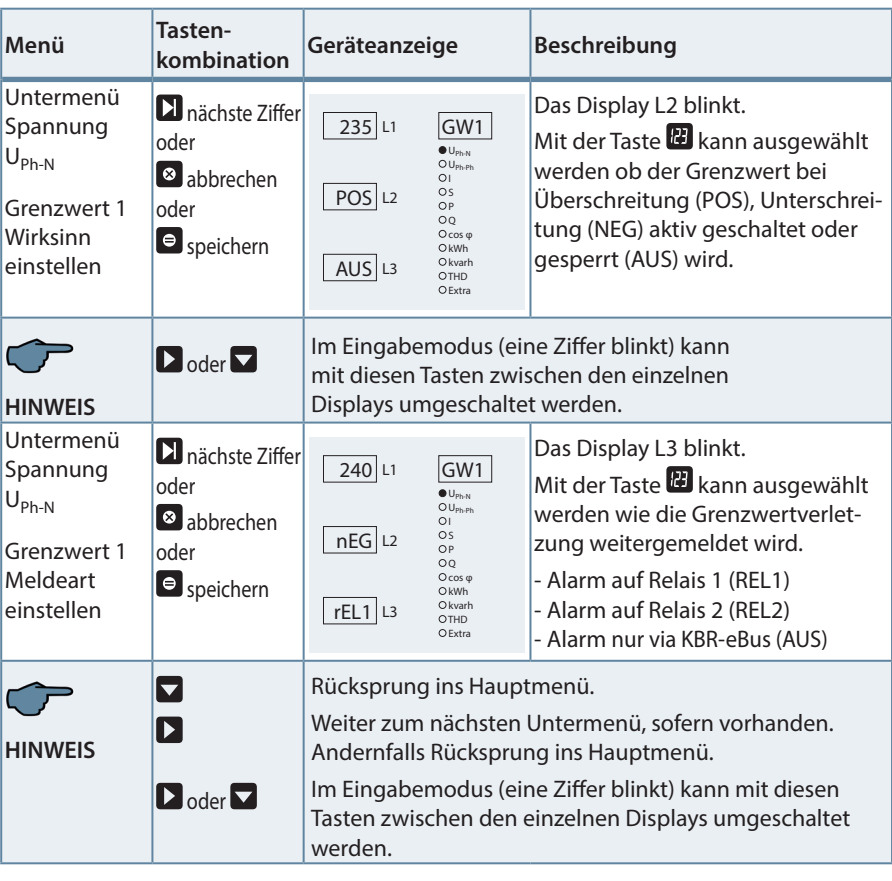

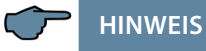

Wenn beide Relais nicht als Störmelderelais festgelegt, sondern als Schaltrelais konfiguriert sind (Einstellung nur über KBR-eBus möglich), kann die Anzeige in L3 (AUS) nicht geändert werden.

#### **11.4.1 Hysterese für Grenzwerte parametrieren**

Die folgende Beschreibung zeigt am Beispiel des Grenzwertes 1 der Strangspannung die Vorgehensweise für das Parametrieren der Hysterese der Grenzwerte.

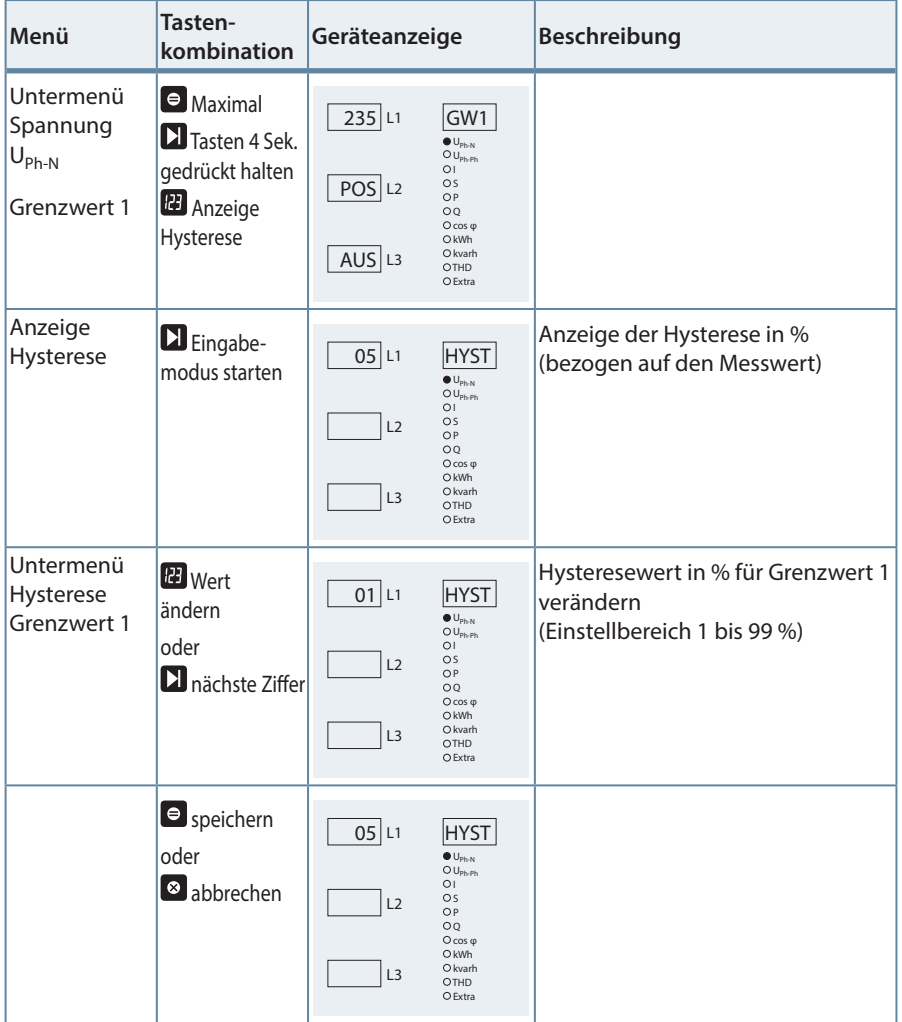

#### Fortsetzung

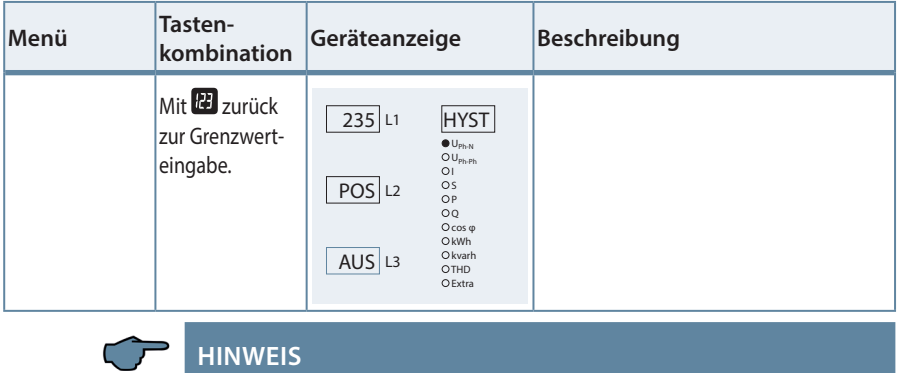

Die Programmierung der Hysterese für Grenzwert 2 ist identisch.

# **11.5 Uhrzeit und Datum einstellen**

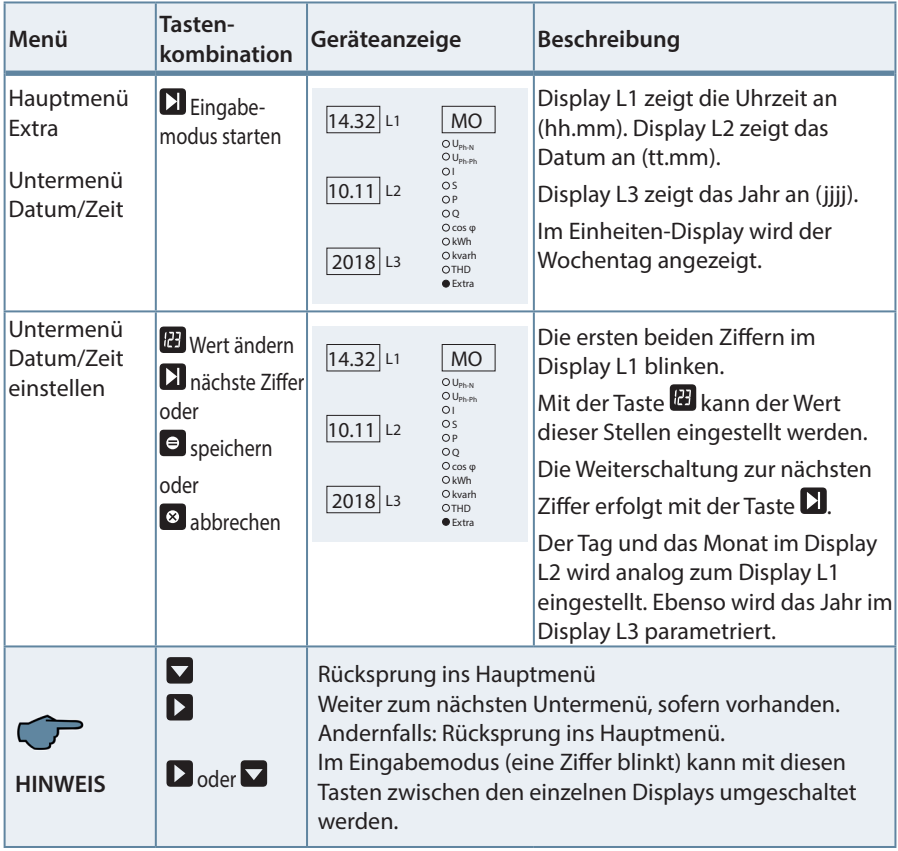

 $\sim 10$ 

# **11.6 Busadresse einstellen**

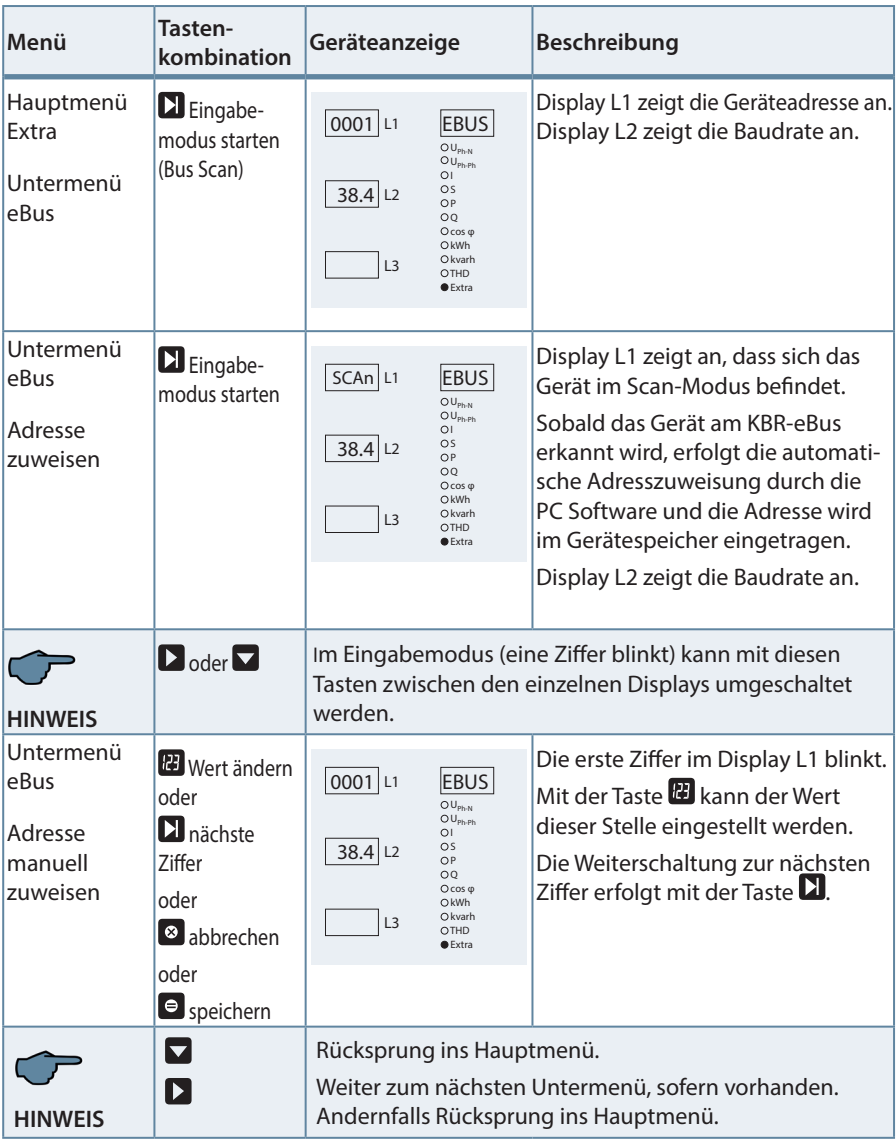

T.

# **11.7 Busprotokoll einstellen**

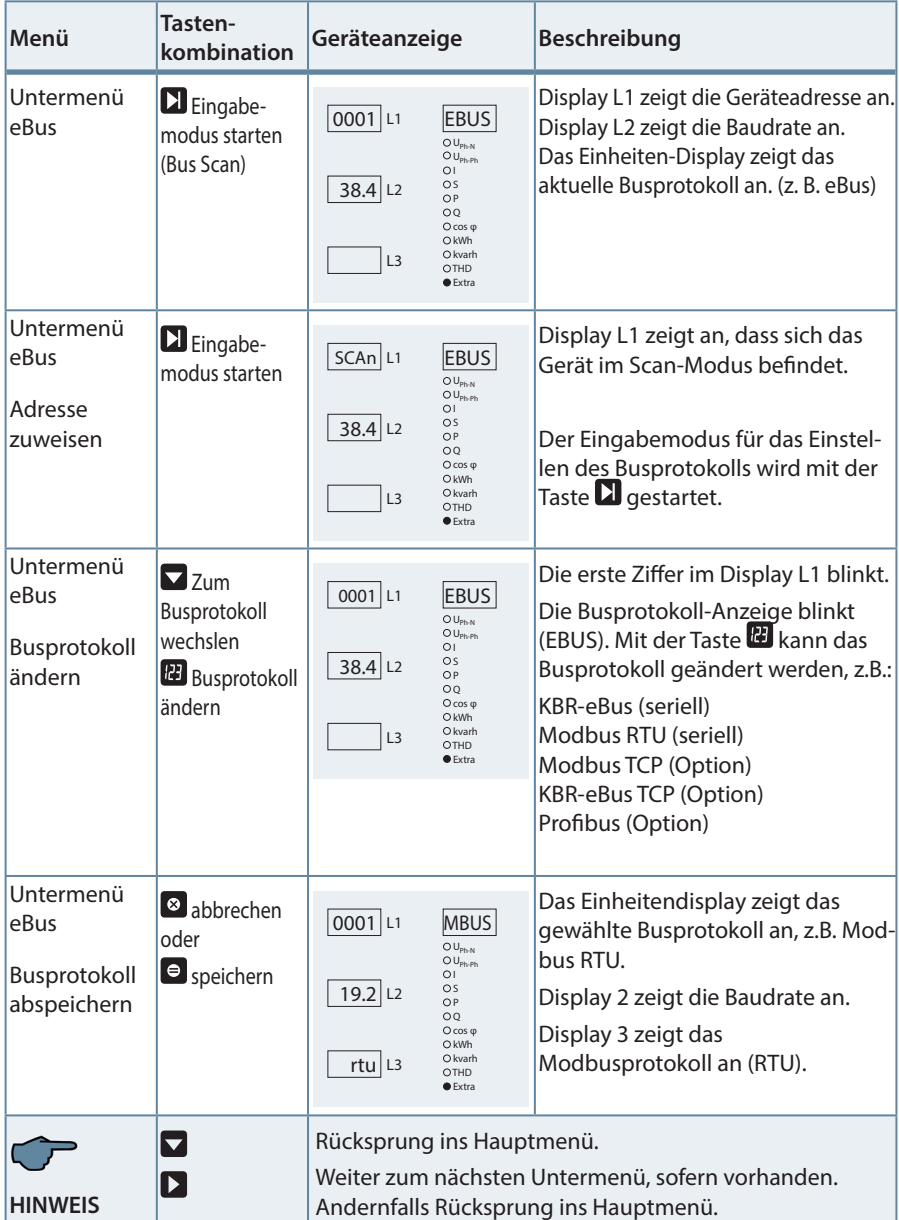

 $\sim$ 

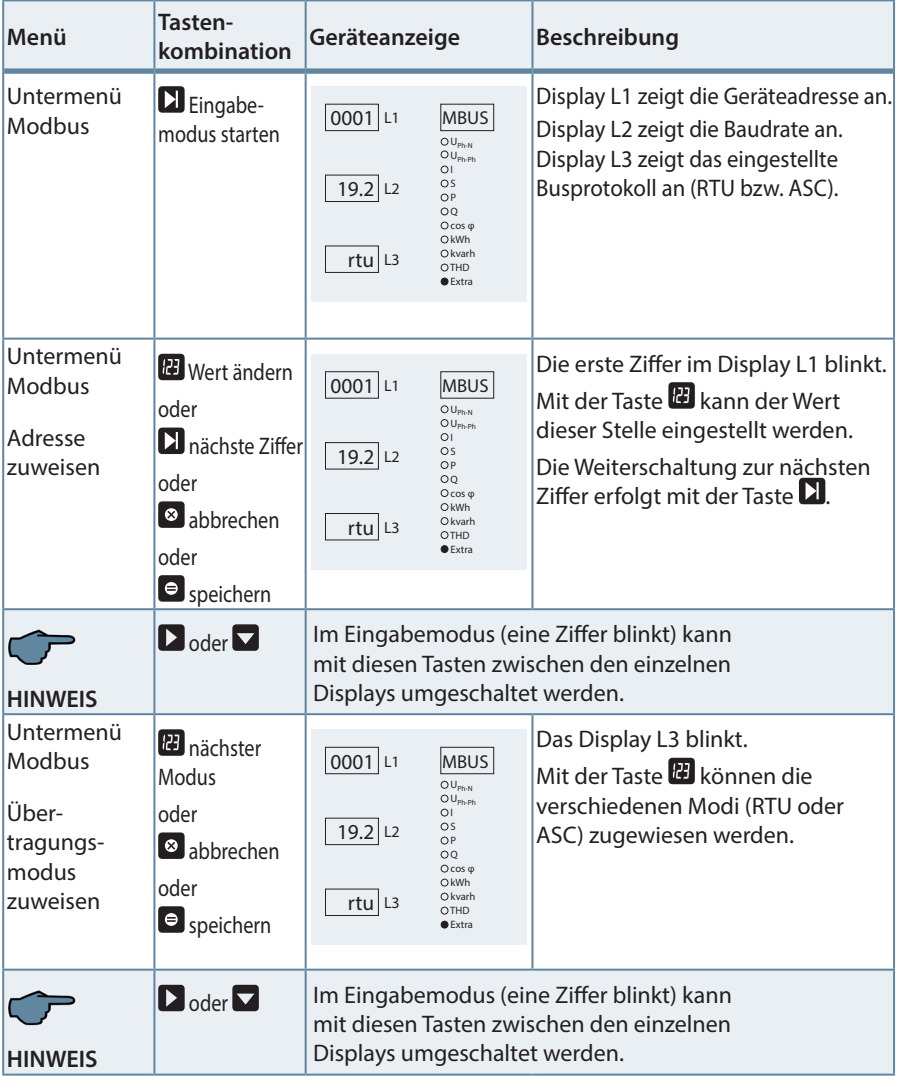

# **11.8 Busadresse und Baudrate für Modbus einstellen**

Fortsetzung nächste Seite

п

Fortsetzung

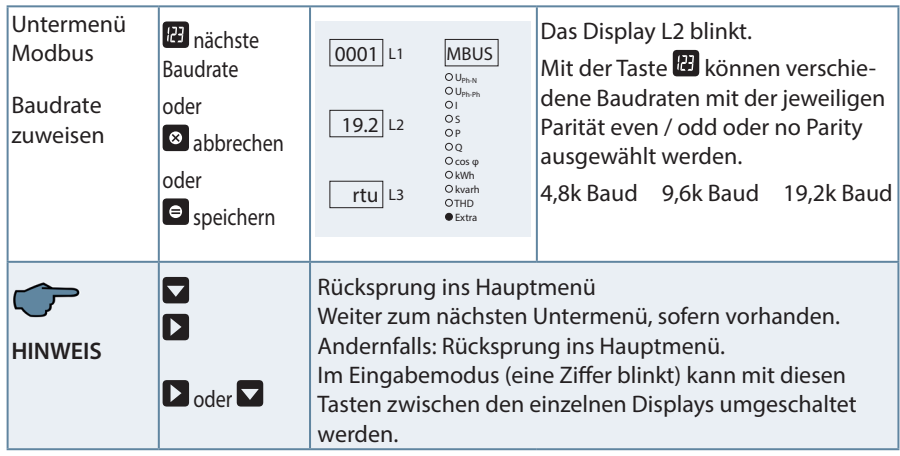

# **11.9 Ein- und Abschaltverzögerung der Relais einstellen**

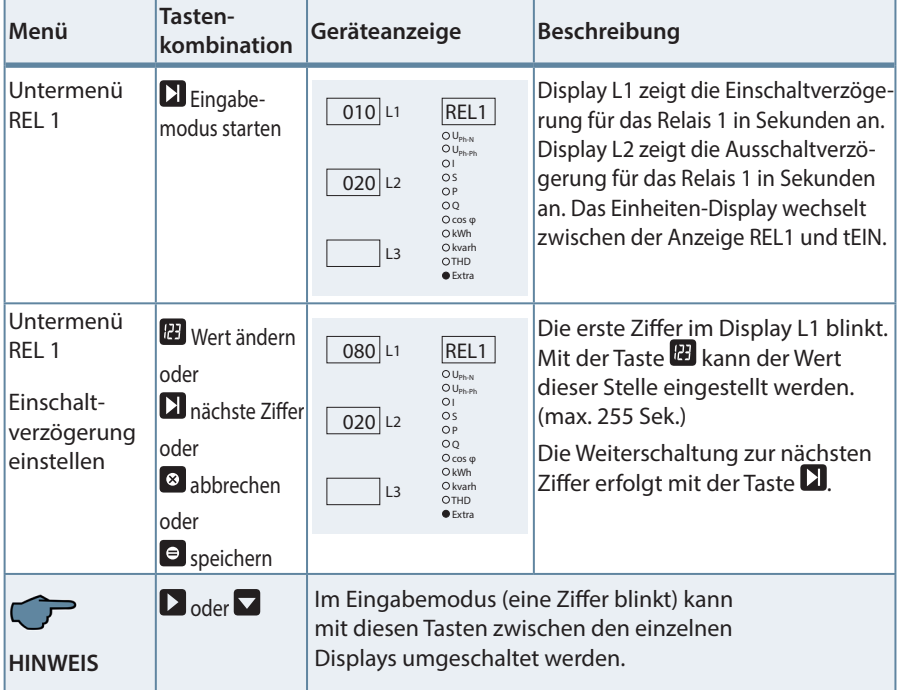

Fortsetzung nächste Seite

 $\sim 10$ 

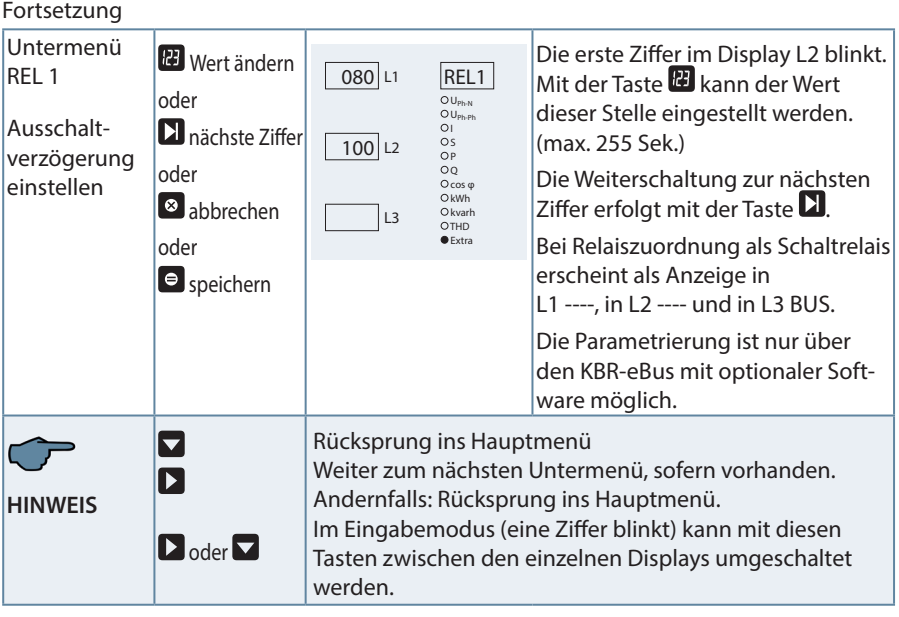

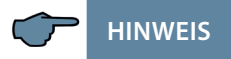

Die Einstellungen für Relais 2 werden entsprechend den Ausführungen für Relais 1 vorgenommen.

г

# **11.10 Sommerzeit aktivieren**

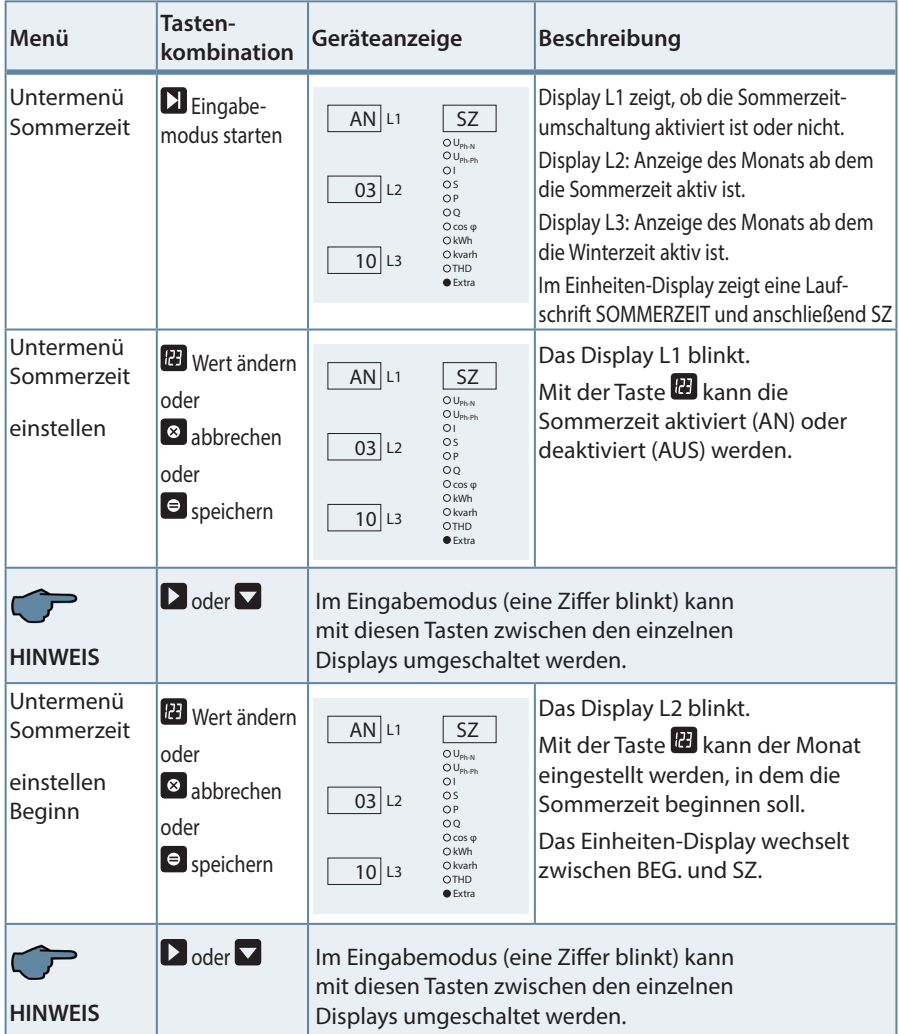

 $\sim$ 

#### Fortsetzung

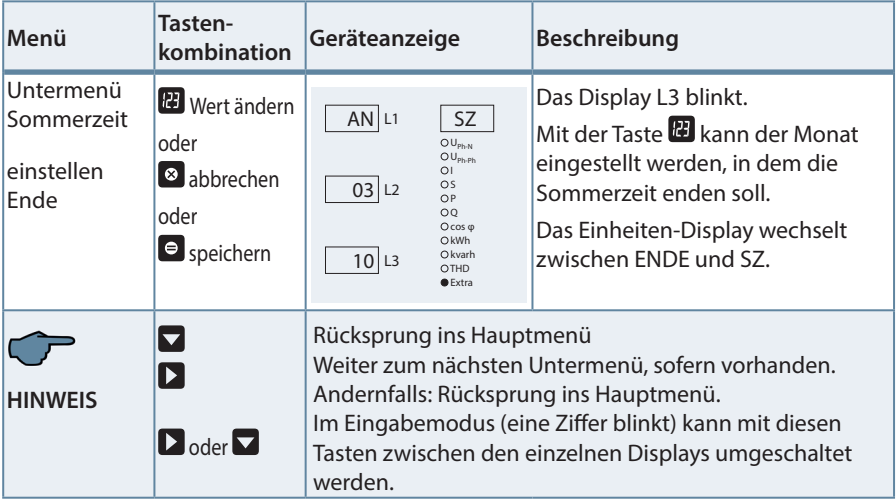

# **11.11 Spracheinstellung**

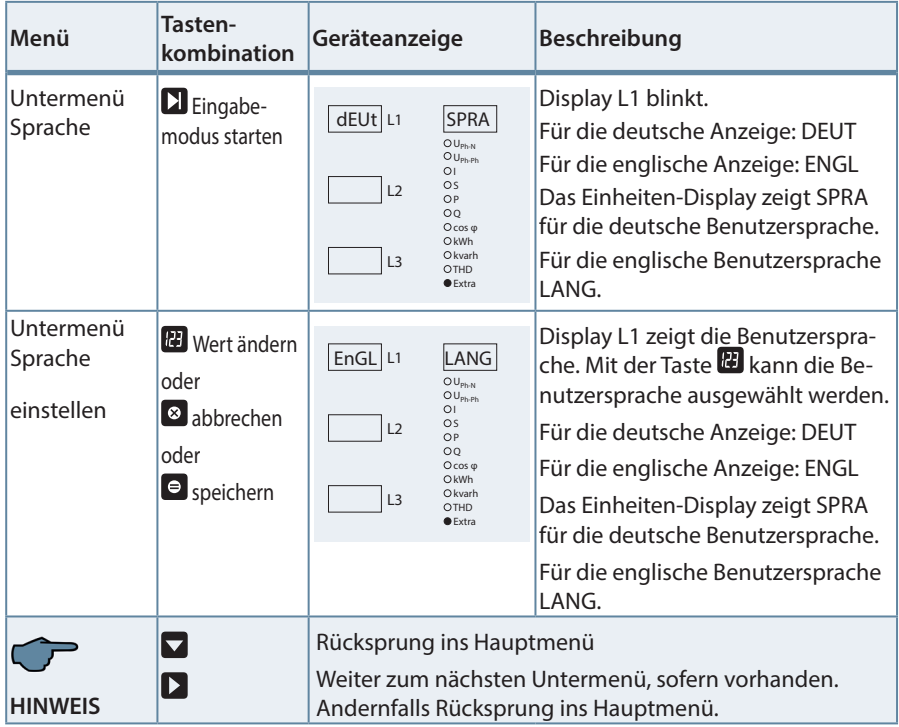

п

#### **11.12 Passwort**

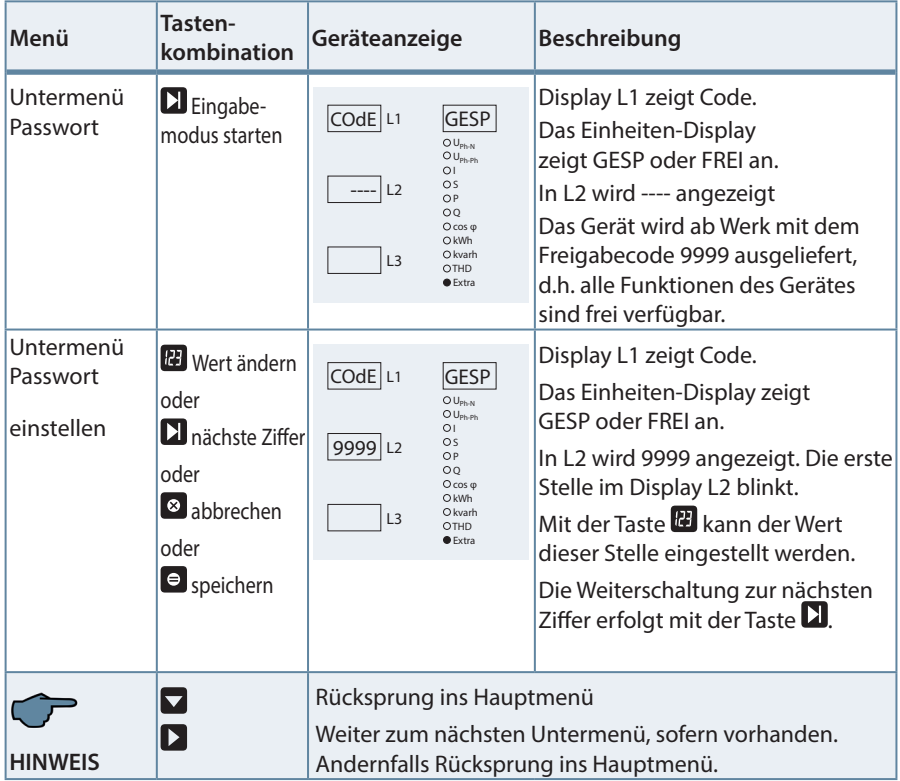

# **HINWEIS**

Sollte das Passwort aus irgendwelchen Gründen verloren gehen, kann das Gerät durch das Masterpasswort 1976 entsperrt werden.

Bei der Parametrierung eines passwortgeschützten Gerätes wird nach dem Freischalten des Reglers maximal 300 Sek. auf den ersten Tastendruck gewartet. Erfolgt dieser nicht, wird der Regler wieder gesperrt.

Nach einem Ausfall der Versorgungsspannung ist das Gerät wieder passwortgeschützt.

Nach einem Reset auf Werkseinstellung ist der Passwortschutz aufgehoben.

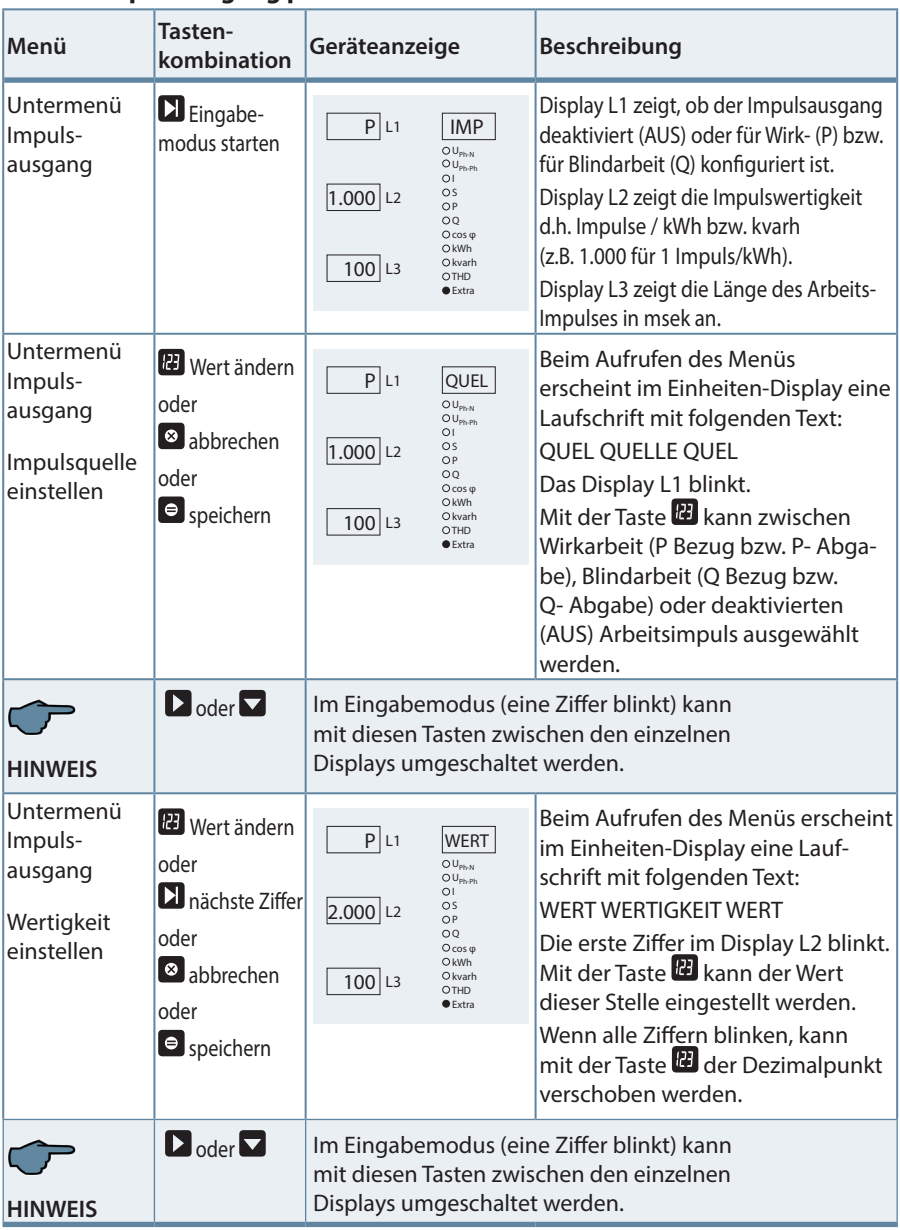

# **11.13 Impulsausgang parametrieren**

T.

Fortsetzung

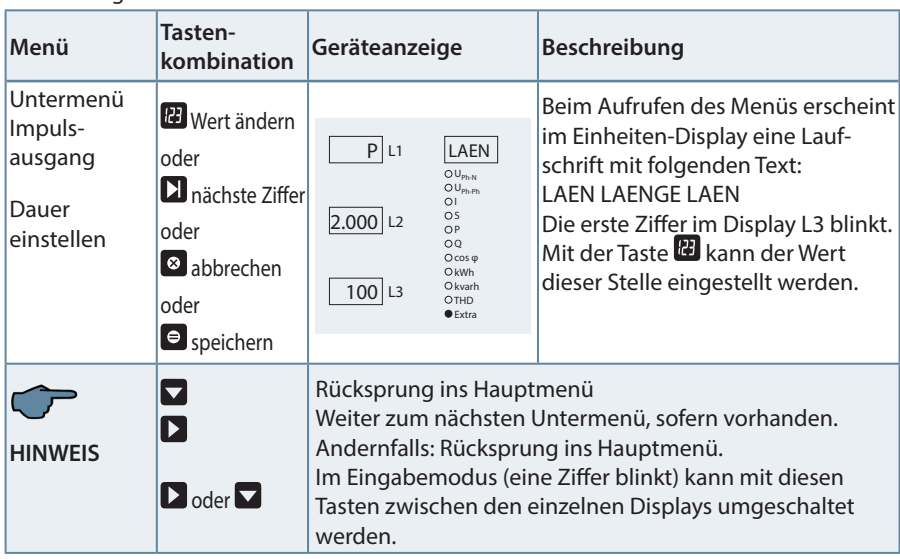

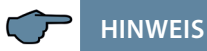

Sollte nach der Eingabe der Impulswertigkeit die LED "Extra" blinken, befolgen Sie bitte die nachstehende Vorgehensweise. Die LED "Extra" blinkt solange, bis eine passende (niedrigere) Impulsanzahl oder Impulslänge programmiert ist.

Überprüfen Sie die Impulswertigkeit in Bezug zu der Impulsdauer. Korrigieren Sie ggf. die Impulslänge bzw. die Impulswertigkeit.

Die maximal verarbeitbare Wirkarbeit bzw. Blindarbeit lässt sich mit folgender Berechnung abschätzen.

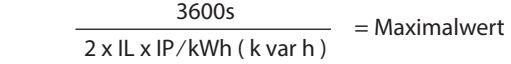

#### **Hierbei entspricht:**

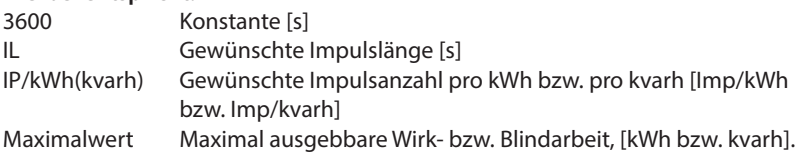
# **11.14 Dämpfungsfaktor**

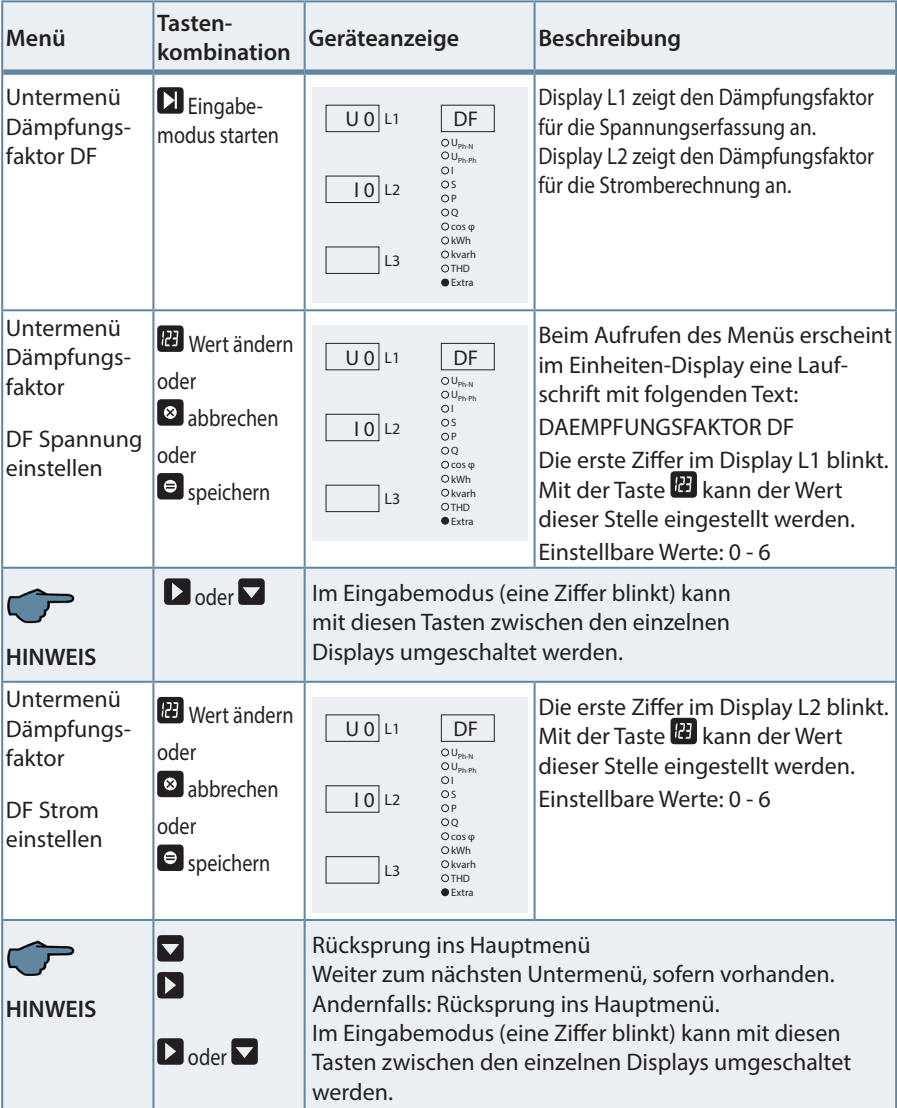

П

# **11.15 Werkseinstellung**

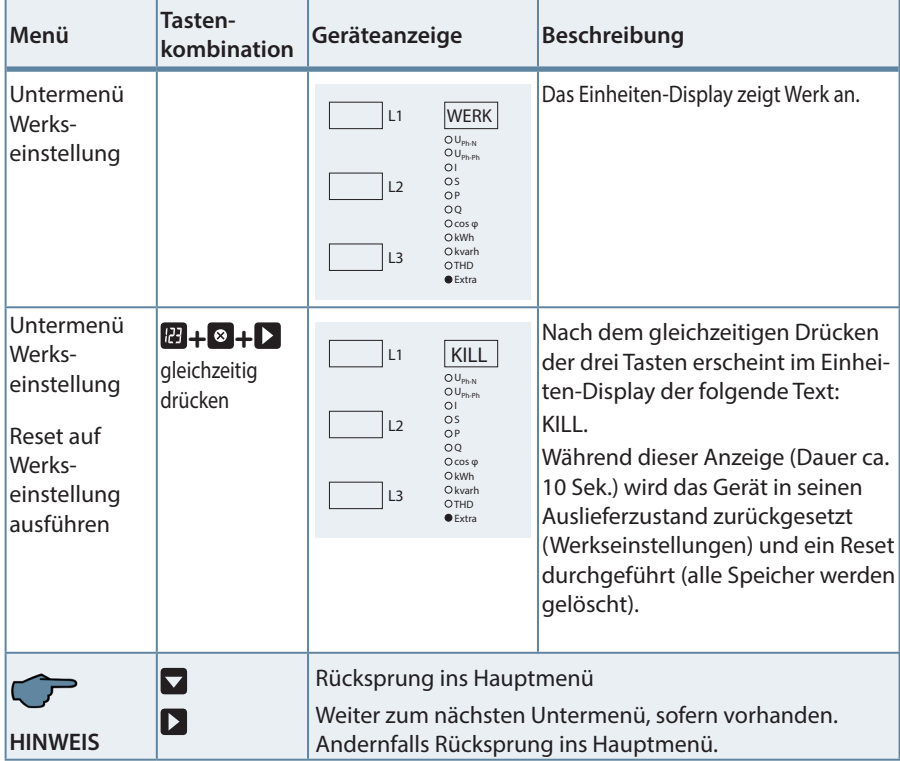

an a

# **11.16 Nullpunktsbildner**

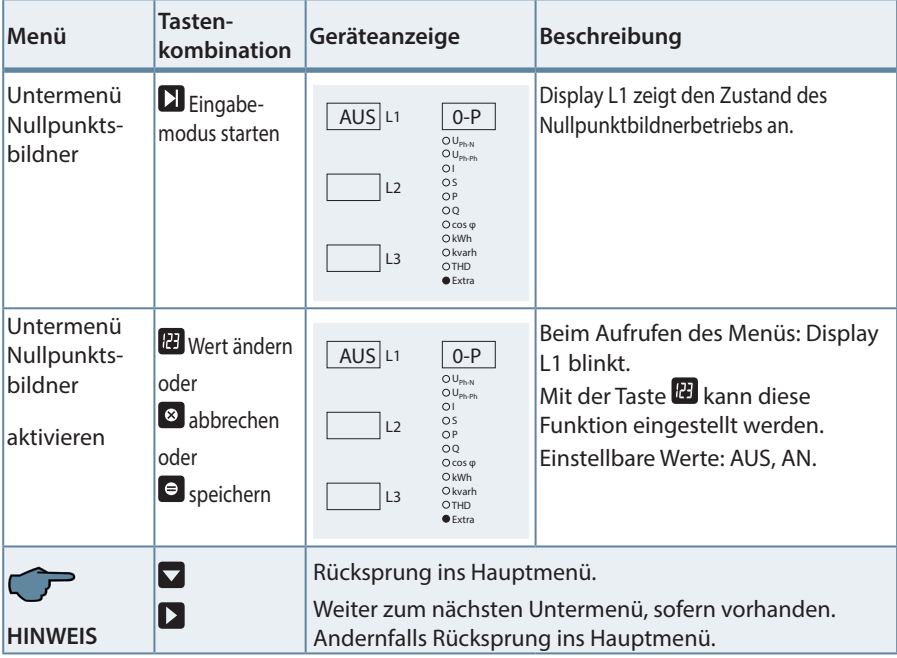

П

# **11.17 Analogausgänge** (Option)

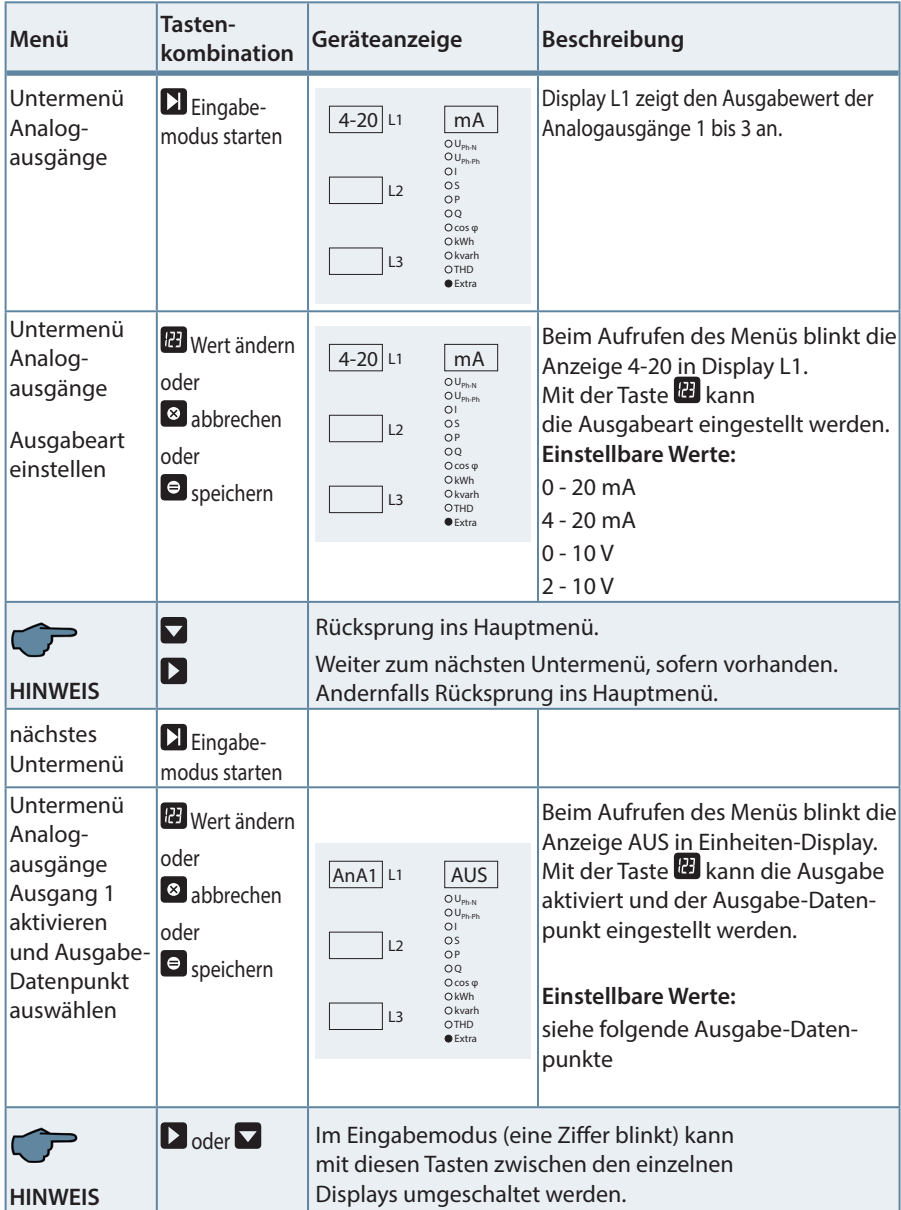

۰

# **Folgende Ausgabe-Datenpunkte stehen zur Verfügung:**

Aus (Ausgabe deaktiviert)

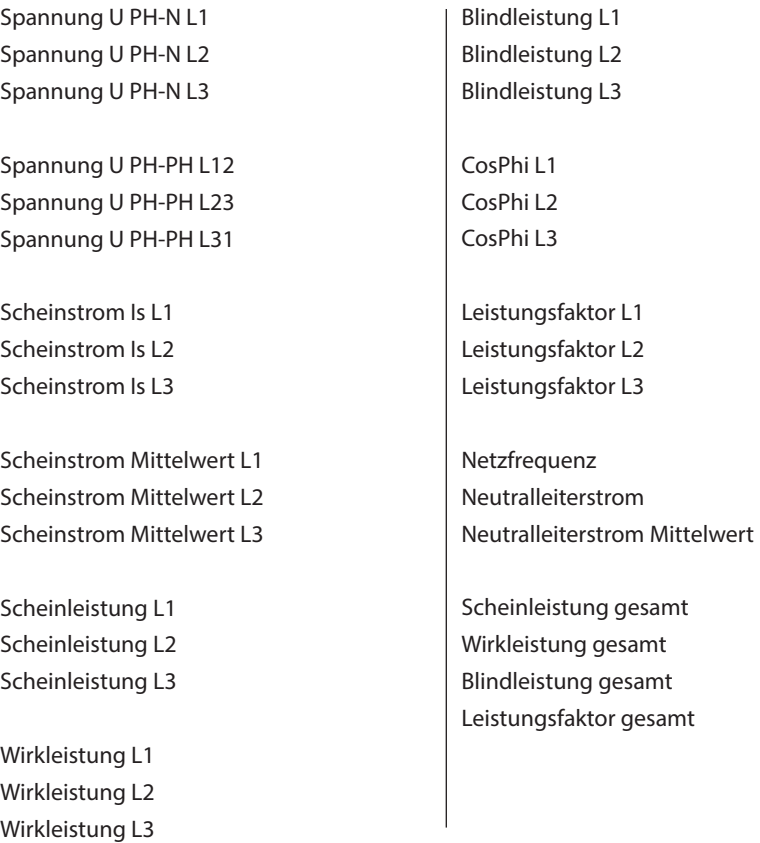

г

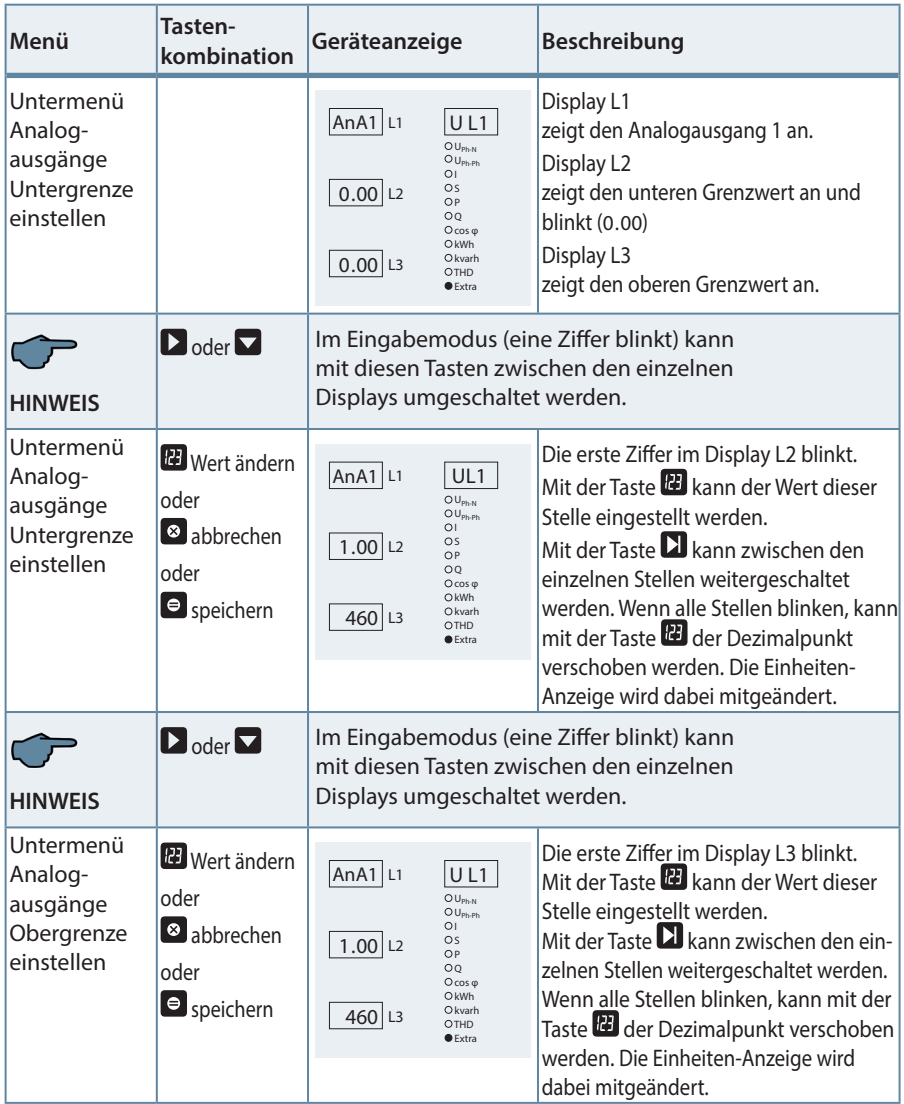

 $\sim 10$ 

### Fortsetzung

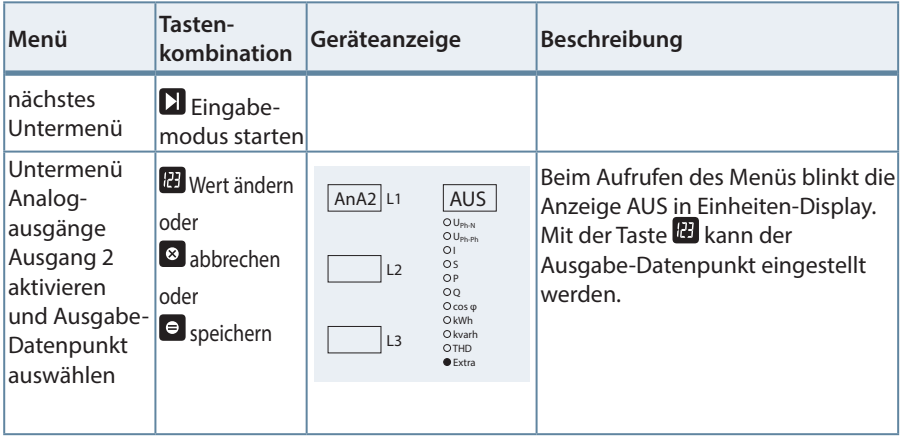

**HINWEIS** ر ک

Die Vorgehensweise des Einstellens der Analogausgänge AnA.2 und AnA.3 ist identisch mit dem Analogausgang AnA.1

# **11.18 Tastentöne (Tastensummer)**

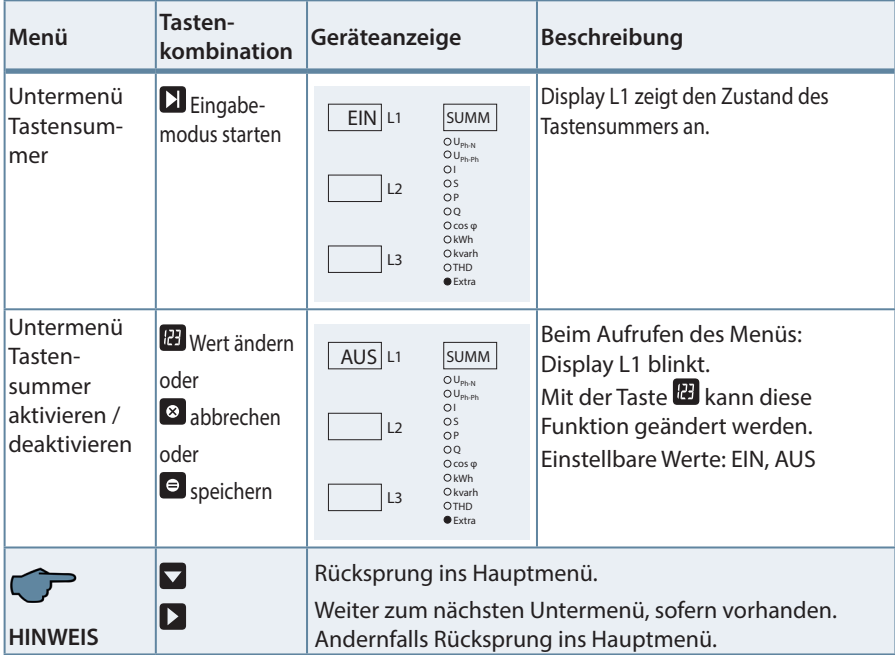

 $\sim$ 

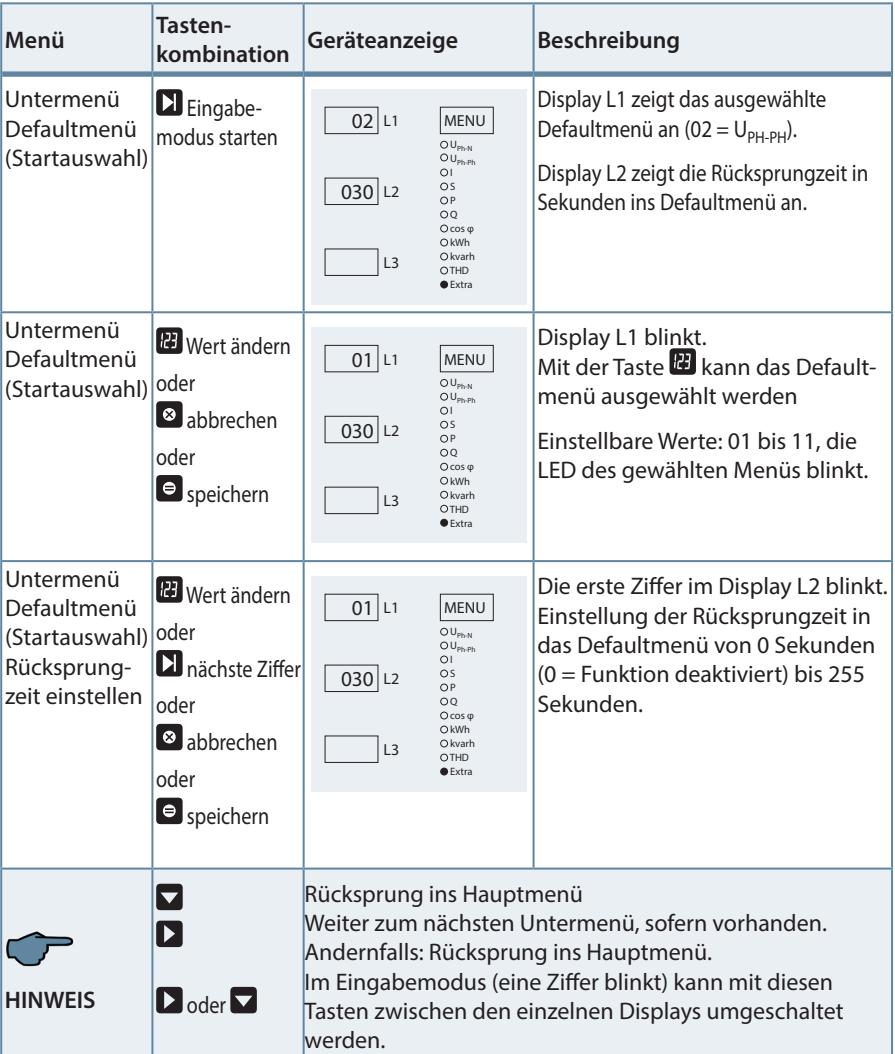

# **11.19 Defaultmenü (Startauswahl)**

П

# **12 Reset und Löschfunktionen**

# **12.1 Reset**

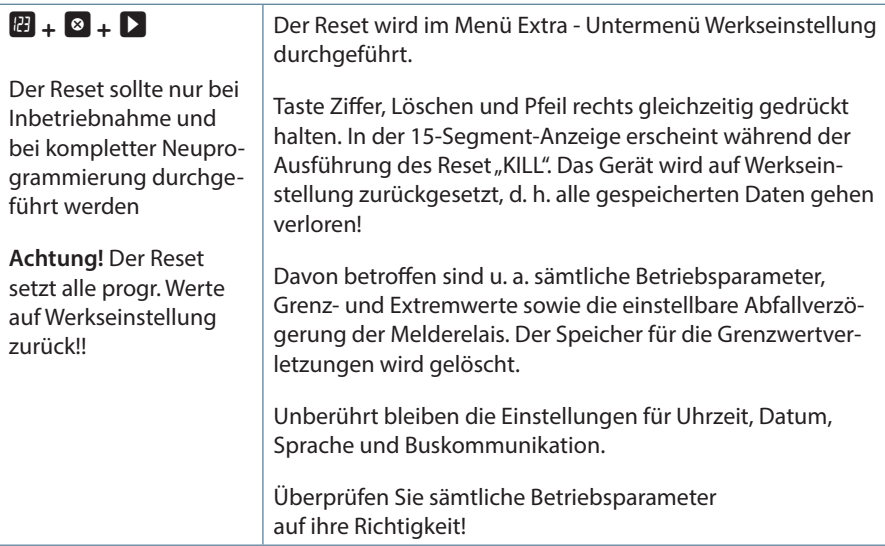

# **12.2 Arbeitszähler löschen**

# **12.2.1 Arbeitszähler einzeln löschen**

Der momentan angezeigte Wert des Endlosarbeitszählers (Wirk- oder Blindarbeit, HT oder NT, Bezug oder Abgabe) kann durch ca. 4 Sekunden langes Drücken der Taste<sup>3</sup> gelöscht werden.

# **12.2.2 Arbeitszähler zentral Löschen**

Die gesamten Arbeitszähler können nur durch einen Gerätereset oder mit optional erhältlicher Software per KBR-eBus gelöscht werden.

# **12.3 Extremwerte löschen**

### **12.3.1 Extremwert einzeln löschen**

Die momentan angezeigten Extremwerte (Minima oder Maxima) können durch ca. 4 Sekunden langes Drücken der Taste **&** gelöscht werden.

### **12.3.2 Extremwerte zentral löschen**

Durch Drücken für 4 Sekunden der Tasten  $\Omega$  und  $\Omega$  bei einer beliebigen Minoder Maxwert-Anzeige werden alle Min / Max - Werte gelöscht. Diese Funktion ist auch über den KBR-eBus verfügbar.

# **12.4 Grenzwerteinstellungen löschen**

# **12.4.1 Grenzwerteinstellungen einzeln löschen**

Das Deaktivieren einzelner programmierter Grenzwerte ist nur im Programmiermodus möglich.

Wenn Sie bei dem entsprechenden Grenzwert im Programmiermodus sind, setzen Sie bei der Typzuordnung den Grenzwert auf "AUS."

# **12.4.2 Grenzwerteinstellungen zentral löschen**

Durch Drücken für 4 Sekunden der Tasten  $\Omega$  und  $\Omega$  bei einer beliebigen Grenzwertanzeige werden alle Grenzwerte gelöscht. Diese Funktion ist auch über den KBR-eBus verfügbar.

# **13 Speicherfunktionen**

# **13.1 Geräteeinstellungen**

Sämtliche Geräteeinstellungen und Parametrierungsdaten für die Speichernutzung sind im Gerät abgespeichert.

# **13.2 Geräte - Grundparameter**

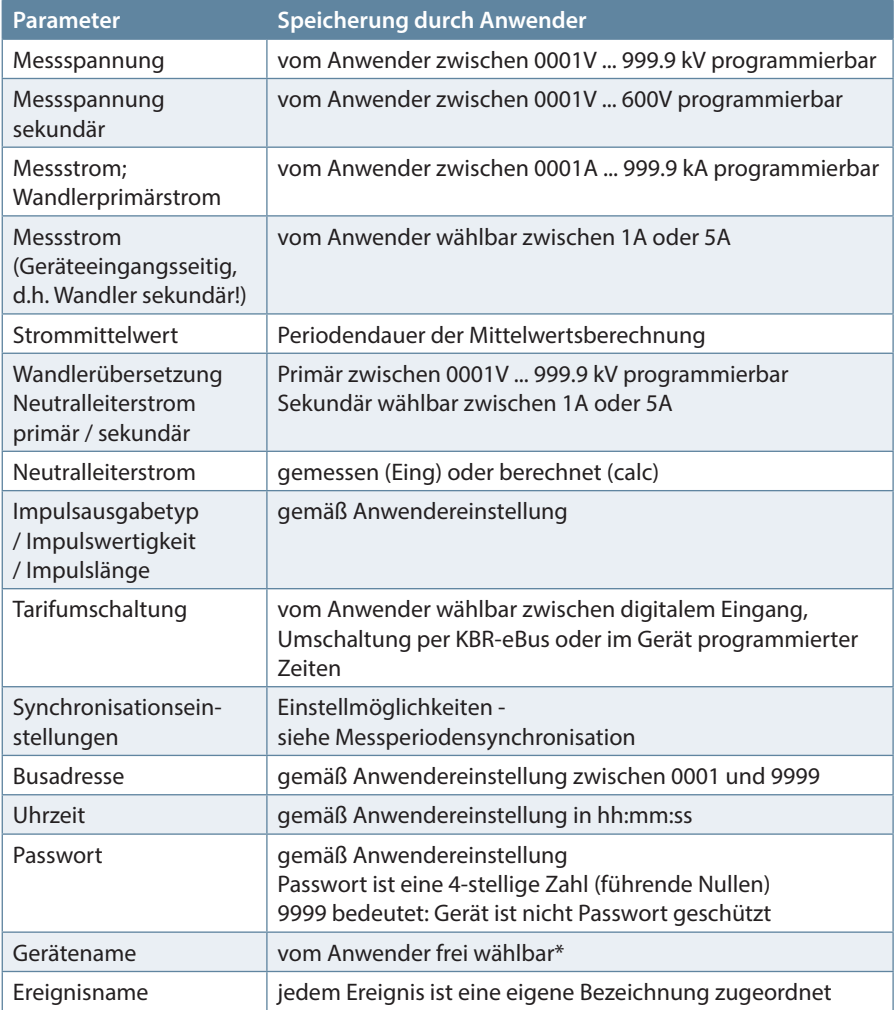

Fortsetzung rechts

#### Fortsetzung

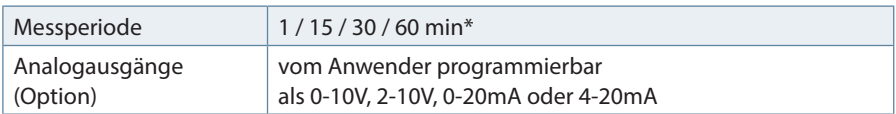

\*Diese Funktion ist nur über den PC mit optional erhältlicher Software einstellbar.

#### **Das multimess F144-2-LED-...-5 stellt dem Anwender nachstehend beschriebene Langzeitspeicher zur Verfügung.**

### 13.3 Lastprofilspeicher

Das Messgerät hat einen Lastprofilspeicher, der in Abhängigkeit von der Anzahl der zu speichernden Parameter (Wirkleistungsperioden für HT und NT, Bezug und Rückspeisung; Blindleistungsperioden für HT und NT, kapazitiv und induktiv) und einer vom Anwender wählbaren Messperiode (mögliche Periodenwerte 60 / 30 / 15 / 1 Minuten) max. 35136 Einträge aufnehmen kann. D.h., bei einer Periode von 15 Minuten ergibt sich eine Speicherdauer von max. 366 Tagen.

Die Messperiode und die Auswahl der zu speichernden Parameter ist über den PC mittels optional erhältlicher Software parametrierbar.

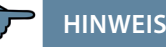

### **Stellen der geräteinternen Uhrzeit:**

Wird die Uhrzeit des multimess F144-2-LED-...-5 um weniger als eine Periodendauer verstellt, wird die Messung für die aktuelle Periode beim nächsten Synchronisationsereignis beendet und gespeichert.

Wird die Uhrzeit des multimess F144-2-LED-...-5 um mehr als eine Periodendauer verstellt, wird der Lastprofilspeicher gelöscht und neu gestartet.

In beiden Fällen wird ein Uhrumstellereignis erzeugt und im Ereignisspeicher/ Betriebslogbuch eingetragen. Umstellen der Periodendauer:

Wird die Periodendauer umgestellt, wird der Lastprofilspeicher gelöscht und neu gestartet.

Es wird ein Umstellereignis (Änderung Parameter) erzeugt und im Ereignisspeicher/Betriebslogbuch eingetragen.

# **13.4 Jahresarbeitsspeicher**

Die Tagesarbeitswerte der vergangenen 366 Tage für W<sub>Wirk</sub>-Bezug,  $W_{Wirk}$ -Abgabe, W<sub>Blind</sub>-induktiv, W<sub>Blind</sub>-kapazitiv werden in einem Jahresspeicher getrennt für Hoch- und Niedertarif abgelegt.

# **13.5 Ereignisspeicher/Betriebslogbuch**

Der Ereignisspeicher/Betriebslogbuch speichert 4096 Ereignisse mit Datum, Uhrzeit und Status in einen Ringspeicher. Folgende Ereignisse werden erfasst

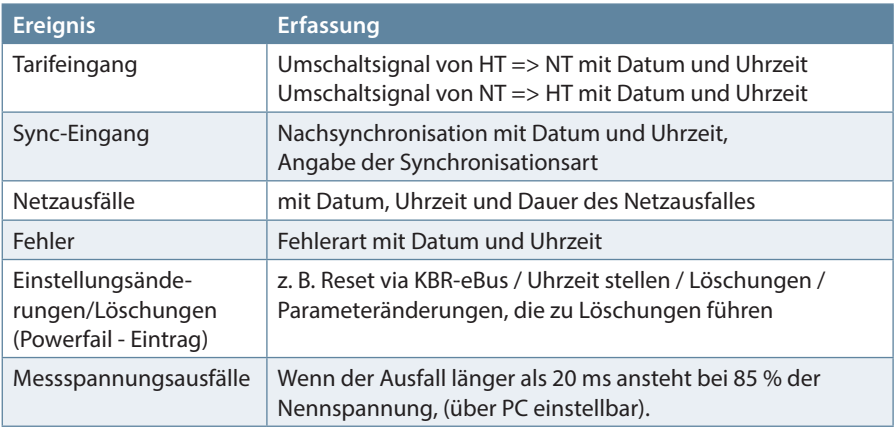

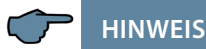

Die beschriebenen Speicher sind ausschließlich über den KBR-eBus mittels optional erhältlicher Software auslesbar bzw. parametrierbar.

# **13.6 Messperiodensynchronisation**

Die Messperiodensynchronisation des multimess F144-2-LED-...-5 ist auf vier Arten durchführbar, wobei die Messperiodendauer eingestellt werden kann. Die Messperiodendauer und die Synchronisation betreffen immer alle Periodenwerte.

Es sind folgende 4 Arten der Synchronisation möglich.

# **13.7 Synchronisation nur durch die interne Uhr**

Die Synchronisation durch die interne Uhr wird mit dem werksseitigen Reset gestartet. Ab dieser Startzeit synchronisiert die Uhr z.B. alle 15 Minuten die Messperiode (bezogen auf die volle Stunde und bei einer eingestellten Periodendauer von 15 Minuten).

**HINWEIS**

Die beschriebenen Speicher sind ausschließlich über den KBR-eBus mittels optional erhältlicher Software auslesbar bzw. parametrierbar.

# **13.8 Synchronisation durch den EVU-Synchronimpuls**

Liegt der Synchronimpuls als potentialfreier Kontakt vom EVU vor, kann er am Synchronisierungseingang angeschlossen werden. Schließt der Kontakt für mindestens 250 ms, wird er als Synchronimpuls erkannt und die Messperiode neu gestartet.

Unter gewissen Betriebsbedingungen kann es vorkommen, dass das EVU während einer laufenden Messperiode nachsynchronisiert. Das multimess F144-2- LED-...-5 beendet die aktuelle Periodenmessung und speichert den Periodenwert mit Zeitstempel ab. Das Zeitraster wird auf die neue Startzeit verschoben und sofort eine neue Messung gestartet.

#### **Beispiel:**

Periodendauer ist auf 15 min gestellt, d.h. 20 kW eingehende Leistung liefert als Periodenwert 20kW (15 min Periode). Wird 3 min nach Periodenstart nachsynchronisiert und diese 3 min Periode abgespeichert, so ist der einzutragende Periodenwert 4kW.

Fällt der EVU-Synchronimpuls aus, wird die Statusmeldung "ext. Synchronimpuls fehlt" ausgegeben und die interne Uhr übernimmt die Fortführung des Zeitrasters.

# **13.9 Synchronisation durch den KBR-eBus**

Die Synchronisation erfolgt durch ein Telegramm, das entweder vom PC oder vom Busmaster erzeugt und über den KBR-eBus an die gewünschten Teilnehmer versendet wird.

Unter gewissen Betriebsbedingungen kann es vorkommen, dass während einer laufenden Messperiode nachsynchronisiert wird. Das multimess F144-2-LED-...-5 beendet die aktuelle Periodenmessung und speichert den Periodenwert mit Zeitstempel ab. Das Zeitraster wird auf die neue Startzeit verschoben und sofort eine neue Messung gestartet.

#### **Beispiel:**

Periodendauer ist auf 15 min gestellt, d.h. 20 kW eingehende Leistung liefert als Periodenwert 20kW (15 min Periode).

Wird 3 min nach Periodenstart nachsynchronisiert und diese 3 min Periode abgespeichert, so ist der einzutragende Periodenwert 4kW.

Fällt der KBR-eBus-Synchronimpuls aus, wird die Statusmeldung "ext. Synchronimpuls fehlt" ausgegeben und die interne Uhr übernimmt die Fortführung des Zeitrasters.

# **13.10 Synchronisation bei Tarifwechsel**

Diese Art der Synchronisation ermöglicht es, dass das Messgerät bei HT/NT- Umschaltung sofort den Tarif wechselt, und nicht bis zum Ende der Messperiode wartet.

Die interne Uhr synchronisiert die Messperiode. Erfolgt ein Tarifwechsel, abhängig von der Konfiguration durch Kontakt am HT/NT Eingang oder durch Bussignal, synchronisiert dieses Ereignis zusätzlich die Messperiode. Unter gewissen Betriebsbedingungen kann es vorkommen, dass der Synchronisationsimpuls und die interne Messperiodensynchronisation nicht dem gleichen Zeitraster entsprechen. Das multimess F144-2-LED-...-5 beendet die aktuelle Periodenmessung und speichert den Periodenwert mit Zeitstempel ab. Das Zeitraster wird auf die neue Startzeit verschoben und sofort eine neue Messung gestartet.

### **Beispiel:**

Periodendauer ist auf 15 min gestellt, d.h. 20 kW eingehende Leistung liefert als Periodenwert 20kW (15 min Periode). Erfolgt 3 min nach Periodenstart die Synchronisation und wird diese 3 min Periode abgespeichert, so ist der einzutragende Periodenwert 4kW.

# **14 Technische Daten**

# **14.1 Mess- und Anzeigegrößen**

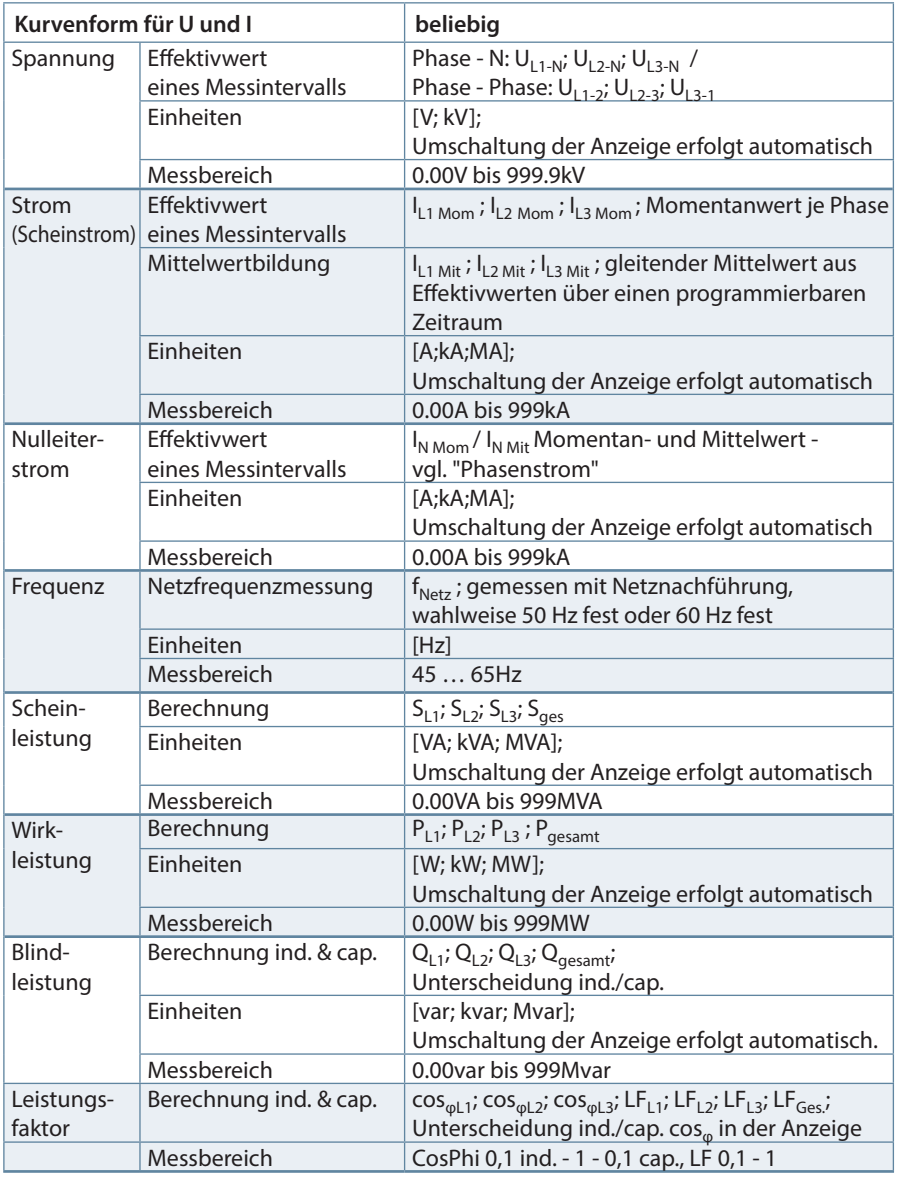

Fortsetzung nächste Seite

п

# Fortsetzung

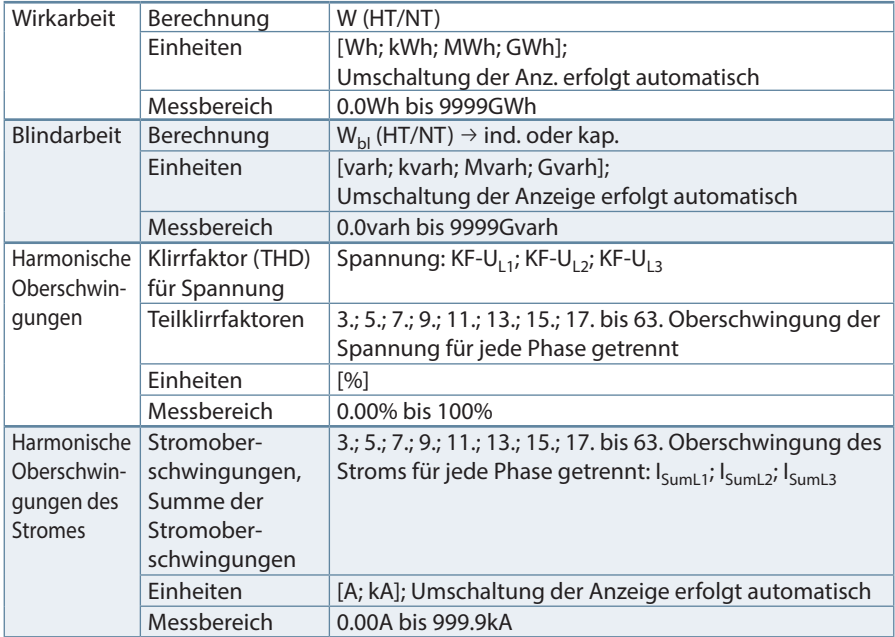

m.

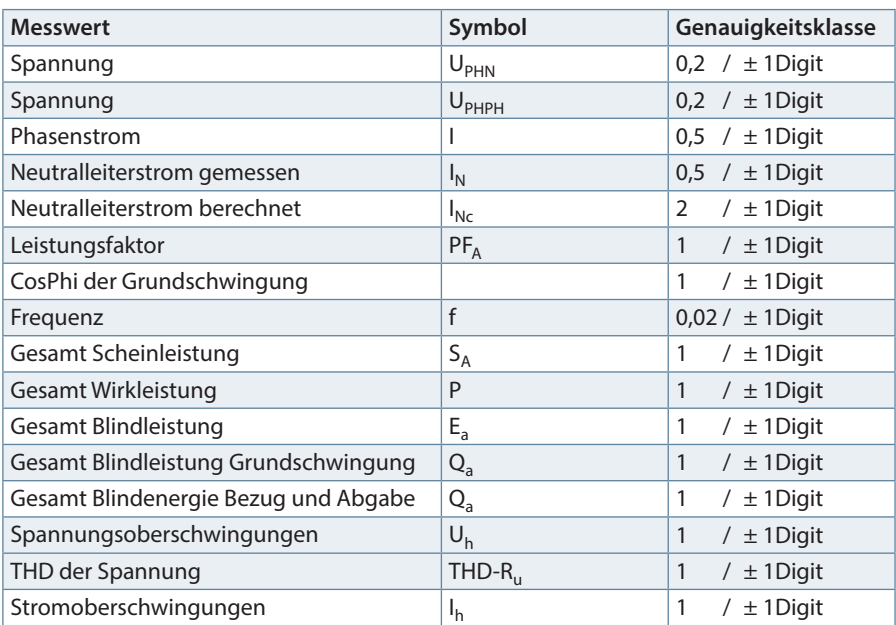

# **14.2 Messgenauigkeitsklasse (nach DIN EN 61557-12)**

# **14.3 Messprinzip**

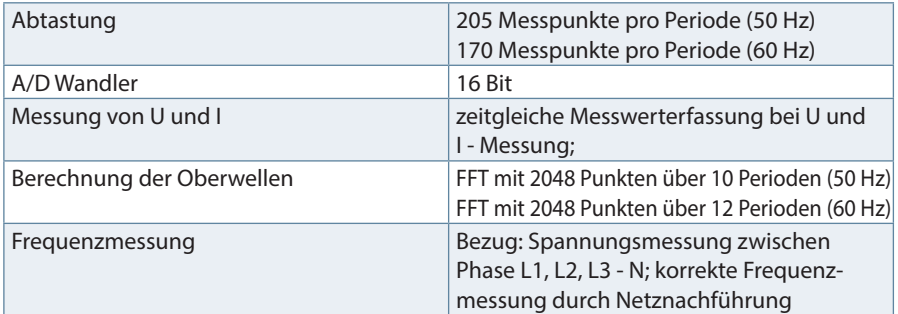

# **14.4 Gerätespeicher**

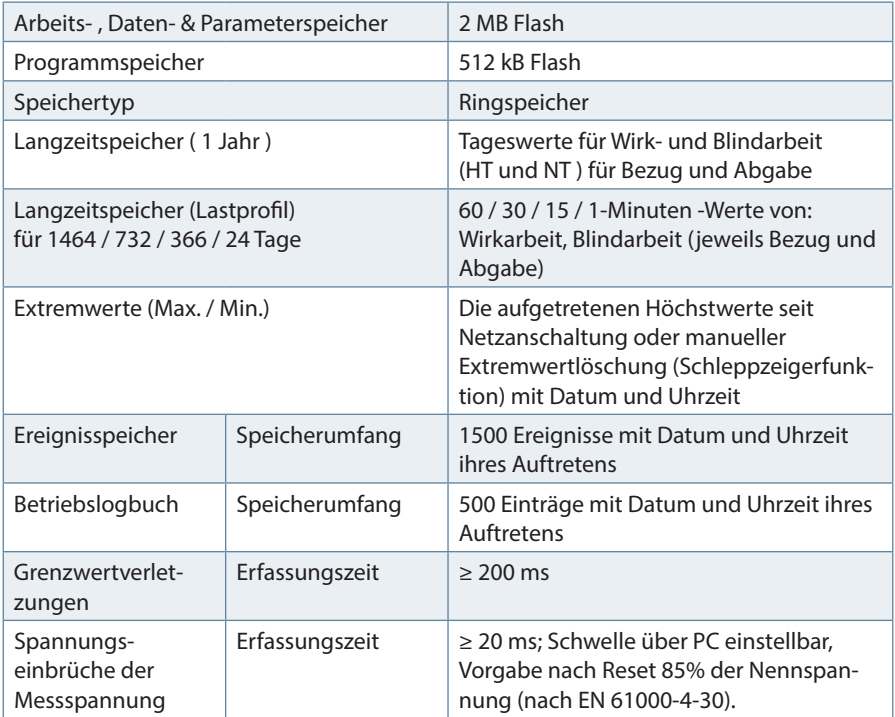

# **14.5 Stromversorgung**

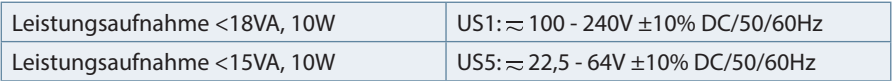

m.

# **14.6 Hardware - Ein und Ausgänge**

# **14.6.1 Eingänge**

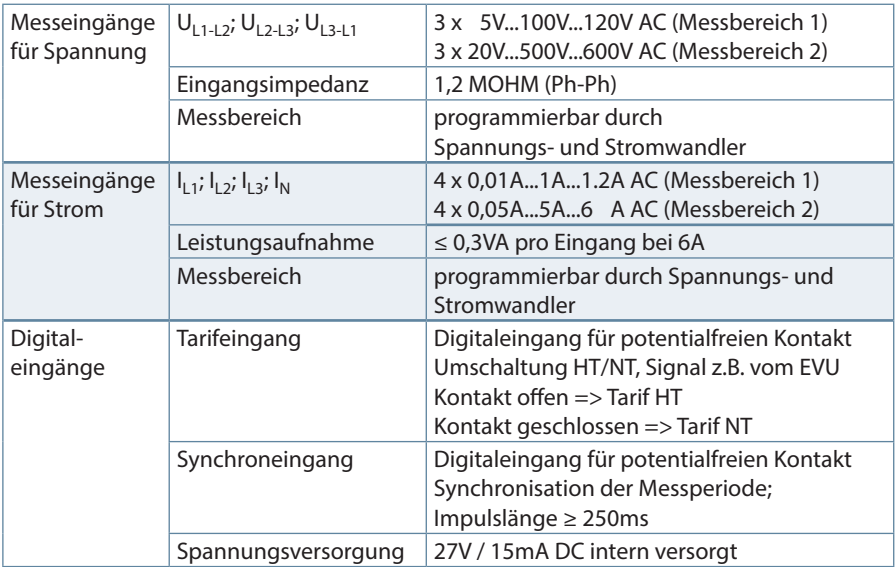

# **14.6.2 Ausgänge**

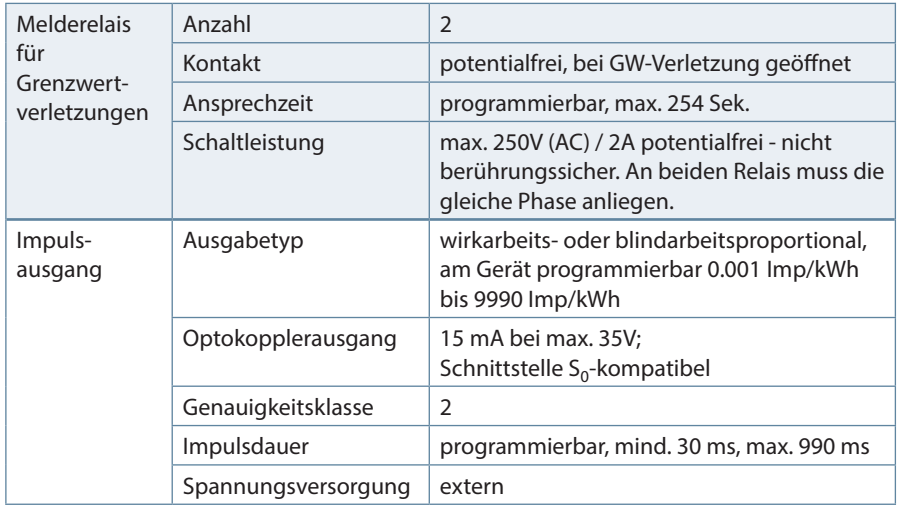

Fortsetzung nächste Seite

п

# Fortsetzung

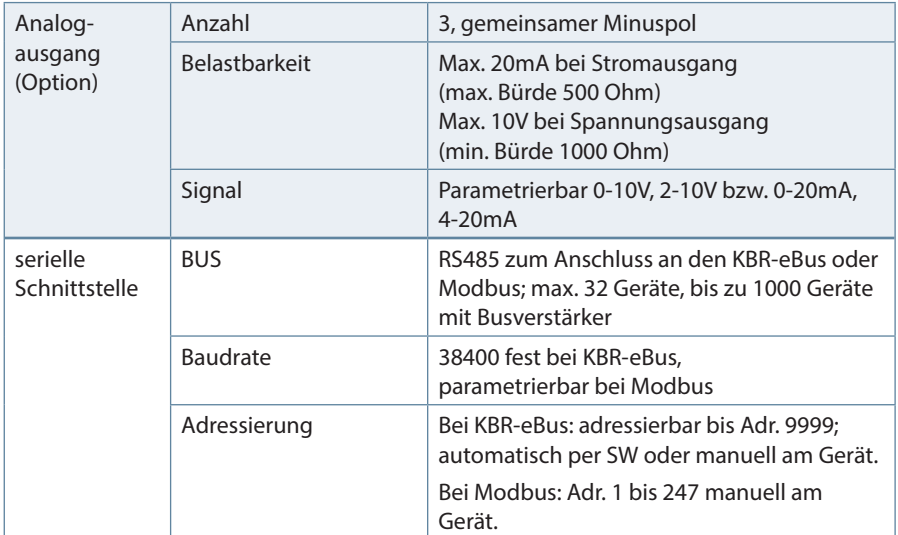

# **14.7 Elektrischer Anschluss**

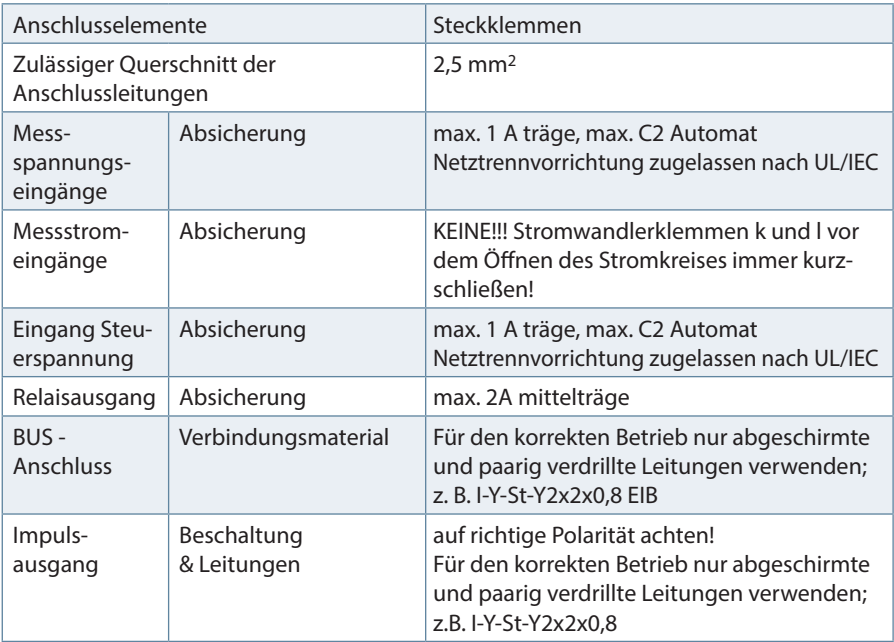

 $\sim 10$ 

# Fortsetzung

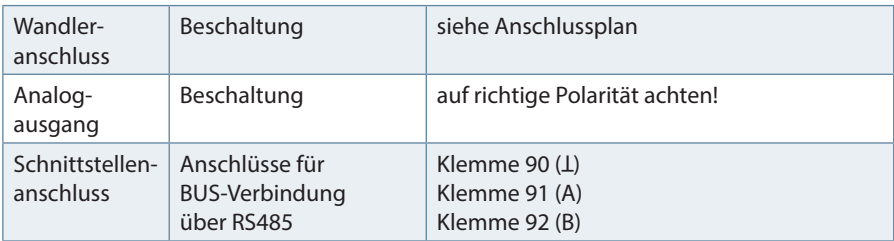

# **14.8 Mechanische Daten**

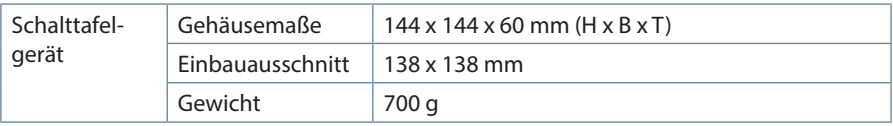

**Tara** 

# **14.9 Umgebungsbedingungen, Elektrische Sicherheit und Normen**

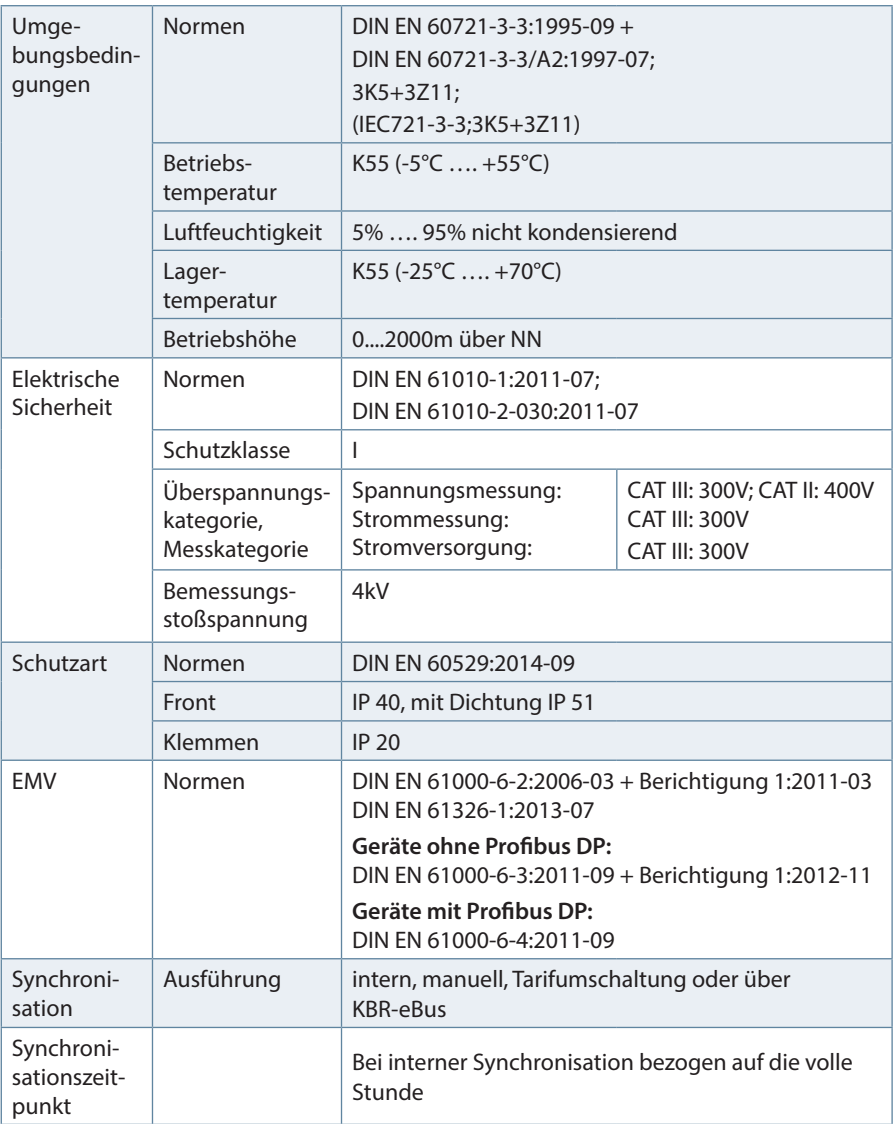

m.

# **15 Serielle Schnittstelle**

# **15.1 RS 485 Busbetrieb**

Die RS485 Schnittstelle des multimess F144-2-LED-...-5 ist für den Betrieb am KBR-eBus ausgelegt. Sie können ein oder mehrere multimess F144-2-LED-...-5 - Geräte über große Entfernungen zusammen am KBR-eBus betreiben. Die Verbindung des Busses mit dem PC erfolgt über einen Schnittstellenumsetzer auf RS485. Mit Hilfe der zugehörigen Windows® Software lassen sich alle Busgeräte parametrieren und visualisieren. Wir informieren Sie gerne darüber, welche Geräte Sie an den KBR-eBus noch anschließen können und welche Funktionalität unsere Windows® Software besitzt.

Informationen bezüglich des Aufbaus und der technischen Parameter des RS485 Busbetriebs können Sie unserer Aufbaurichtlinie für den KBR-eBus entnehmen. Diese Aufbaurichtlinie können Sie gerne von uns anfordern.

# **16 Überspannungs- und Blitzschutz**

Wir empfehlen den Einbau von Überspannungsschutzmaßnahmen zur Vermeidung von Schäden an unseren hochwertigen elektronischen Geräten. Geschützt werden sollten Steuerspannungseingänge, Impulsleitungen und Busleitungen bei Bedarf.

# **17 Fehlersuche**

#### **Keine Funktion.**

 Spannungsversorgung, Vorsicherung, Trennvorrichtung und Zuleitung überprüfen.

#### **Die Messspannung einer Phase beträgt 0V.**

Vorsicherung der Phase und Trennvorrichtung überprüfen.

#### **Eine Phase der Stromanzeige hat anderes Vorzeichen.**

k und l der Strommessung überprüfen, ggf. korrigieren.

### **Die Messwerte für Arbeit und Leistung sind, verglichen mit der EVU-Messung, zu klein.**

 k und l der Strommessung sowie die Phasenrichtigkeit der Wandler überprüfen, ggf. korrigieren.

#### **Eine Leuchtdiode blinkt.**

 In dem angezeigten Menüpunkt liegt die aktuellste Grenzwertverletzung vor. Beschreibung der Sensortasten und Anzeigen unter 8 Kapitel 7.1.

### **ErrU OVERLOAD oder ErrI OVERLOAD.**

ErrU: Spannungseingang des Messverstärkers übersteuert

Messspannung ausschalten und programmiertes Wandlerverhältnis überprüfen. Bei Direktmessung muss der programmierte Wert der Sekundärspannung mit der Netzspannung übereinstimmen.

 Anmerkung: Das Gerät wählt den Messbereich in Abhängigkeit von der programmierten Sekundärspannung aus. Das multimess F144-2-LED-..-5 arbeitet im Messbereich 1, wenn der programmierte Wert der Sekundärspannung 120V nicht überschreitet. Andernfalls misst das multimess F144-2-LED-...-5 im Messbereich 2.

Messbereich 1: 5V bis 120V AC, Messbereich 2: 20V bis 600V AC.

ErrI: Stromeingang des Messverstärkers übersteuert Programmierung korrigieren und größeren Messbereich wählen. Anderenfalls Messstrom ausschalten und Wandlerverhältnis überprüfen.

 Anmerkung: Das Gerät wählt den Messbereich in Abhängigkeit des programmierten Sekundärstromes aus. D. h., entweder Messbereich 1 bei 1A oder Messbereich 2 bei 5A.

# **18 Anhang**

# **18.1 Funktionserweiterung Profibus**

Das multimess F144-2-LED-...-5 ist mit der Option Profibus verfügbar

Die zusätzlichen Funktionen sind in diesem Anhang erklärt (Profibus konfigurieren).

Das Busprotokoll Profibus steht nur zur Verfügung, wenn das Gerät mit einer Profibus-Schnittstelle ausgerüstet ist.

# **18.2 Busprotokoll einstellen**

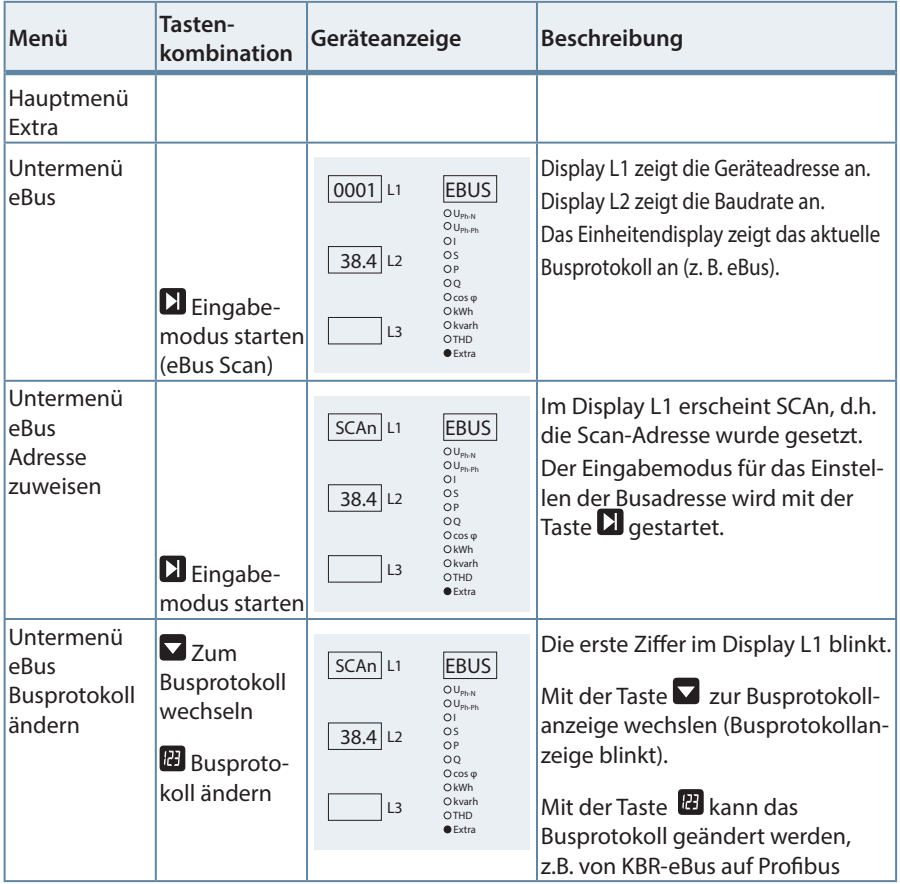

Fortsetzung rechts

### Fortsetzung

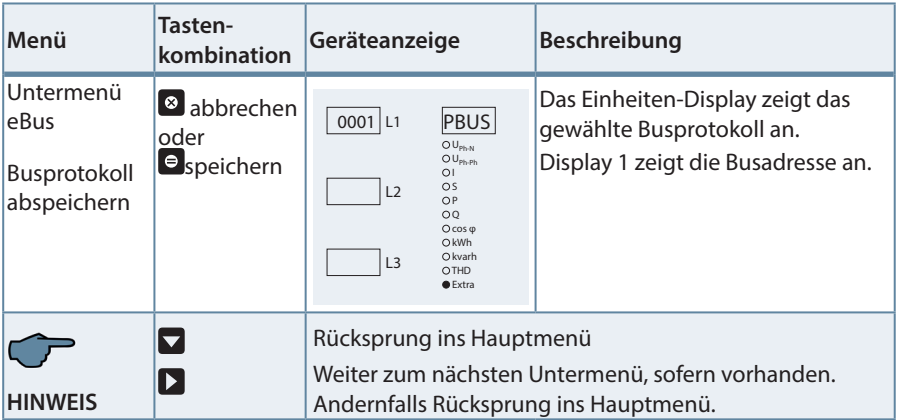

**HINWEIS**

Ändern der Busadresse m<u>it T</u>aste  $\boxdot$  (Eingabe), Stelle auswählen mit Taste  $\boxdot$ , Adresse ändern mit Taste **LJ**, abspeichern mit Taste **D**.

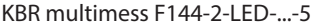

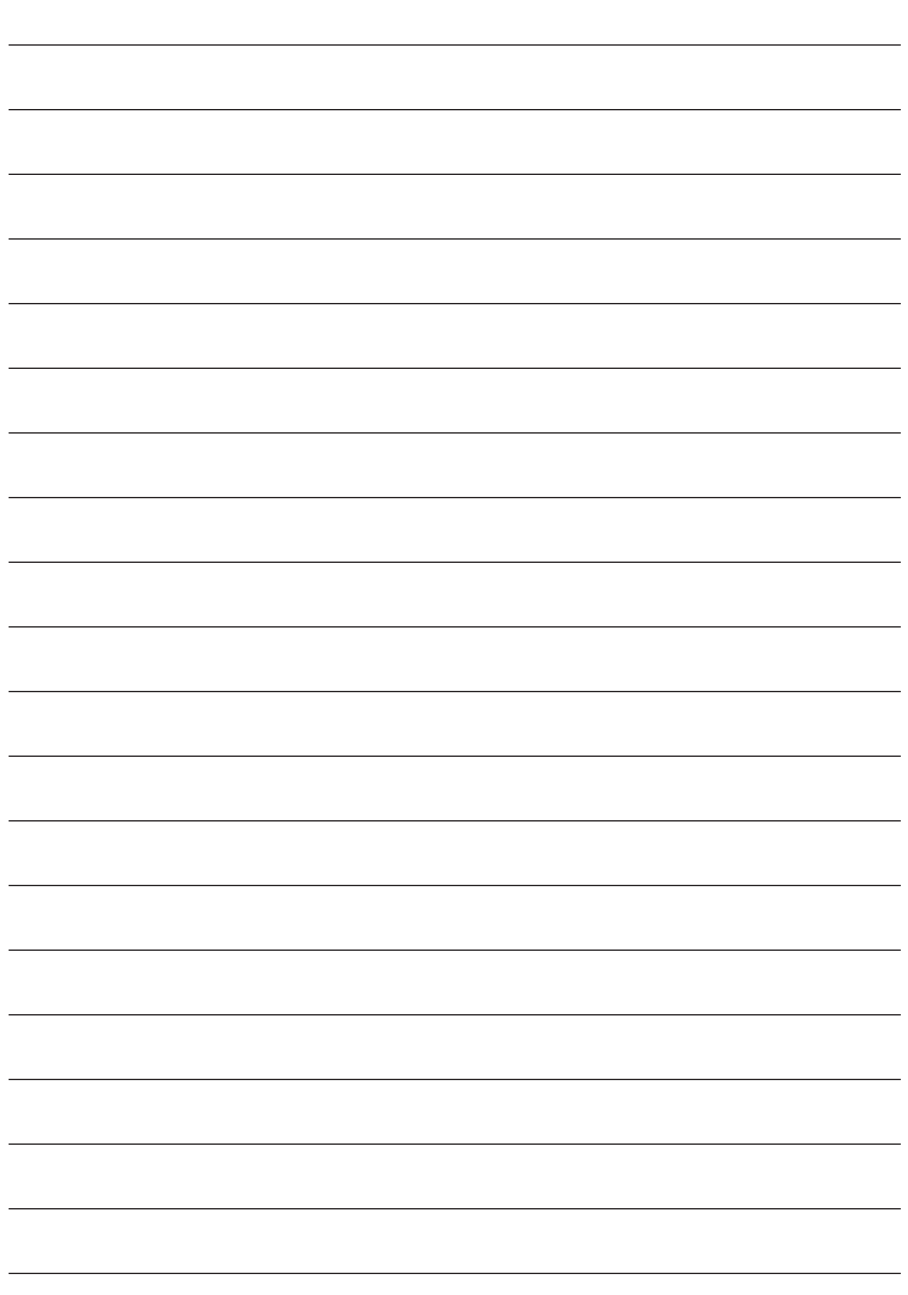

×.

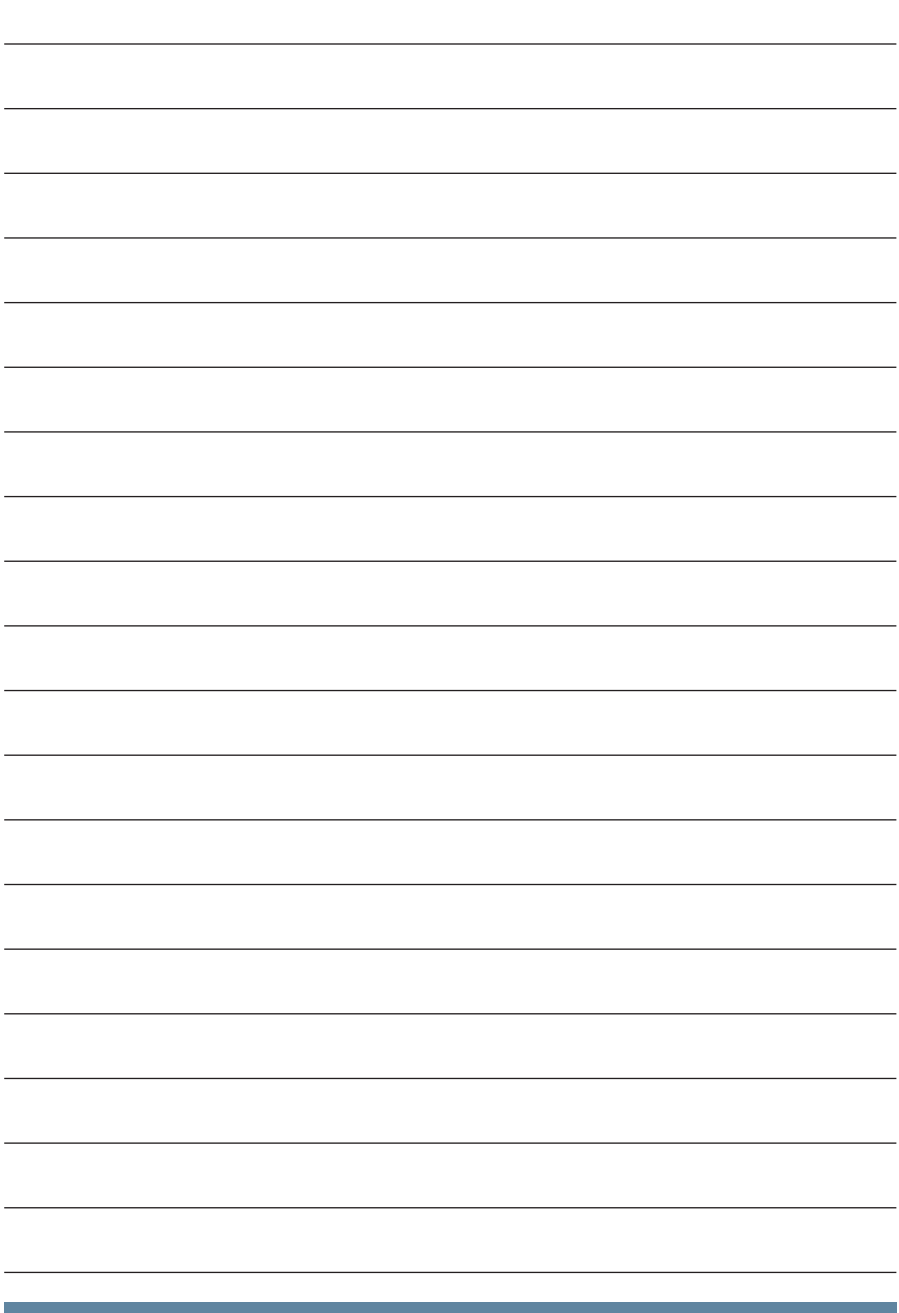

23496\_EDEBDA0254-0519-1\_DE

23496\_EDEBDA0254-0519-1\_DE

# **Anhang:** Datenpunktbeschreibung Modbusprotokoll RTU und ASCII

# **Inhaltsverzeichnis**

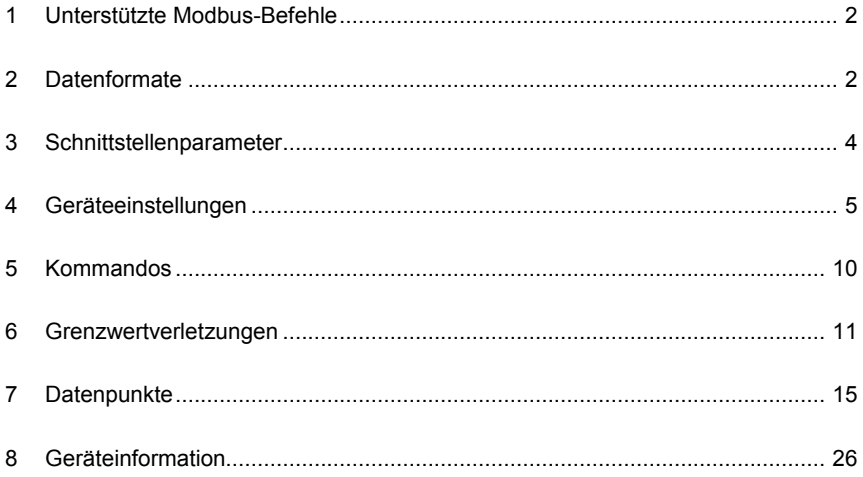

# **1 Unterstützte Modbus-Befehle**

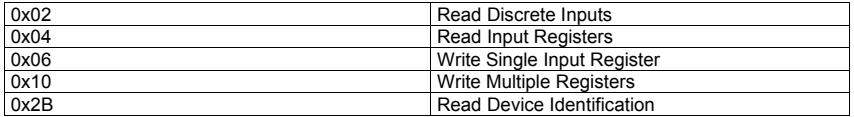

Das multimess F144 unterstützt keine Broadcast-Befehle. Alle beschriebenen Modbus Befehle sind gerätespezifische Befehle (lt. Modbus Definition ist im Frage-Telegramm die gewünschte Adresse minus 1 zu setzen).

# **2 Datenformate**

(**unsigned) short** : 0x1234

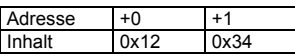

Regel für die Bytereihenfolge: MSB vor LSB

#### **(unsigned) long (int32 Big Endian)**: 0x12345678

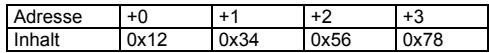

Regel für die Bytereihenfolge: MSB vor LSB

#### **float (Big Endian)**:

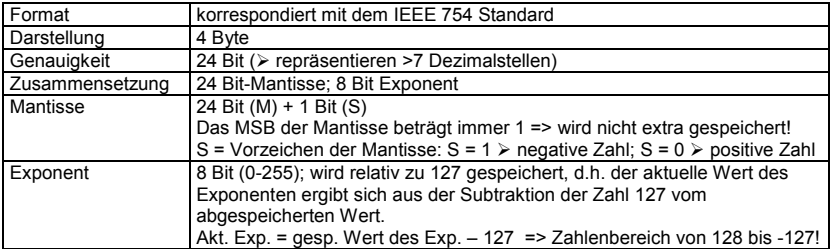

**Beispiel 1**: -12.5 dezimal = 0xC1480000 hex

M: 24 Bit-Mantisse

E: Exponent mit Offset von 127

S: Vorzeichen-Mantisse (S=1 neg.; S=0 pos.)

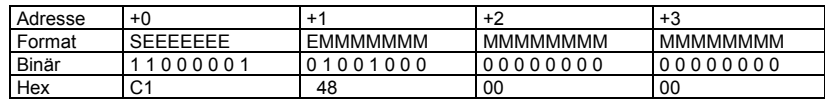

Die Bytereihenfolge ist folgendermaßen definiert:

Das Byte mit "Vorzeichenbit S" wird als erstes Byte über den Bus übertragen.

Die Reihenfolge der float-Bytes am Bus kann bei Bedarf mit Hilfe des Geräteparameters 0xD02C (siehe Tabelle 1) gedreht werden.

Dabei bedeutet Registerwert 0xD02C:

- belegt mit 1 -> Vorzeichenbit S im 1.Byte (Reihenfolge definitionsgemäß)
- belegt mit 0 -> Vorzeichenbit S im 4.Byte (Reihenfolge umgekehrt)

Aus dieser Darstellung können folgende Informationen entnommen werden:

Das Vorzeichenbit ist 1 => negative Mantisse

Der Wert des Exponenten beträgt 10000010 bin oder 130 dez.

Für den Exponenten ergibt sich damit: 130 - 127 = 3

Die Mantisse enthält folgenden Wert: 10010000000000000000000

Am linken Ende der Mantisse befindet sich der Dezimalpunkt, dem eine 1 vorausgeht. Diese Stelle taucht in der hexadezimalen Zahlendarstellung nicht auf. Addiert man 1 und setzt den Dezimalpunkt an den Beginn der Mantisse, so erhält man folgenden Wert:

1.10010000000000000000000

Nun muß die Mantisse an den Exponenten angepaßt werden. Ein negativer Exponent verschiebt den Dezimalpunkt nach links, ein positiver Exponent nach rechts. Da der Exponent 3 beträgt folgt für unsere Darstellung: 1100.10000000000000000000

Die erhaltene Zahl entspricht der binären Floating-Point-Ziffer.

Binäre Stellen auf der linken Seite des Dezimalpunktes ergeben Werte > 1. In diesem Beispiel ergibt 1100 bin die Zahl 12 dez.  $\{(1x2^3)+(1x2^2)+(0x2^1)+(0x2^0)\}$ 

Binäre Stellen auf der rechten Seite des Dezimalpunktes ergeben Werte < 1. In diesem Beispiel ergibt .100....... bin die Zahl 0.5 dez.  $\{(1x2^{-1})+(0x2^{-2})+(0x2^{-3})+(0x2^{-4})\}$ 

Durch Addition der einzelnen Werte erhält man 12.5. Da das Vorzeichenbit gesetzt war, handelt es sich um eine negative Zahl, also -12.5. Die hexadezimale Ziffer 0xC1480000 entspricht somit der - 12.5.

| 14.001000004111101<br>0.001100000001000 |                  |          |                 |                 |
|-----------------------------------------|------------------|----------|-----------------|-----------------|
| Adresse                                 | $+0$             | $+1$     | $+2$            | +3              |
| Format                                  | <b>SEFFFFFFF</b> | EMMMMMMM | <b>MMMMMMMM</b> | <b>MMMMMMMM</b> |
| Binär                                   | 1000001          | 01001000 | 1010011         | 00100101        |
| Hex                                     | ົ<br>◡           | 48       | D <sub>3</sub>  | 25              |

**Beispiel 2**: -12.55155 dezimal = 0xC148D325 hex

#### **Beispiel 3: 45.354 dezimal = 0x42356A7F hex**

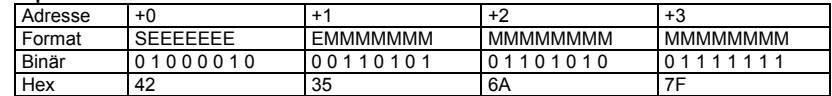

```
Exponent: 10000100 bin = 132 dez 
       \ge Exp.= 132-127=5<br>e: S=0
Mantisse:
        ¾ VZ=positiv
       01101010110100011111111 bin
       Dezimalpunkt an erster Stelle der Mantisse angefügt
        ¾ . 01101010110101001111111
       Führende 1 vor dem Dezimalpunkt 
        ¾ 1. 01101010110101001111111
       Berücksichtigung des Exponenten (=5)
        ¾ 101101. 010110101001111111
       links des Dezimalpunktes:
                                                        + 2^3 + 2^2 + 2^0 = 45 dez.
        Rechts des Dezimalpunktes: 010110101001111111 bin = 
        2^{2} + 2^{4} + 2^{5} + 2^{7} + 2^{3} + 2^{12} + 2^{13} + 2^{14} + 2^{15} + 2^{16} + 2^{17} + 2^{18} = 0.3540001 dez
       Endergebnis: +45.03540001 dez
```
**Zeitstempel time\_t** ( wird als unsigned long übertragen)

Der Zeitstempel beschreibt einen Zeitpunkt. Der Wert ist dabei folgendermaßen definiert: Sekunden seit 1.1.1970 0°°Uhr (bezogen auf die jeweilige Zeitzone)

Die Werte werden als unsigned long über den Bus übertragen (Bytereihenfolge siehe oben). Dabei sind alle Werte als Normalzeit (Winterzeit) zu interpretieren, d.h. will man die Geräteuhr in Deutschland im Mai auf 11 Uhr einstellen, so muß der Einstellbefehl über den Bus definitionsgemäß mit der Winterzeit 10 Uhr erfolgen.

Es gilt:

Alle Zeitstempel, die über den Bus übertragen werden, sind als Normalzeit (Winterzeit) zu interpretieren.

Das Gerät selbst muß dabei gemäß den Ländergegebenheiten parametriert werden. Einstellungen sind hier:

z.B. Deutschland ->Sommerzeit von Ende März bis Ende Oktober

z:B. China -> Sommerzeit nicht aktiviert

# **3 Schnittstellenparameter**

#### **Einstellmöglichkeiten für Modbus RTU**

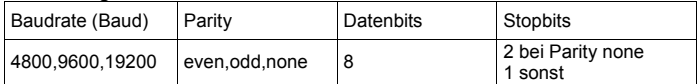

#### **Einstellmöglichkeiten für Modbus ASCII**

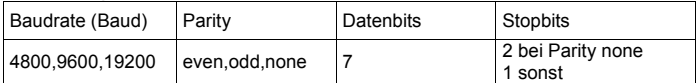

Die Anzahl der Datenbits und Stopbits ist durch die Modbusdefinition fest vorgegeben. Baudraten kleiner als 4800 Baud sind definitionsgemäß möglich, z. Zt. jedoch nicht implementiert. Die Schnittstellenparameter sind nur am Gerät einstellbar. (nicht über den Bus).

# **4 Geräteeinstellungen**

Geräteeinstellungen erfolgen über den Modbusbefehl 0x10 (Write Multiple Registers) gemäß Tabelle 1. Über den Modbusbefehl 0x04 können diese Einstellungen auch gelesen werden (lt. Modbus Definition ist im Frage-Telegramm die gewünschte Adresse minus 1 zu setzen).

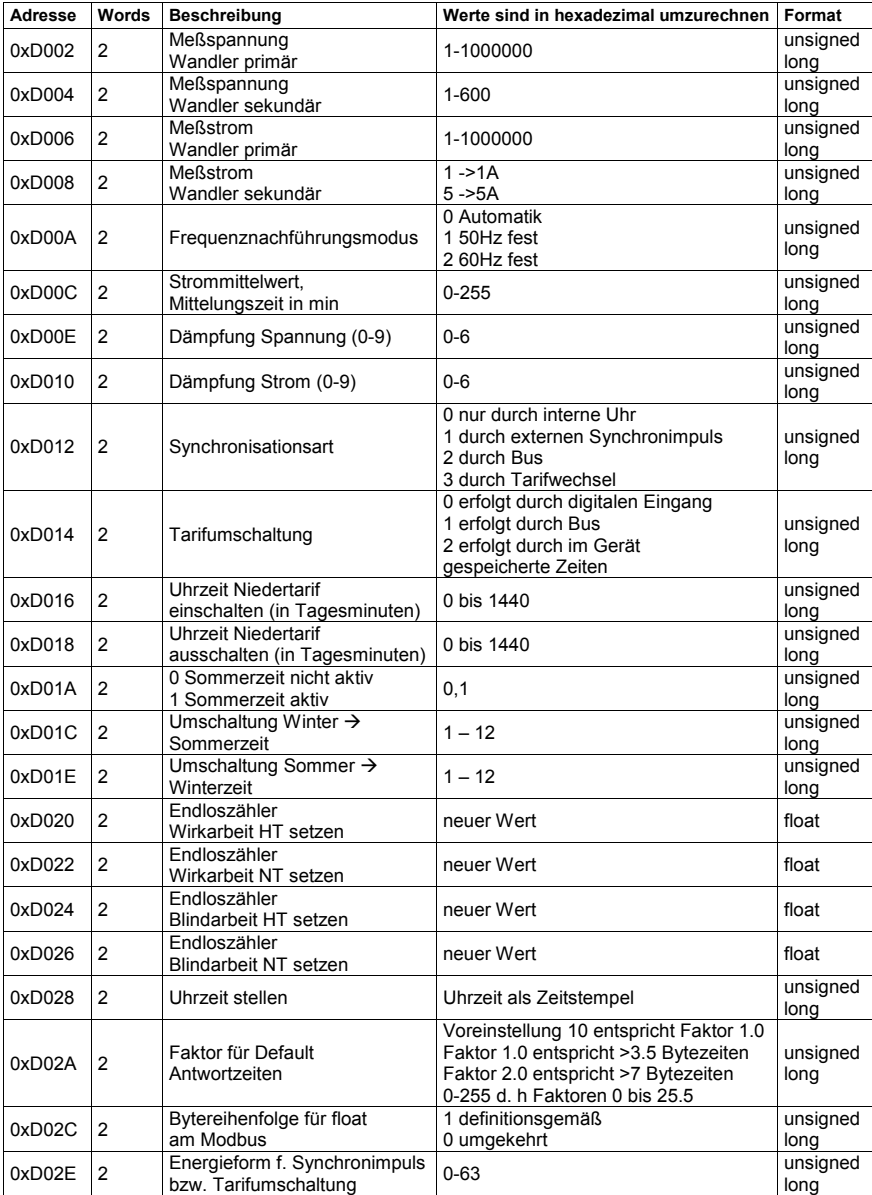
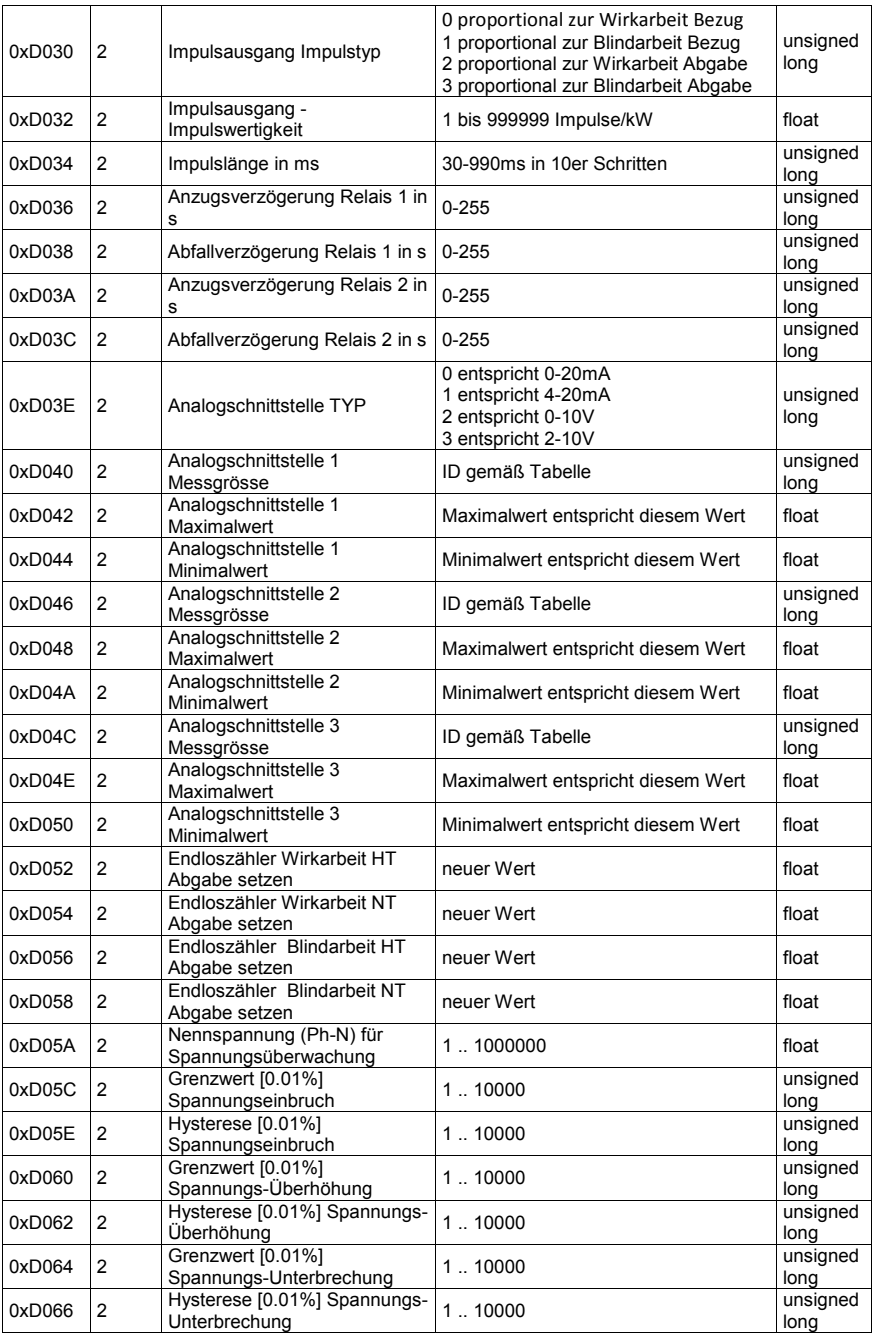

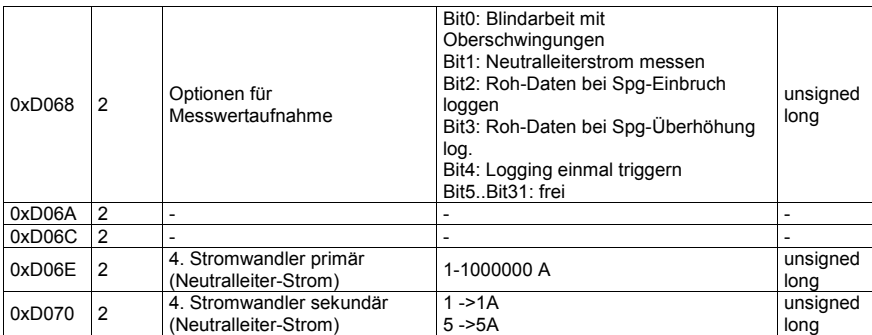

Tabelle 1

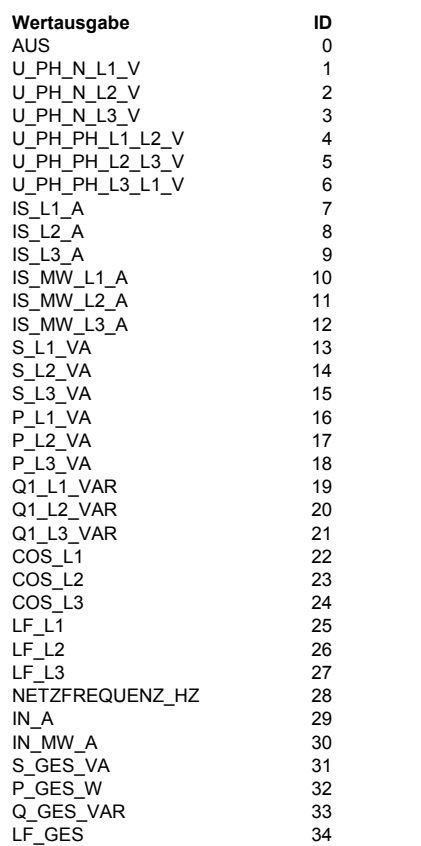

#### **Die folgende Tabelle beschreibt die IDs, mit deren Hilfe die Analogschnittstellen parametriert werden können. Die Wertausgabe erfolgt proportional zur ausgewählten Messgrösse.**

#### **Beispiel Modbus RTU**

#### Anforderung:

01 10 D0 1F 00 02 04 42 C9 00 00 EB 60 wobei

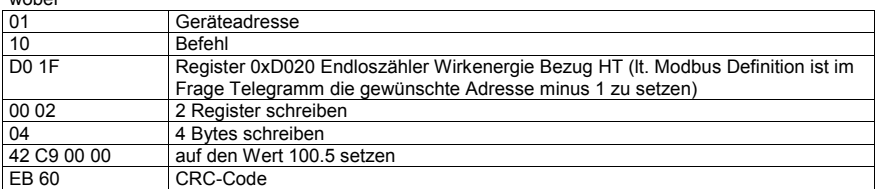

#### Antwort:

01 10 D0 1F 00 02 48 CE wobei zie

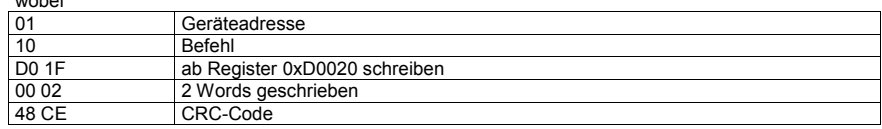

#### **Beispiel Modbus ASCII**

Anforderung:

3A 30 31 31 30 44 30 30 31 30 30 30 34 30 38 30 30 30 30 30 31 39 30 30 30 30 30 30 31 39 30 46 30 0D 0A

wobei

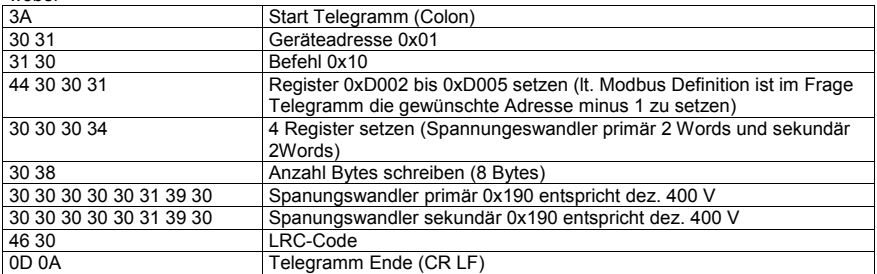

Antwort:

3A 30 31 31 30 44 30 30 31 30 30 30 34 31 41 0D 0A

wobei

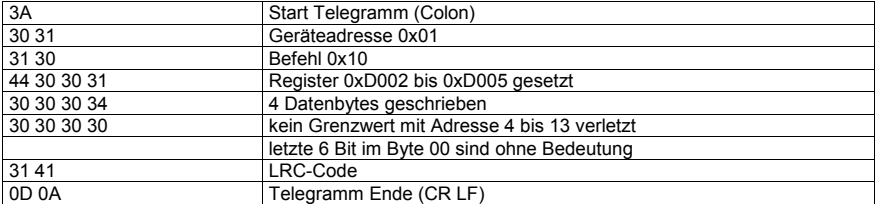

### **5 Kommandos**

Kommandos erfolgen nur über den Befehl 0x06 (Write Single Register) gemäß Tabelle 2 (lt. Modbus Definition ist im Frage-Telegramm die gewünschte Adresse minus 1 zu setzen).

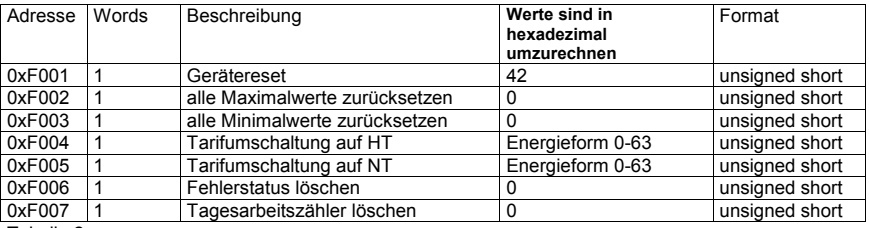

Tabelle 2

#### **Beispiel Modbus RTU**

Anforderung: 01 06 F0 05 00 00 AA CB wobei

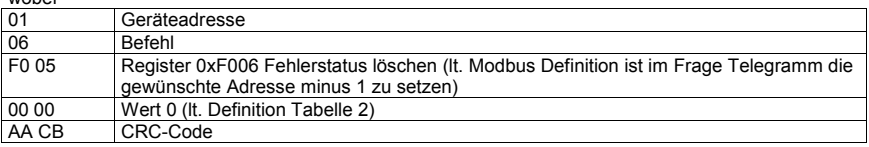

#### Antwort:

01 06 F0 05 00 00 AA CB wobei

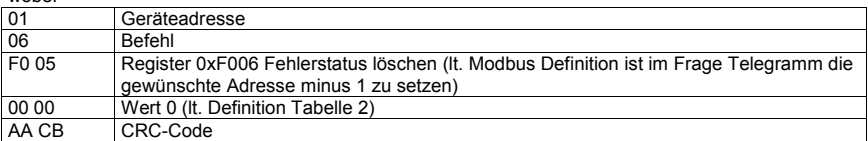

#### **Beispiel Modbus ASCII**

Anforderung:

3A 30 31 30 36 46 30 30 31 30 30 30 30 30 38 0D 0A wobei

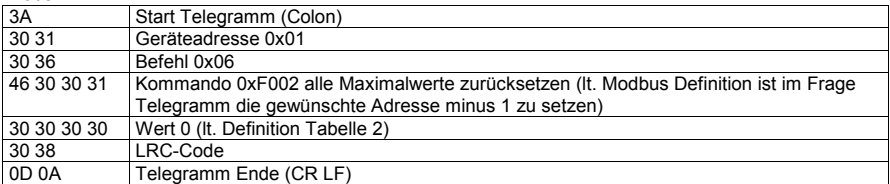

Antwort:

3A 30 31 30 36 46 30 30 31 30 30 30 30 30 38 0D 0A wobei

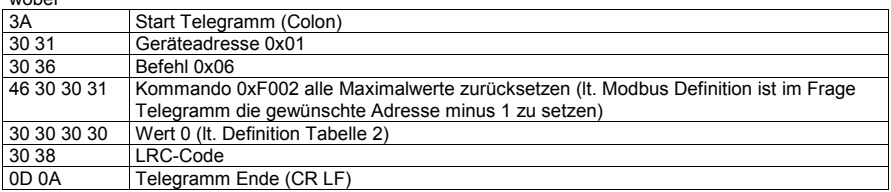

### **6 Grenzwertverletzungen**

Grenzwertverletzungen werden über den Befehl 0x02 (Read Discrete Inputs) gemäß Tabelle 3 gelesen (lt. Modbus Definition ist im Frage-Telegramm die gewünschte Adresse minus 1 zu setzen).

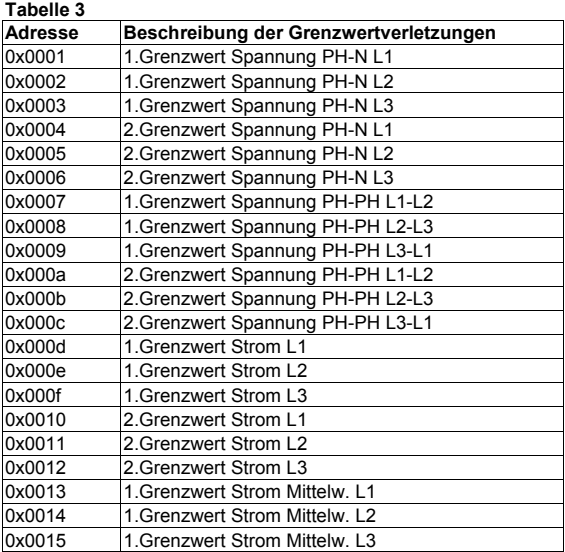

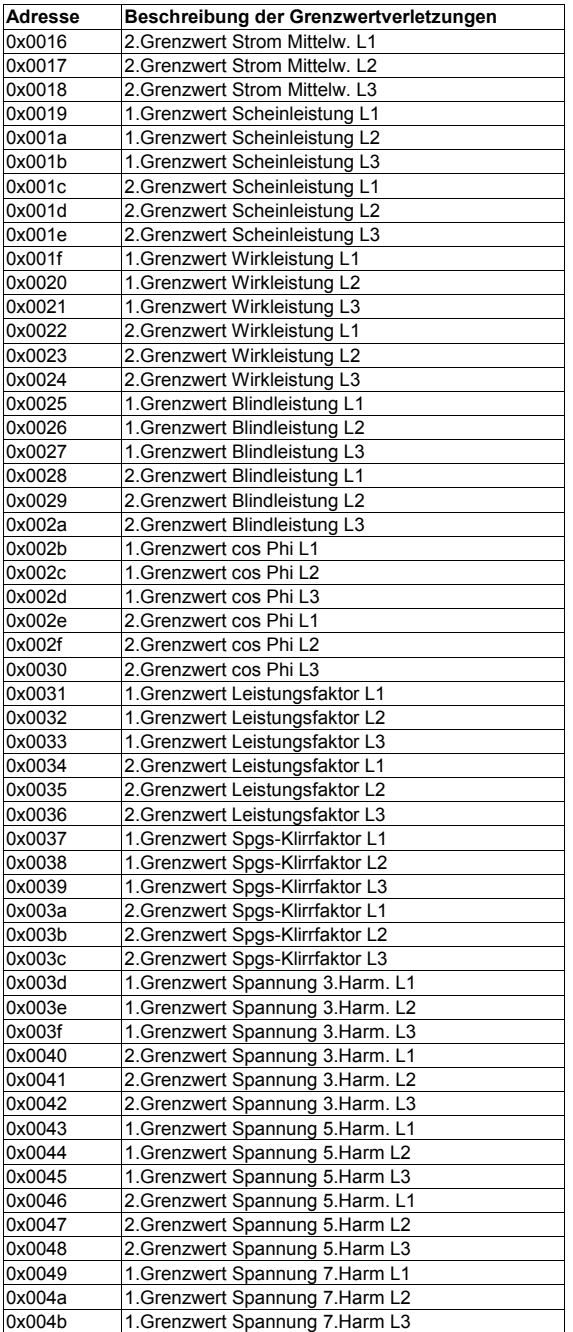

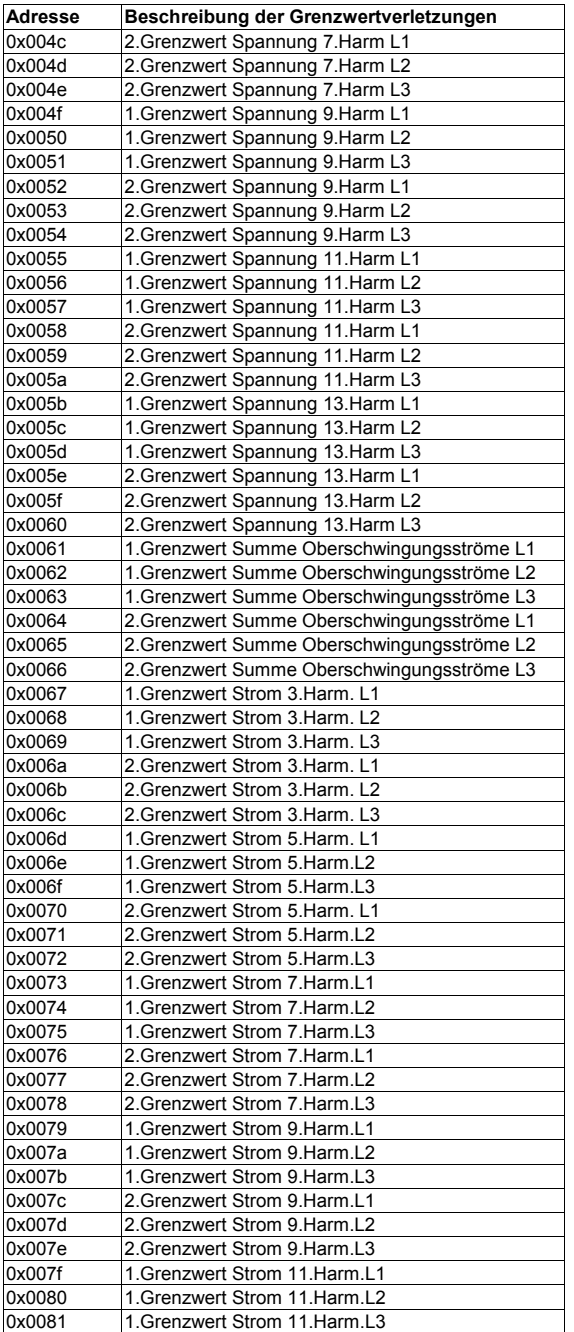

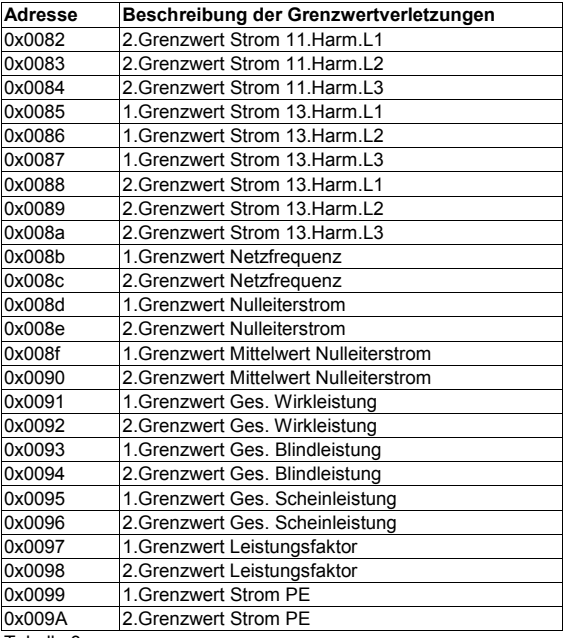

Tabelle 3

#### **Beispiel Modbus RTU**

Anforderung: 01 02 00 00 00 07 79 CC wobei<br>01 01 Geräteadresse<br>02 Befehl **Befehl** 00 00 Adresse 1.Grenzwert U-PhN L1 (lt. Modbus Definition ist im Frage Telegramm die gewünschte Adresse minus 1 zu setzen) 00 07 Anzahl auszuwertender Adressen (Adresse 1 bis 7) CRC-Code

Antwort:

01 02 01 07 E0 4A wobei

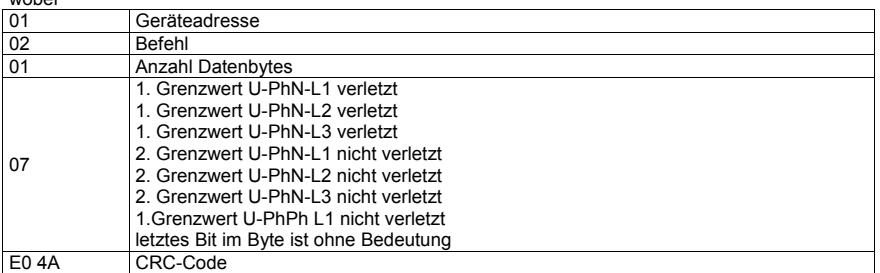

#### **Beispiel Modbus ASCII**

Anforderung:

3A 30 31 30 32 30 30 30 33 30 30 30 41 46 30 0D 0A wobei

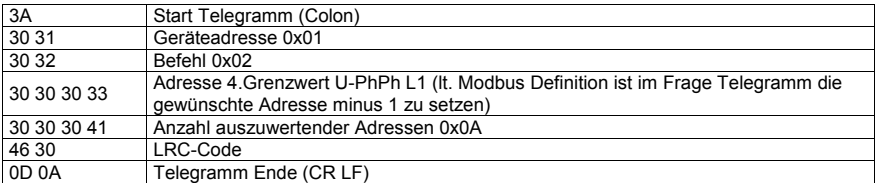

Antwort:

3A 30 31 30 32 30 32 30 30 30 30 46 42 0D 0A wobei

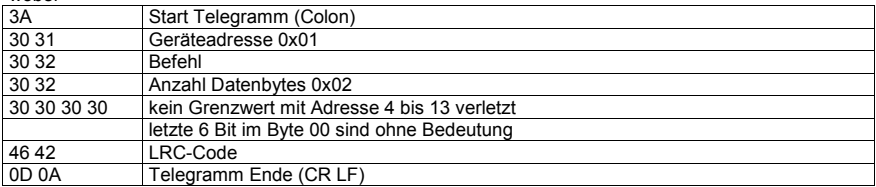

### **7 Datenpunkte**

Datenpunkte werden über den Befehl 0x04 (Read Input Registers) gemäß Tabelle 4 gelesen (lt. Modbus Definition ist im Frage-Telegramm die gewünschte Adresse minus 1 zu setzen).

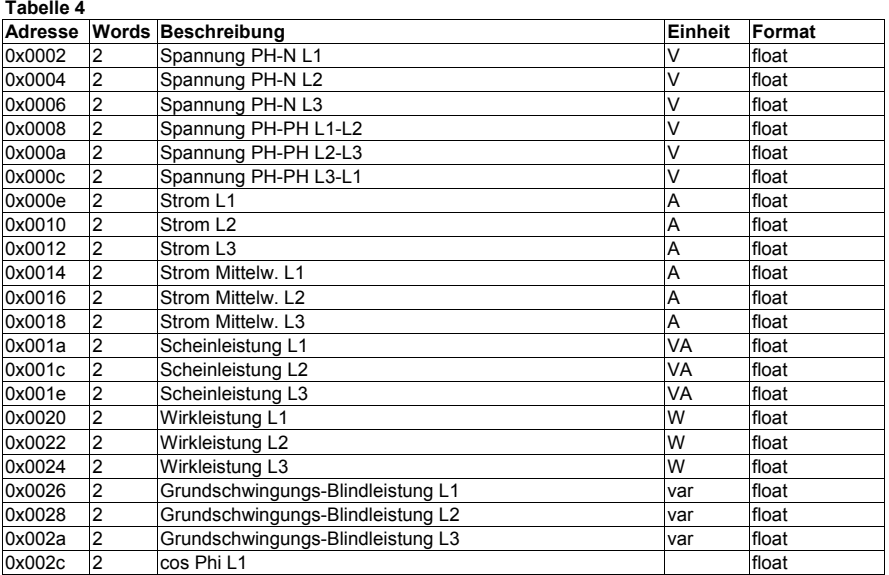

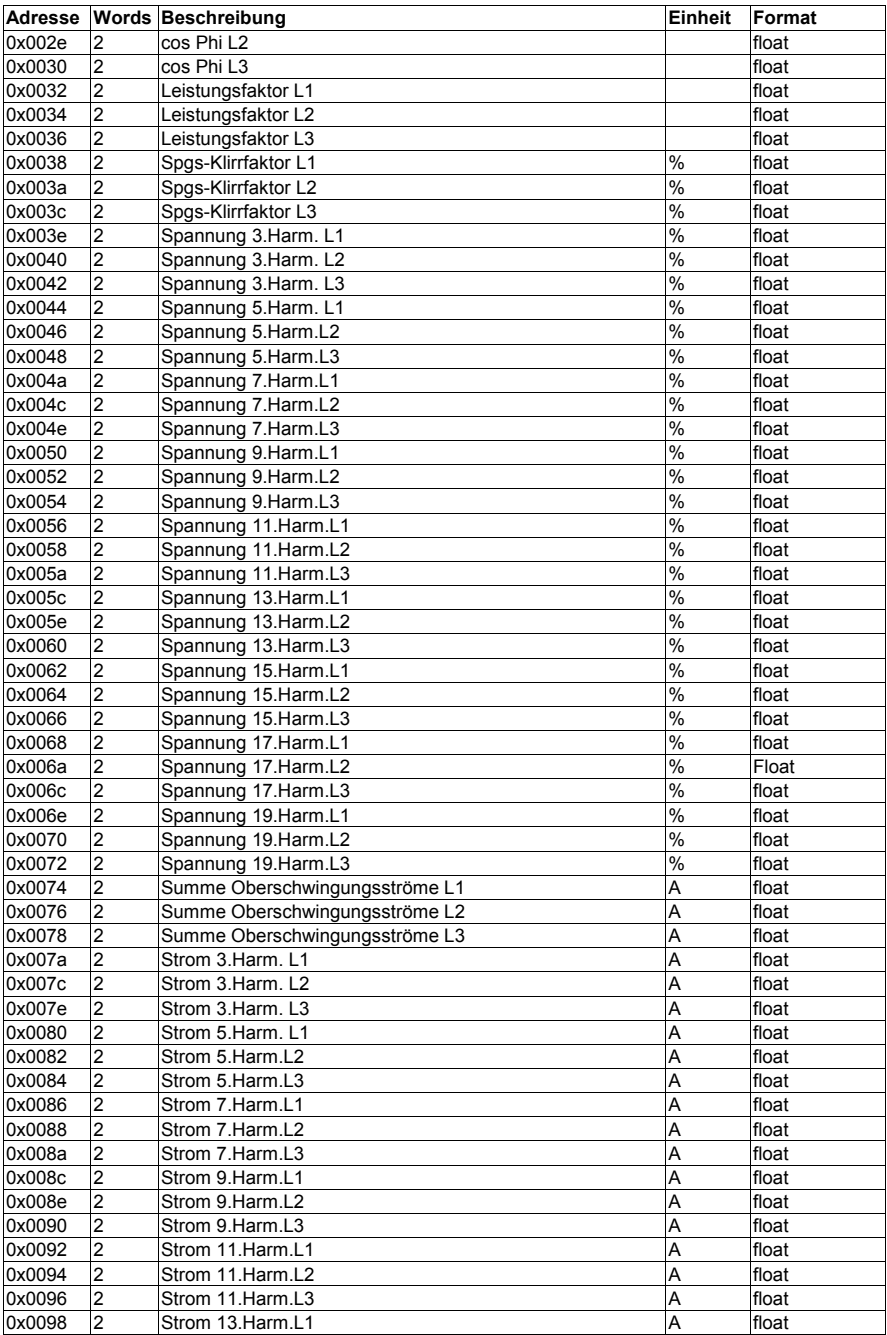

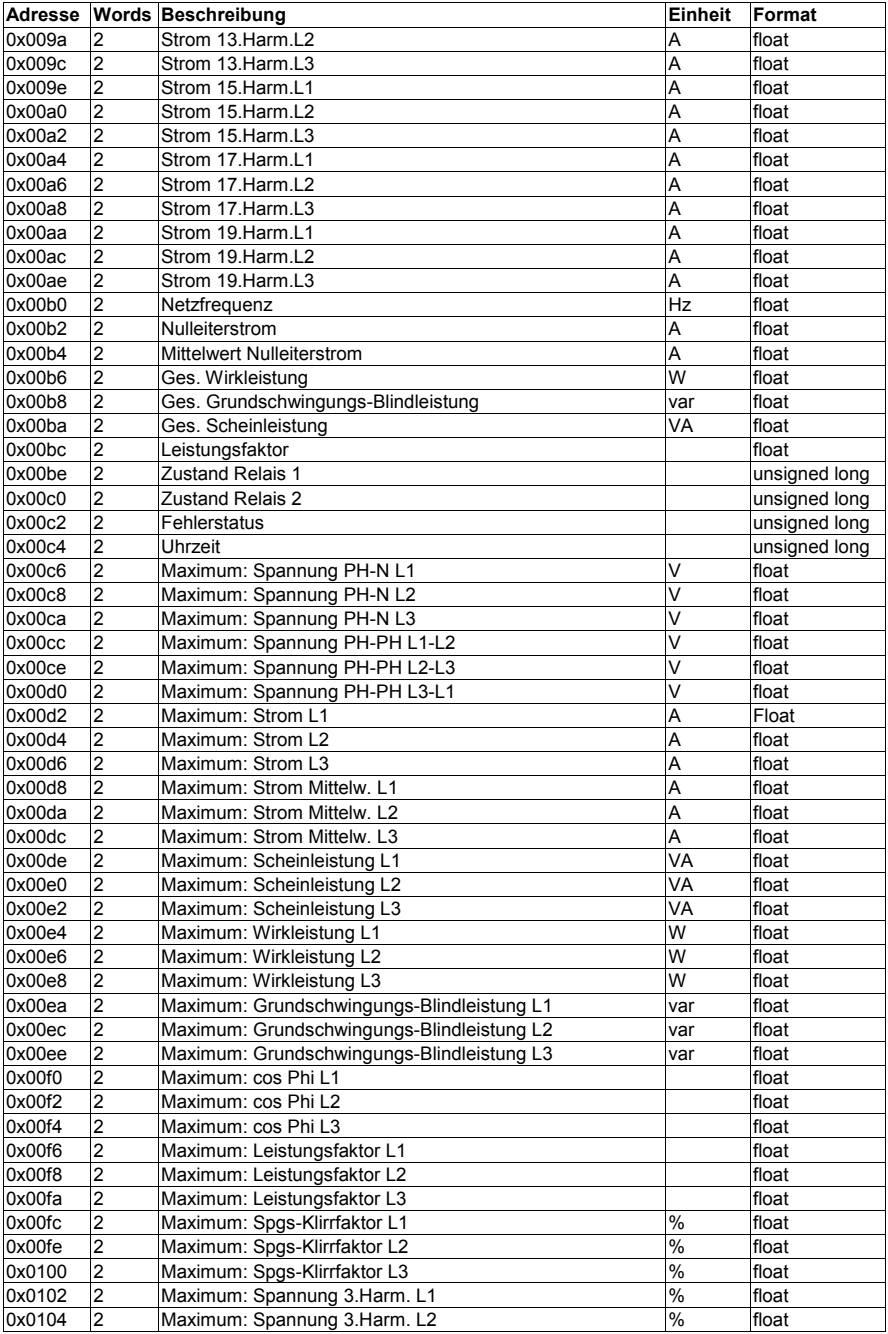

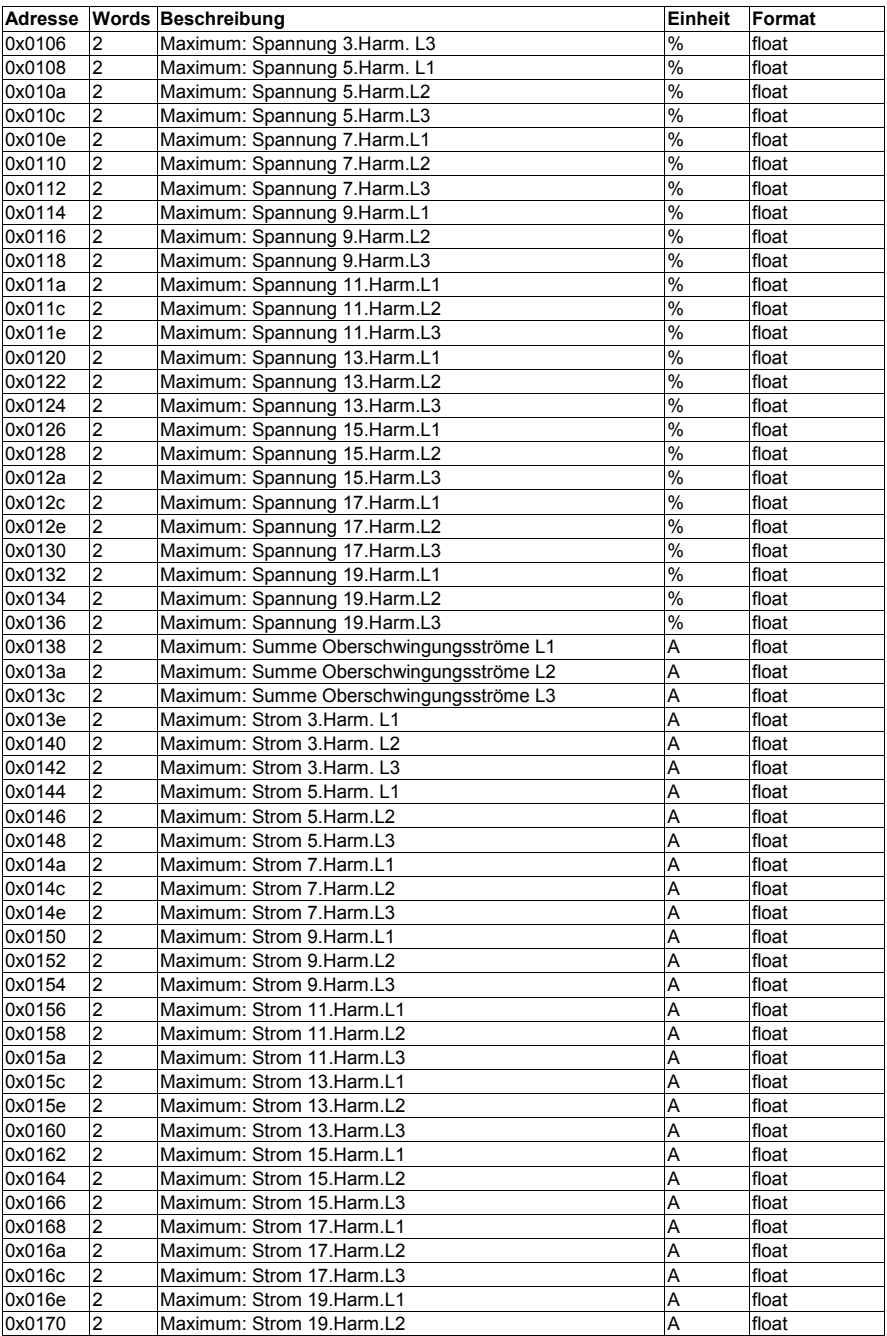

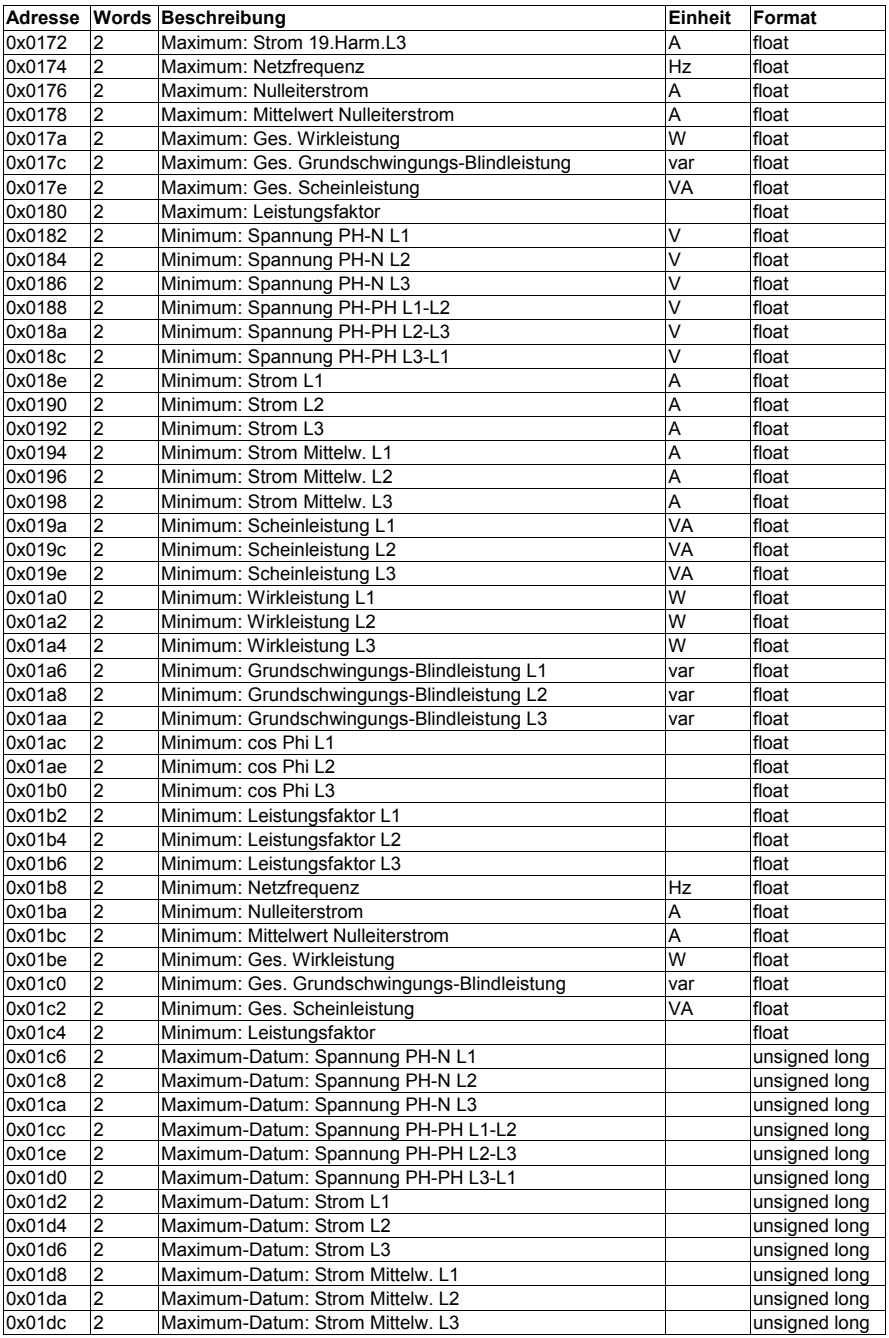

Seite **19** von **28**

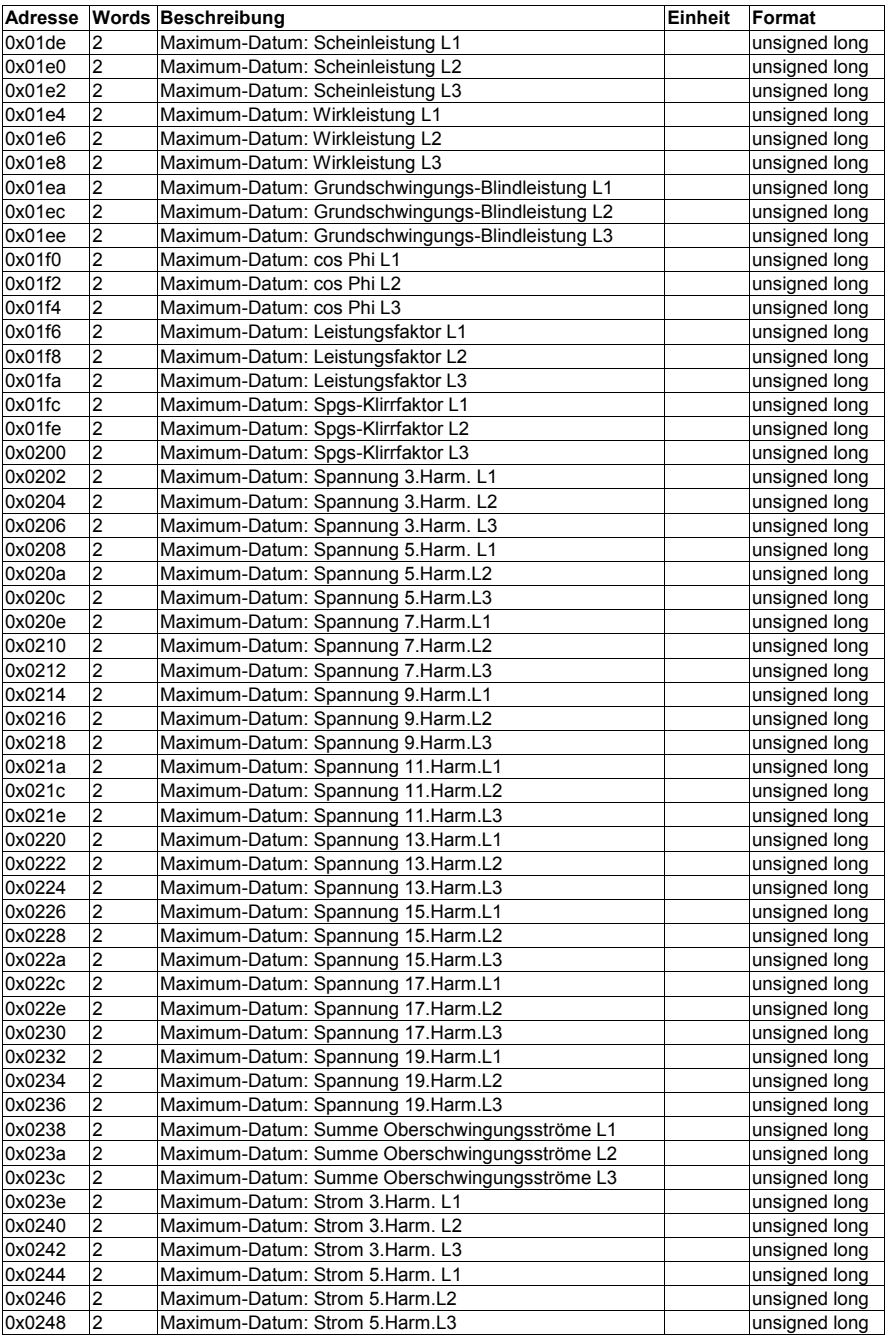

Seite **20** von **28**

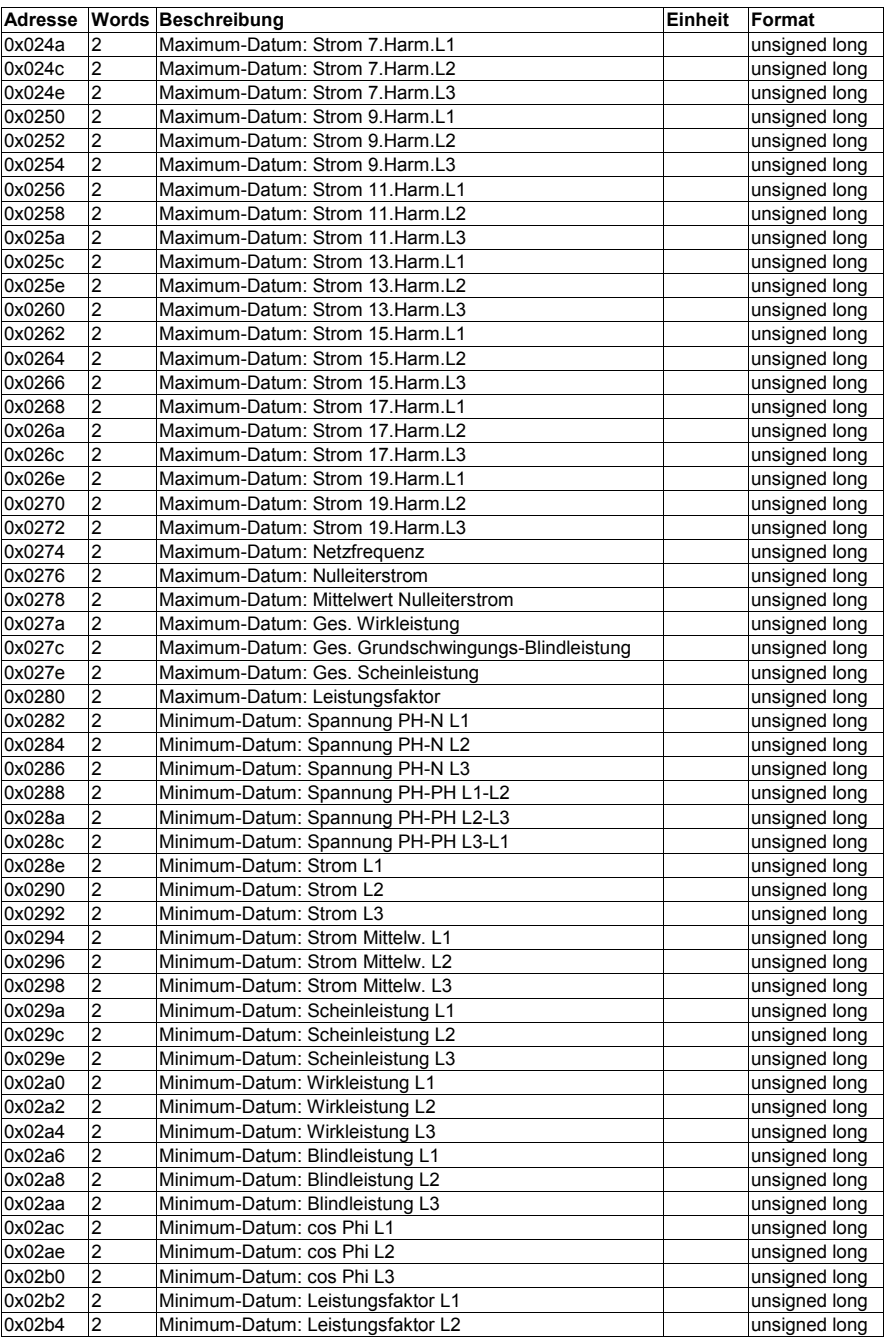

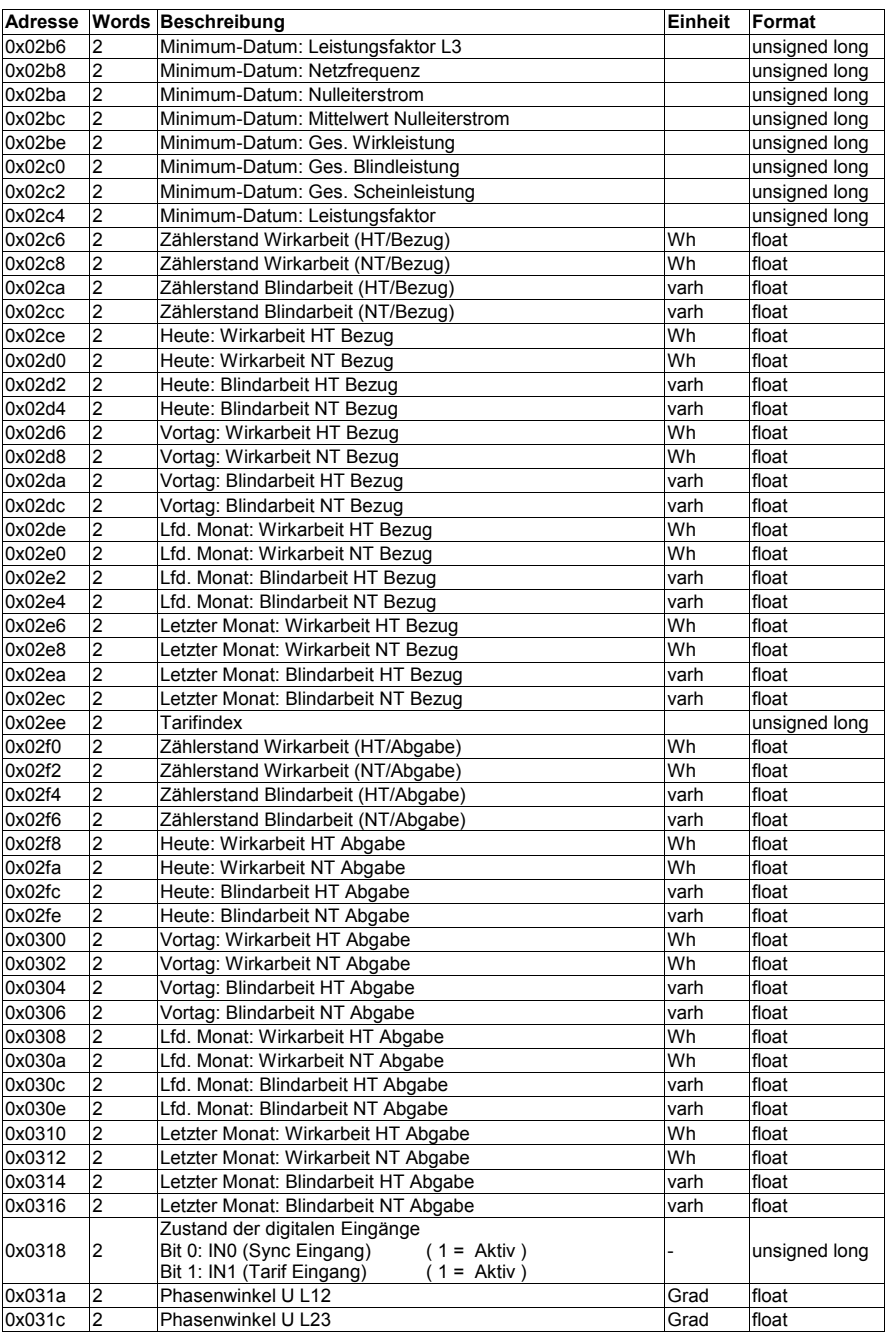

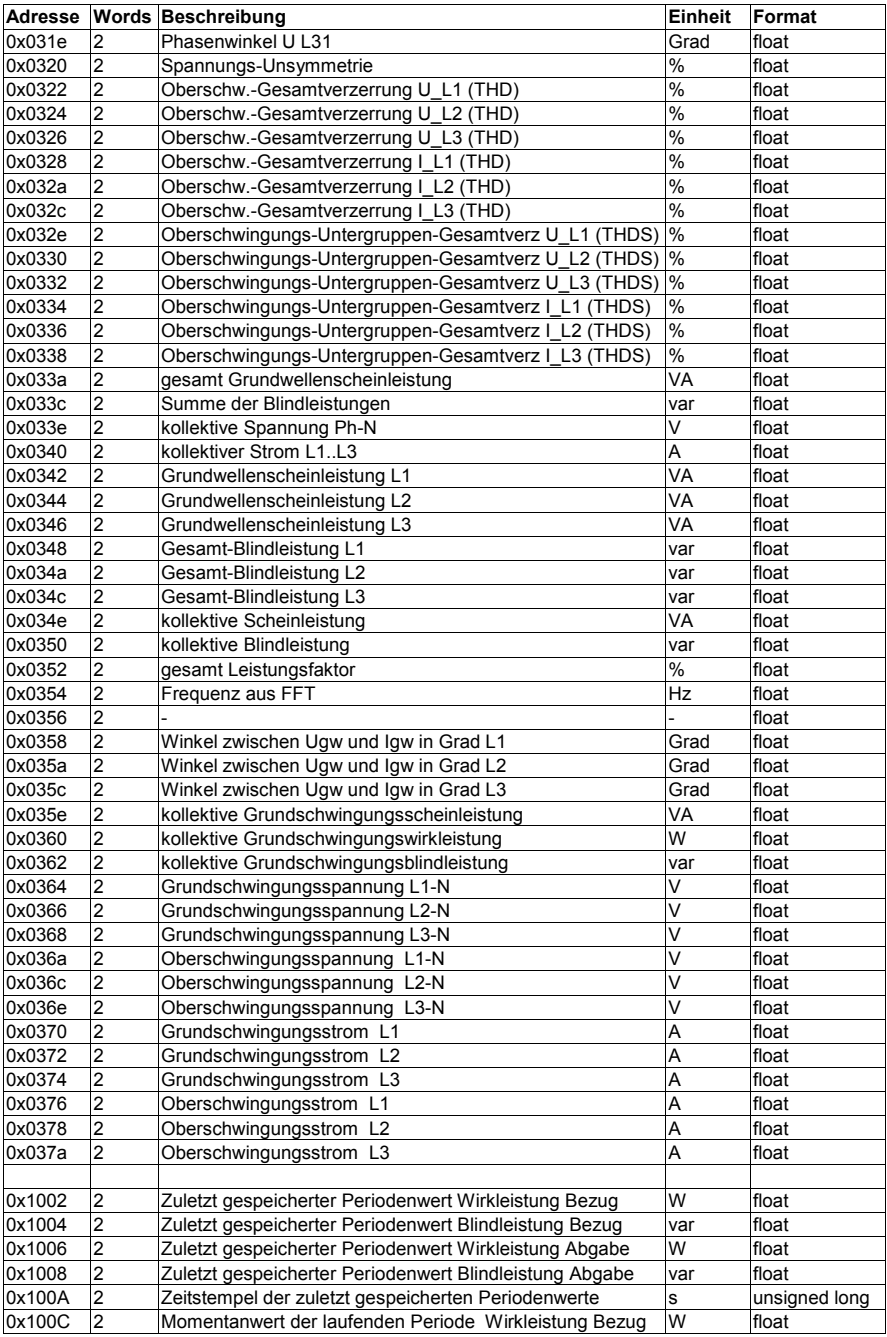

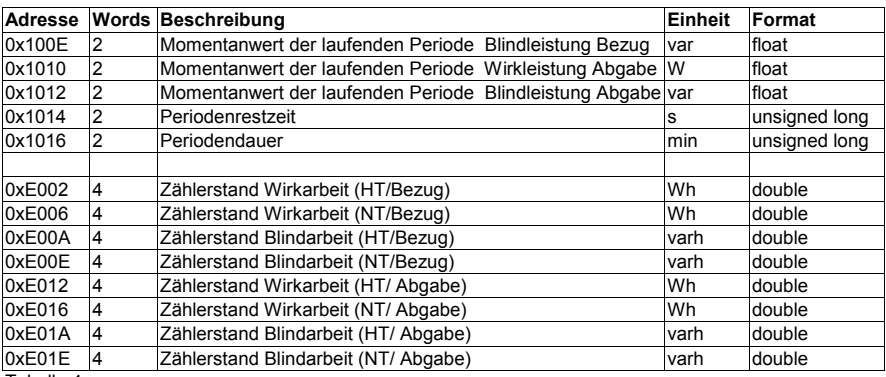

Tabelle 4

#### **Beispiel Modbus ASCII**

Anforderung:

3A 30 31 30 34 30 31 31 31 30 30 30 32 45 37 0D 0A wobei

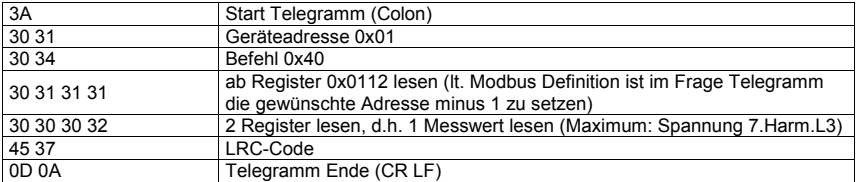

Antwort:

3A 30 31 30 34 30 34 34 30 30 38 42 34 41 35 35 36 0D 0A wobei

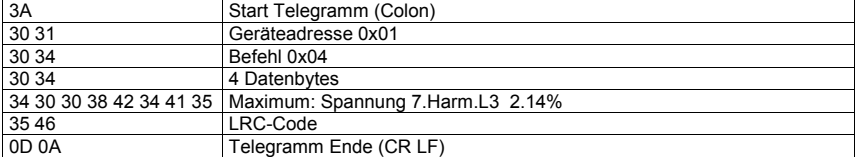

### **Beispiel Modbus RTU**

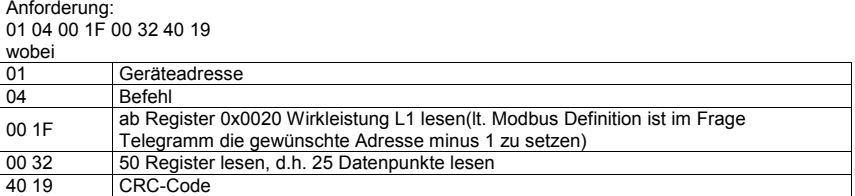

#### Antwort:

01 04 64 40 DC E6 64 40 E0 04 82 40 DE 3A B9 BF D3 93 AA BF EC A4 F6 BF E1 4E A1 BF 75 D5 91 BF 73 31 3C BF 74 6B 27 3E E5 63 6C 3E E5 63 6C 3E E5 63 6C 3F A8 F5 B7 3F 95 42 3D 3F A9 37 D3 3D 47 37 08 3A 5B 37 38 3D 18 1C 8C 3F 9E CB 1C 3F 8A 47 2F 3F 9F 01 93 3E A6 01 35 3E 9F 01 97 3E A7 86 3D 3E 9E CB 1C FE B3 wobei

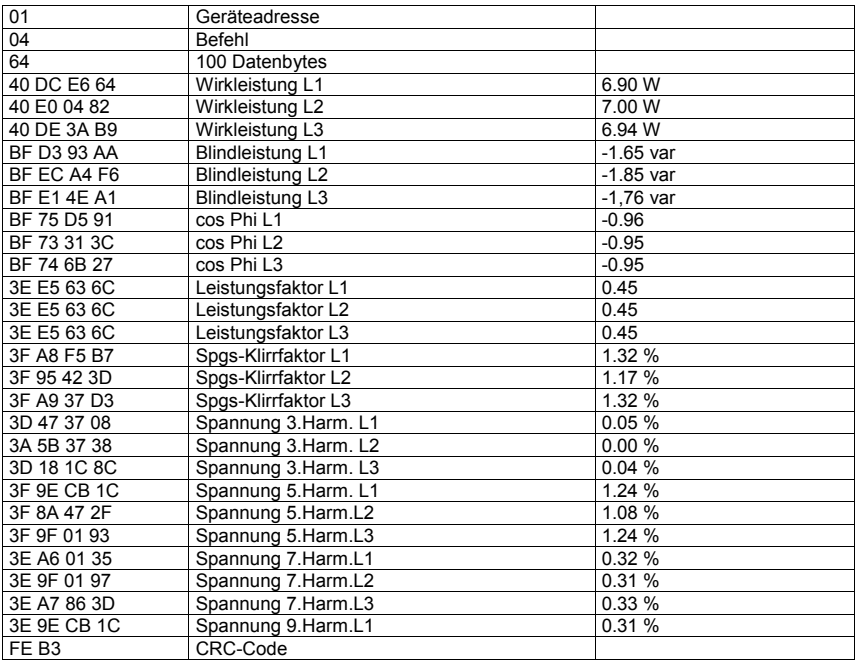

### **8 Geräteinformation**

Die Geräteinformation wird über den Befehl 0x2B (Read Device Identification) gelesen

Dabei wird Hersteller, Gerätecode und Geräterevision ausgelesen. Das Gerät liefert die "Basic Device Identification". "Regular" und "Extended Device Identfication" sind It. Modbusdefinition optional. Sie werden im multimess F144 nicht verwendet.

#### **Beispiel Modbus RTU**

Anforderung: 01 2B 0E 01 00 70 77 wobei

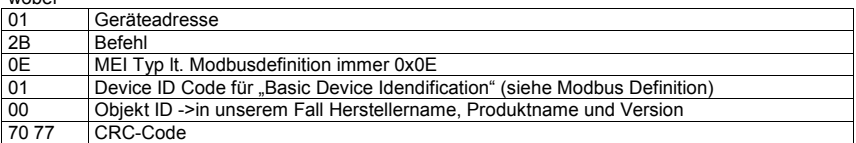

Antwort:

05 2B 0E 01 01 00 00 03 00 08 4B 42 52 20 47 6D 62 48 01 14 6D 75 6C 74 69 6D 65 73 73 20 46 31 34 34 5F 35 20 20 20 20 02 09 20 35 2E 30 30 72 30 30 34

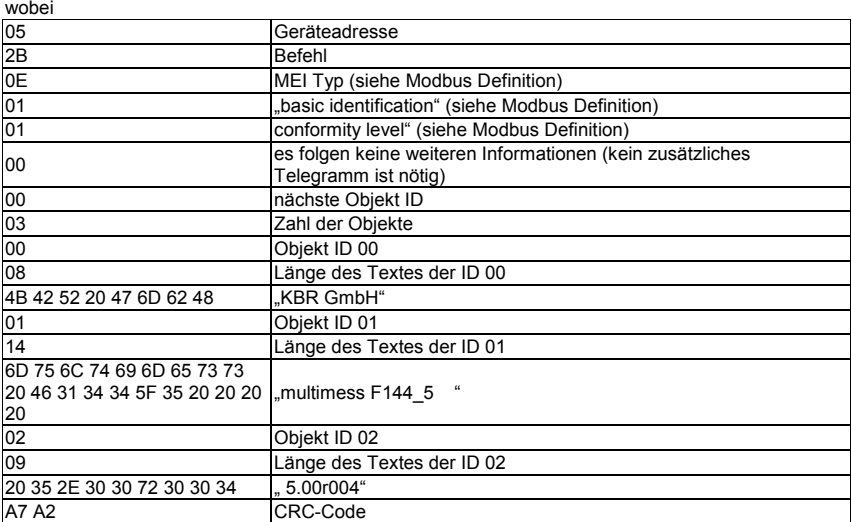

#### **Beispiel Modbus ASCII**

Anforderung:

3A 30 31 32 42 30 45 30 31 30 32 43 33 0D 0A wobei

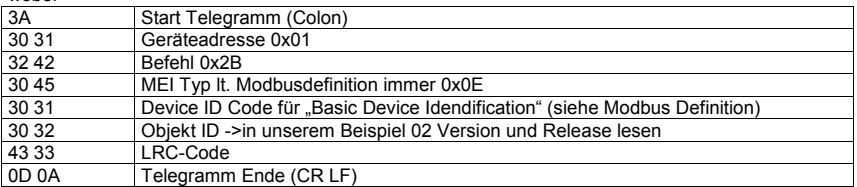

#### Antwort:

3A 30 35 32 42 30 45 30 31 30 31 30 30 30 32 30 31 30 32 30 39 32 30 33 35 32 45 33 30 33 30 37 32 33 30 33 30 33 34 43 39 0D 0A

wobei

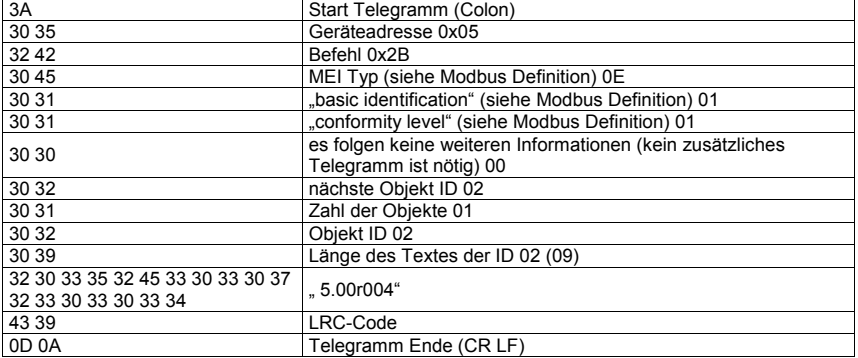

## **Anhang: Profibus-Protokollbeschreibung Option Profibus**

# **Inhaltsverzeichnis**

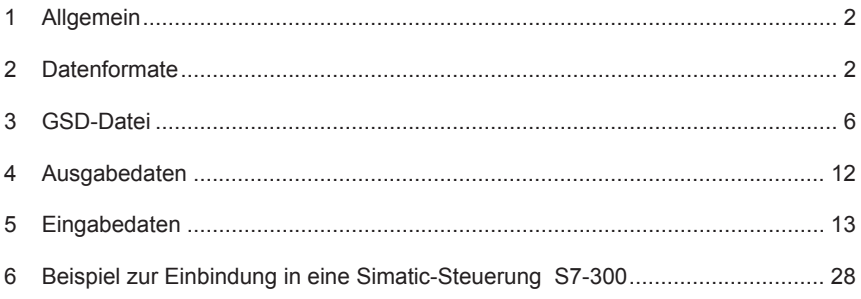

# **1 Allgemein**

Die vorliegende interne Profibusschnittstelle ermöglicht das Auslesen der folgenden KBR-Geräte über den Profibus:

- Multimess Basic
- Multimess Comfort
- Multinet Basic
- Multinet Comfort
- multimess 4F96
- multimess F96-...-5
- $\bullet$  multimess F144- $\ldots$ -5

# **2 Datenformate**

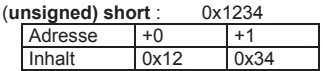

Regel für die Bytereihenfolge: MSB vor LSB

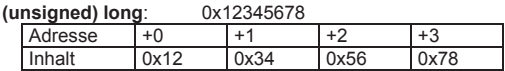

Regel für die Bytereihenfolge: MSB vor LSB

#### **float**:

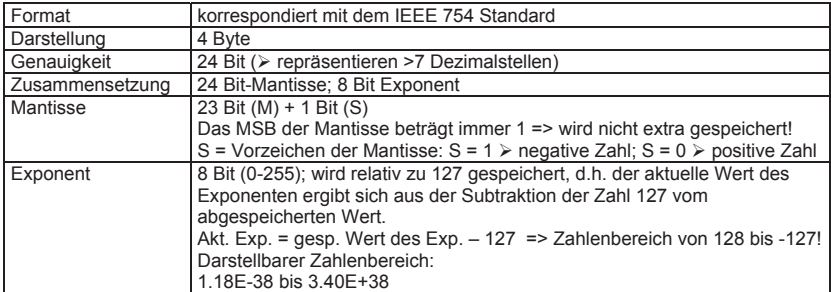

**Beispiel 1**: -12.5 dezimal = 0xC1480000 hex

- M: 24 Bit-Mantisse
- E: Exponent mit Offset von 127
- S: Vorzeichen-Mantisse (S=1 neg.; S=0 pos.)

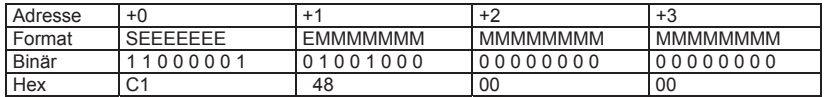

Die Bytereihenfolge ist folgendermaßen definiert:

Das Byte mit "Vorzeichenbit S" wird als erstes Byte über den Bus übertragen.

Die Reihenfolge der float-Bytes am Bus kann bei Bedarf mit Hilfe des Moduls "commands" (siehe Tabelle 1) gedreht werden.

Aus dieser Darstellung können folgende Informationen entnommen werden:

Das Vorzeichenbit ist 1 => negative Mantisse

Der Wert des Exponenten beträgt 10000010 bin oder 130 dez.

Für den Exponenten ergibt sich damit: 130 - 127 = 3

Die Mantisse enthält folgenden Wert: 10010000000000000000000

Am linken Ende der Mantisse befindet sich der Dezimalpunkt, dem eine 1 vorausgeht. Diese Stelle taucht in der hexadezimalen Zahlendarstellung nicht auf. Addiert man 1 und setzt den Dezimalpunkt an den Beginn der Mantisse, so erhält man folgenden Wert:

1.10010000000000000000000

Nun muß die Mantisse an den Exponenten angepaßt werden. Ein negativer Exponent verschiebt den Dezimalpunkt nach links, ein positiver Exponent nach rechts. Da der Exponent 3 beträgt folgt für unsere Darstellung: 1100.10000000000000000000

Die erhaltene Zahl entspricht der binären Floating-Point-Ziffer.

Binäre Stellen auf der linken Seite des Dezimalpunktes ergeben Werte > 1. In diesem Beispiel ergibt 1100 bin die Zahl 12 dez.  $\{(1x2^3)+(1x2^2)+(0x2^1)+(0x2^0)\}$ 

Binäre Stellen auf der rechten Seite des Dezimalpunktes ergeben Werte < 1. In diesem Beispiel ergibt .100....... bin die Zahl 0.5 dez. {(1x2-1)+ (0x2-2)+ (0x2-3)+ (0x2-4)}

Durch Addition der einzelnen Werte erhält man 12.5. Da das Vorzeichenbit gesetzt war, handelt es sich um eine negative Zahl, also -12.5. Die hexadezimale Ziffer 0xC1480000 entspricht somit der - 12.5.

| Adresse      | $+0$                          |                 | +2                    | $+3$            |
|--------------|-------------------------------|-----------------|-----------------------|-----------------|
| Format       | SEEFFEEF                      | <b>EMMMMMMM</b> | <b>MMMMMMMM</b>       | <b>MMMMMMMM</b> |
| <b>Binär</b> | 000001                        | 01001000        | 01001<br>$\mathbf{A}$ | 00100101        |
| Hex          | $\sim$<br>$\mathbf{\ddot{v}}$ | 48              | D <sub>3</sub>        | 25              |

**Beispiel 2**: -12.55155 dezimal = 0xC148D325 hex

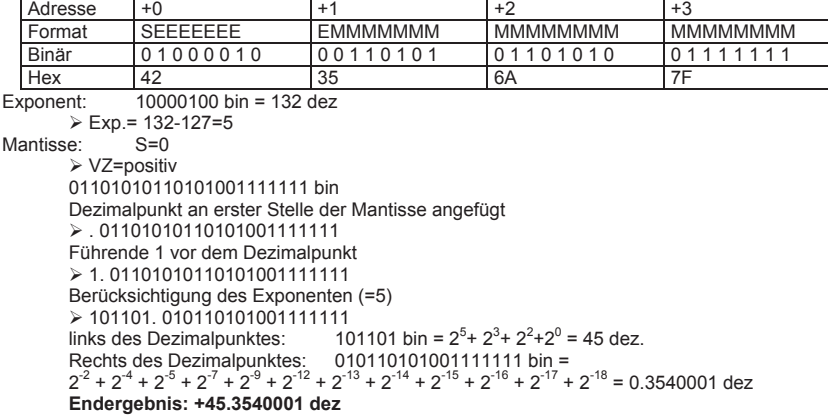

#### **Beispiel 3**: 45.354 dezimal = 0x42356A7F hex

**double**:

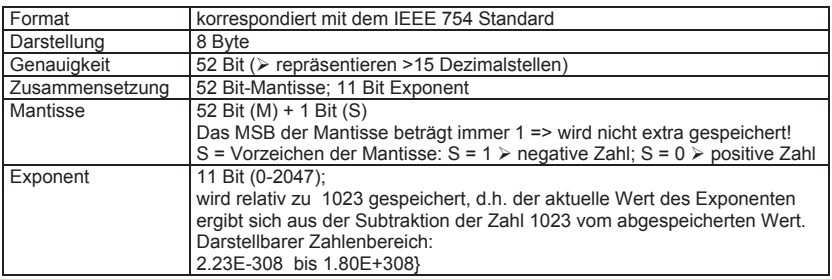

#### **Beispiel** :

45.354 dezimal = 0x4046AD4FDF3B645A hex

M: 52 Bit-Mantisse

E: Exponent mit Offset von 1023

S: Vorzeichen-Mantisse (S=1 neg.; S=0 pos.)

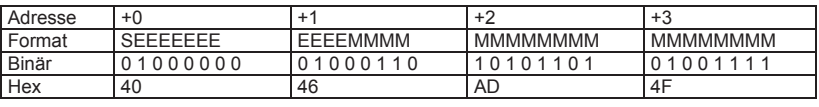

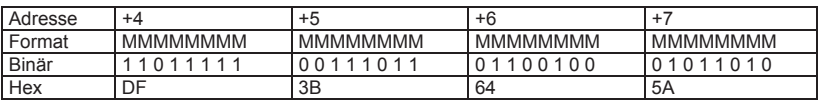

Exponent: 10000000100 bin = 1028 dez

¾ Exp.= 1028-1023=5

Mantisse:

¾ Vorzeichen ist positiv

 0110101011010100111111011111001110110110010001011010 bin Dezimalpunkt an erster Stelle der Mantisse angefügt ¾ . 0110101011010100111111011111001110110110010001011010 Führende 1 vor dem Dezimalpunkt ¾ 1. 0110101011010100111111011111001110110110010001011010 Berücksichtigung des Exponenten (=5) ¾ 1 01101.01011010100111111011111001110110110010001011010 links des Dezimalpunktes:  $+ 2^3 + 2^2 + 2^0 = 45$  dez. Rechts des Dezimalpunktes: 01011010100111111011111001110110110010001011010 bin = 2-2 + 2-4 + 2-5 + 2-7 + 2-9 + 2-12 + 2-13 + 2-14 + 2-15 + 2-16 + 2-17 + 2-19 +  $2^{-20} + 2^{-21} + 2^{-22} + 2^{-23} + 2^{-26} + 2^{-27} + 2^{-28} + 2^{-30} + 2^{-31} + 2^{-33} + 2^{-34} + 2^{-37} +$  $2^{41} + 2^{43} + 2^{44} + 2^{46} = 0.35400000000000$  dez **Endergebnis: +45. 35400000000000 dez**

Die Bytereihenfolge ist folgendermaßen definiert: Das Byte mit "Vorzeichenbit S" wird als erstes Byte über den Bus übertragen.

Die Reihenfolge der double-Bytes am Bus kann bei Bedarf mit Hilfe des Moduls .commands" (siehe Tabelle 1) gedreht werden.

**Zeitstempel time\_t** ( wird als unsigned long übertragen) Der Zeitstempel beschreibt einen Zeitpunkt. Der Wert ist dabei folgendermaßen definiert: Sekunden seit 1.1.1970 0°°Uhr (bezogen auf die jeweilige Zeitzone)

Die Werte werden als unsigned long über den Bus übertragen (Bytereihenfolge siehe oben). Dabei sind alle Werte als Normalzeit (Winterzeit) zu interpretieren, d.h. will man die Geräteuhr in Deutschland im Mai auf 11 Uhr einstellen, so muß der Einstellbefehl über den Bus definitiongemäß mit der Winterzeit 10 Uhr erfolgen.

Es gilt:

Alle Zeitstempel, die über den Bus übertragen werden, sind als Normalzeit (Winterzeit) zu interpretieren.

Das Gerät selbst muß dabei gemäß den Ländergegebenheiten parametriert werden. Einstellungen sind hier:

z.B. Deutschland ->Sommerzeit von Ende März bis Ende Oktober

z:B. China -> Sommerzeit nicht aktiviert

## **3 GSD-Datei**

Die Funktionalität des Geräts ist durch die GSD-Datei beschrieben. Das Profimess 3 ist ein modulares Gerät. Durch Aneinanderreihen der gewünschten Module mit Hilfe der Konfigurationsdaten, können die Ein- und Ausgabedaten beliebig zusammengestellt werden. Der Offset der jeweiligen Werte in den Eingabedaten ergibt sich durch die Länge der jeweils angegebenen Datenformate.

```
;-----------------------------------------------------------------------------;
; GSD Profimess 3 Netzmessgeraet für PROFIBUS DP ; 
; Fa. KBR GmbH, Am Kiefernschlag 7 , 91126 Schwabach ; 
; Tel.: 09122/6373-0 ; 
; Stand: 14.04.2010 ; 
 ;-----------------------------------------------------------------------------;
#Profibus_DP
; <Prm-Text-Def-List> 
PrmText=1
Text(0)= "do not rotate float/REAL" 
Text(1) = "rotate float/REAL"
EndPrmText
 ; <Ext-User-Prm-Data-Def-List> 
ExtUserPrmData=1 "float/REAL byte rotation" 
Bit(0) 0 0-1 
Prm_Text_Ref=1
EndExtUserPrmData
 ;
GSD Revision = 2
 Vendor_Name = "KBR GmbH, Schwabach" ; company name 
Model_Name = "PROFIMESS 3" ; device name 
\begin{array}{lcl} \texttt{Review} & = & \texttt{"1.0"} & \texttt{;} & \texttt{device release} \\ \texttt{Ident\_Number} & = & \texttt{0x08C4} & \texttt{;} & \texttt{Ident number} \\ \end{array}= 0 \times 0.8024 ; Ident number<br>= 0<br>\cdot PROFIBIIS DP 1
                             P = 0<br>
P = 0<br>
P = 0<br>
P = 0<br>
P = 0<br>
P = 0<br>
P = 0<br>
P = 0<br>
P = 0<br>
P = 0<br>
P = 0<br>
P = 0<br>
P = 0<br>
P = 0<br>
P = 0Protocol_Ident<br>Station Type
\begin{array}{rcl} \text{Hardware\_Release} & = "V1.0" & \text{Software} \\ \text{Software} & \text{Release} & = "V1.00" & \text{Software} \\ \end{array}Software<sup>-</sup> Release = "V1.00" ;
9.6_supp = 1 \overline{)2} = 1 \overline{)3}; Baudrate 9.6kB supported 19.2kB supported \overline{)3}; Baudrate 19.2kB supported
19.2 \text{ supp} = 1 ; Baudrate 19.2kB supported 45.45 supported 45.45 \text{ supp} = 1 ; Baudrate 45.45kB supported
                                                                           ; Baudrate 45.45kB supported (14.04.10 W.M.
ergaenzt)<br>93.75_supp
 93.75_supp = 1 ; Baudrate 93.75kB supported 
187.5_supp = 1 ; Baudrate 187.5kB supported 
500_supp = 1 ; Baudrate 500kB supported<br>
1.5M supp = 1 ; Baudrate 1.5MB supported<br>
1.5M supp
\begin{array}{lcl} 1.5\overline{\mathrm{M}}\_supp & = & 1 \\ 3\mathrm{M} & \text{supp} & = & 1 \\ \end{array} \qquad \qquad \begin{array}{lcl} \text{1.5M} & \text{supported} \\ \text{2.5M} & \text{supported} \\ \text{3.6M} & \text{supported} \\ \end{array}3M_supp = 1 ; Baudrate 3MB supported<br>
3M_supp = 1 ; Baudrate 3MB supported<br>
5M_supported<br>
5M_supported<br>
3M_supported<br>
5M_supported<br>
5M_supported<br>
5M_supported<br>
5M_supported<br>
5M_supported<br>
5M_supported<br>
5M_supported<br>
5M_sup
\begin{array}{llll}\n 6M \text{ } \text{supp} & = & 1 & \text{ } \\
 12M \text{ } \text{supp} & = & 1 & \text{ } \\
 \end{array}
<br>
\begin{array}{llll}\n 12M \text{ } \text{supported} & \text{supported} \\
 \end{array}
<br>
\begin{array}{llllll}\n 12M \text{ } \text{supported} & \text{supported} \\
 \end{array}; Baudrate 12 MB supported
MaxTsdr_9.6 = 60<br>MaxTsdr_19.2 = 60MaxTsdr<sup>-19.2</sup> = 60<br>
MaxTsdr<sup>-45.45</sup> = 60
                             = 60 ; (14.04.10 W.M. ergaenzt)<br>= 60
 MaxTsdr_93.75 = 60 
MaxTsdr_187.5 = 60 
 MaxTsdr_500 = 100 
MaxTsdr_1.5M = 150 
MaxTsdr 3M = 250<br>
MaxTsdr 6M = 450
MaxTsdr = 450<br>
MaxTsdr 12M = 800MaxTsdr<sup>-12M</sup>
Freeze_Mode\_supp = 0<br>
Sync\ Mode\ sunp = 0 ; no Sync Mode
Sync\_Model = 0 ; no Sync Mode<br>
Auto Baud supp = 1 ; automatic baudrate
Auto_Baud_supp = 1<br>Set Slave Add supp = 0
                                                                           ; no addressing over BUS
```
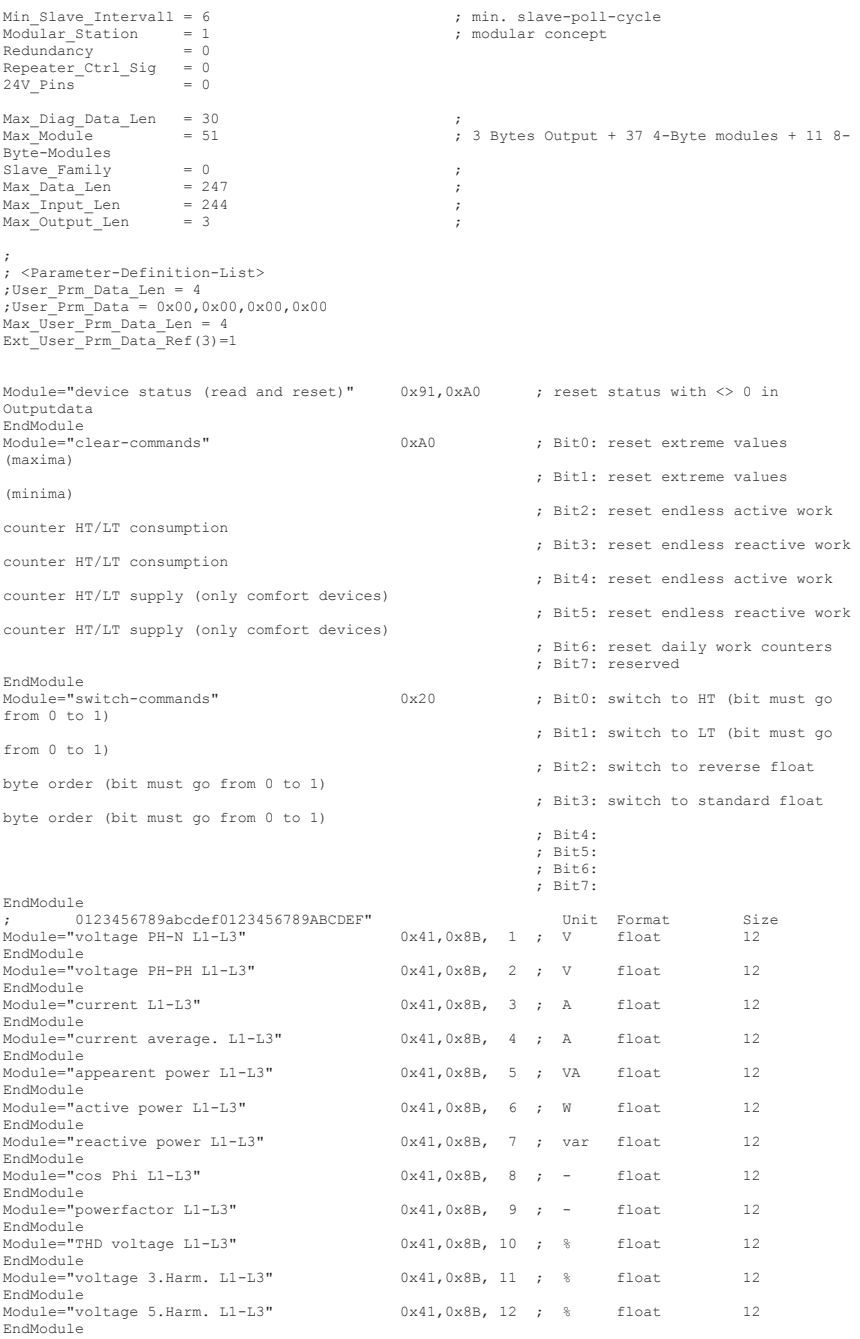

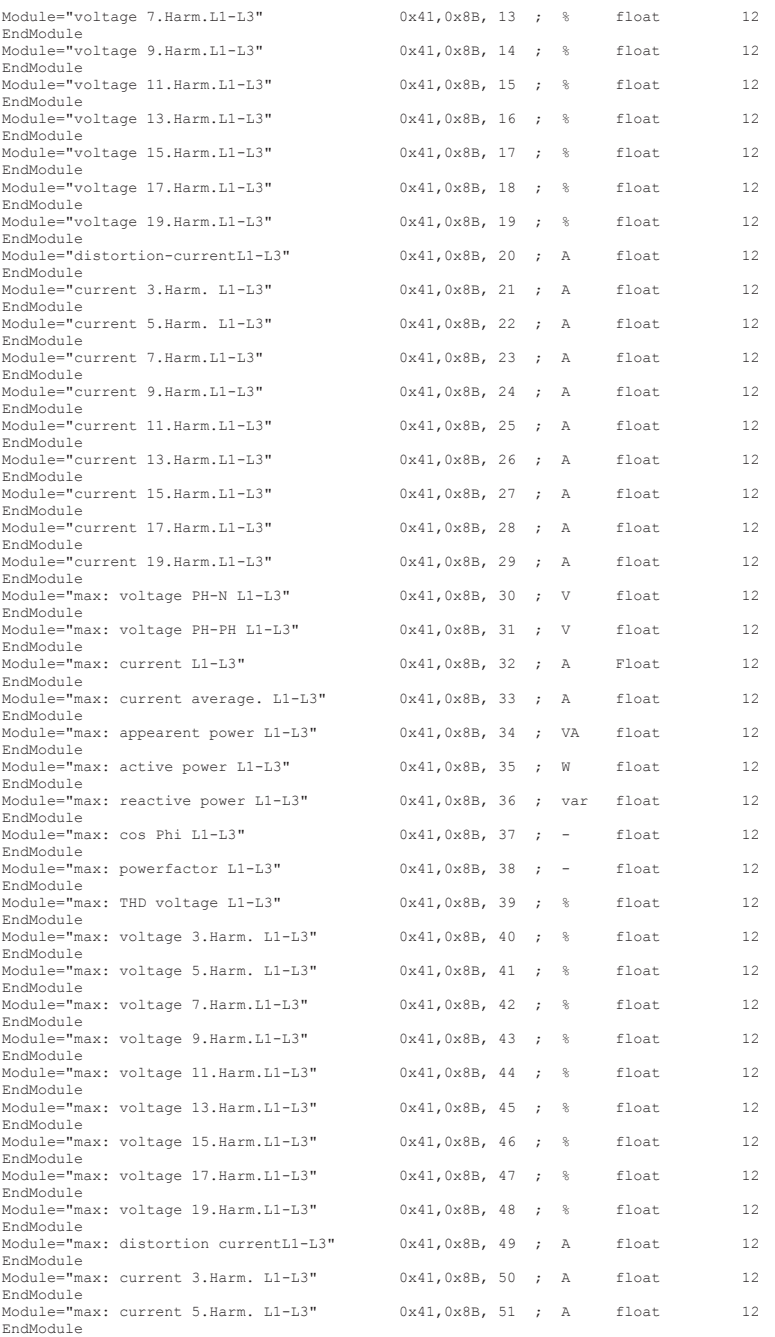

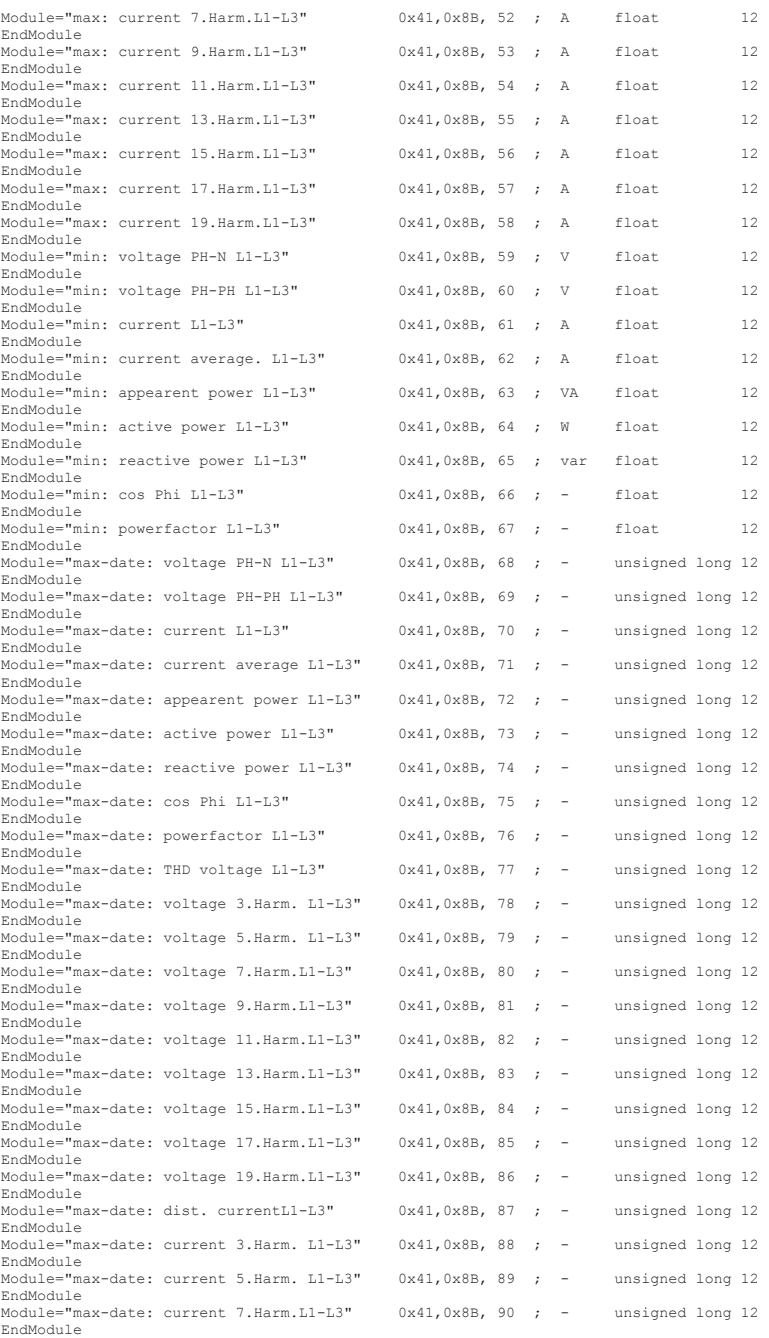

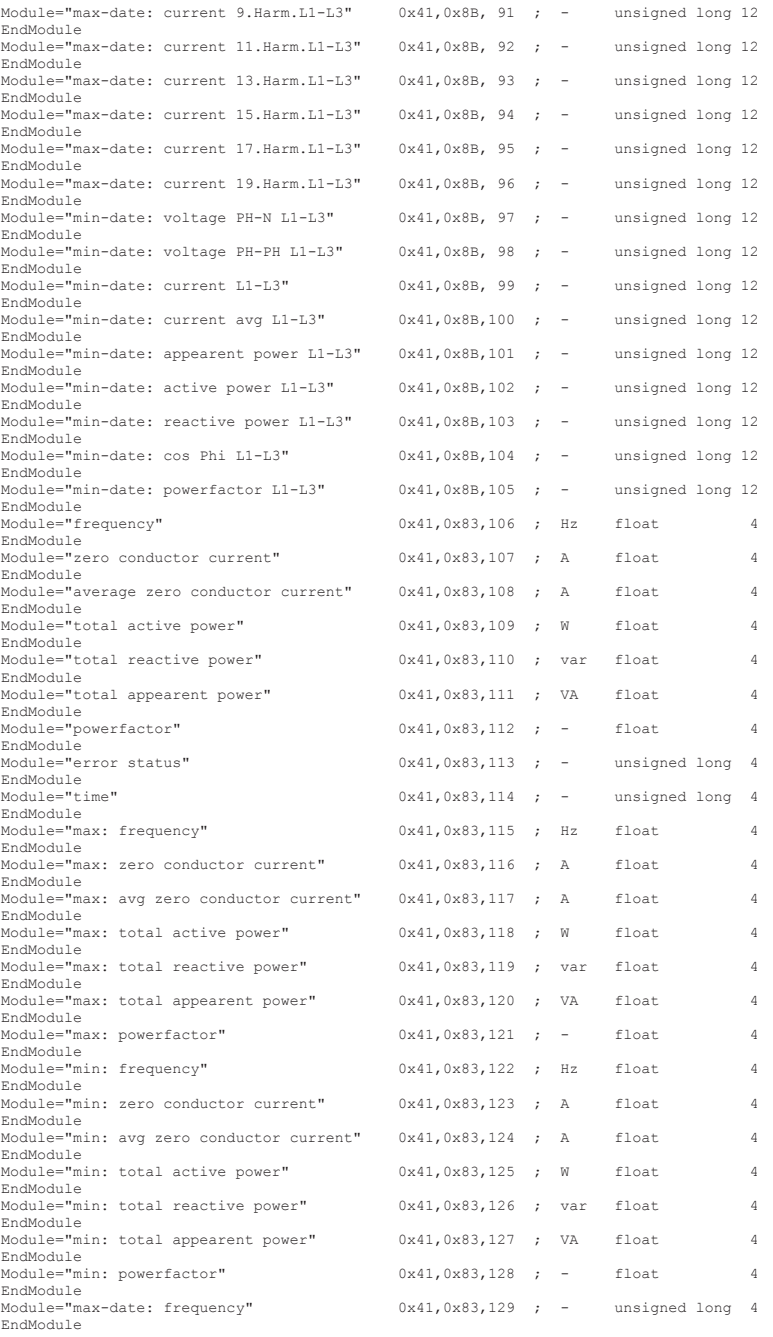

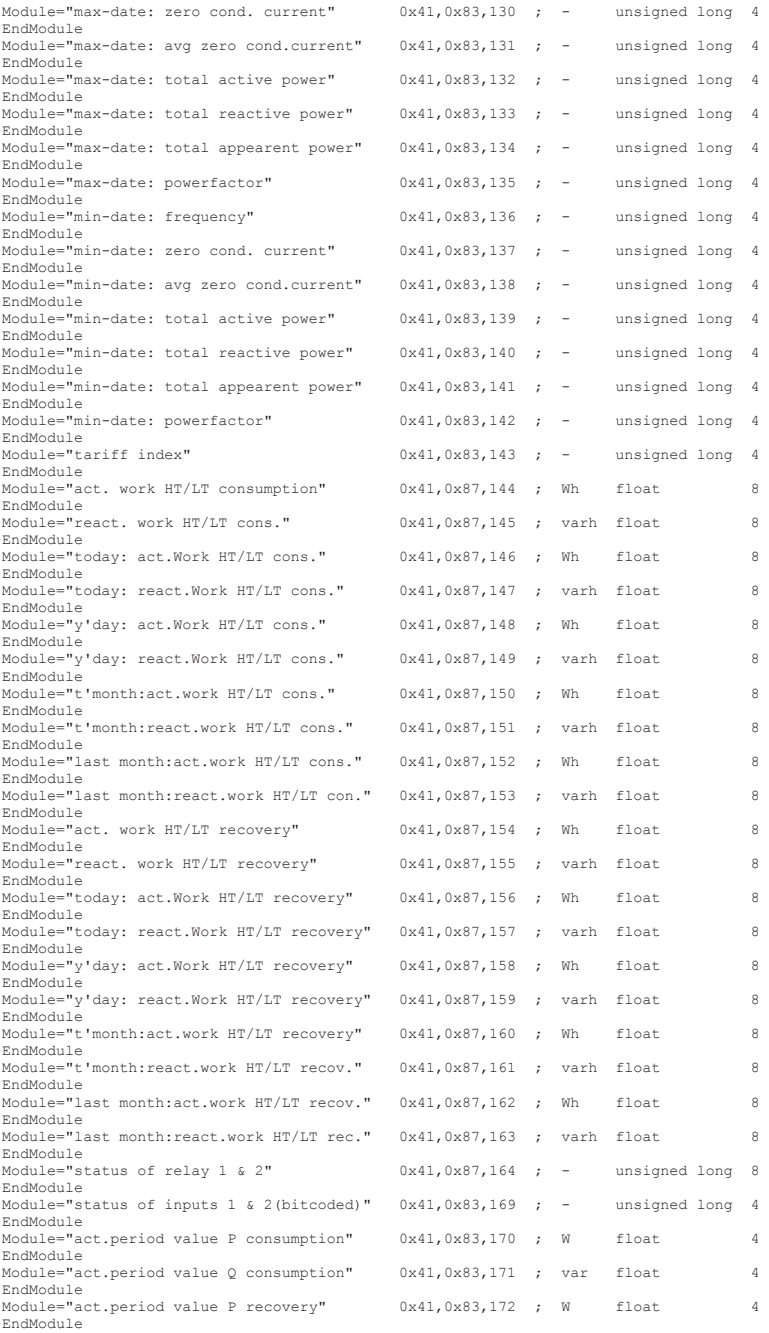

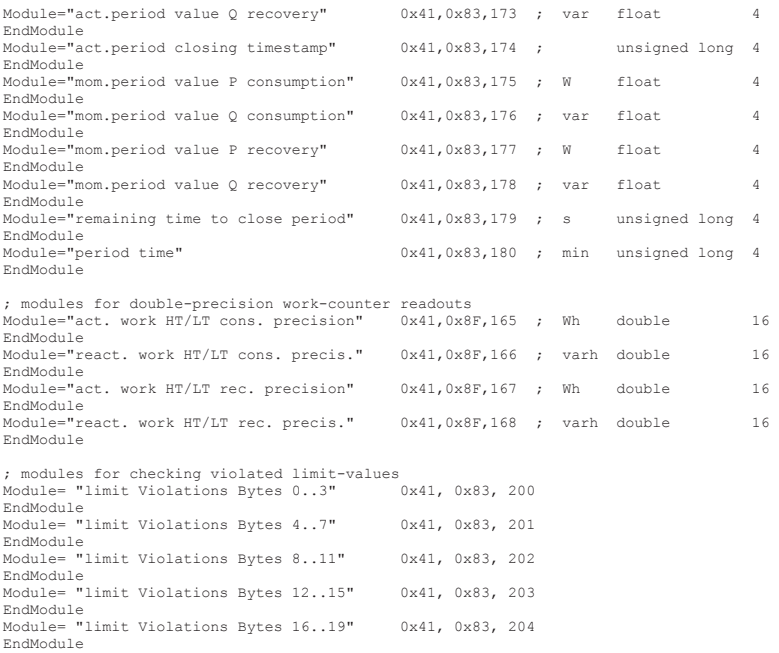

## **4 Ausgabedaten**

Es existieren 3 Module mit Ausgabedaten, die bei Bedarf verwendet werden können. Es können die Statusflags des Geräts gelesen und gelöscht werden, verschiedene Messwerte wie Extrema oder Zählerstände zurückgesetzt und bestimmte Schaltvorgänge durchgeführt werden.

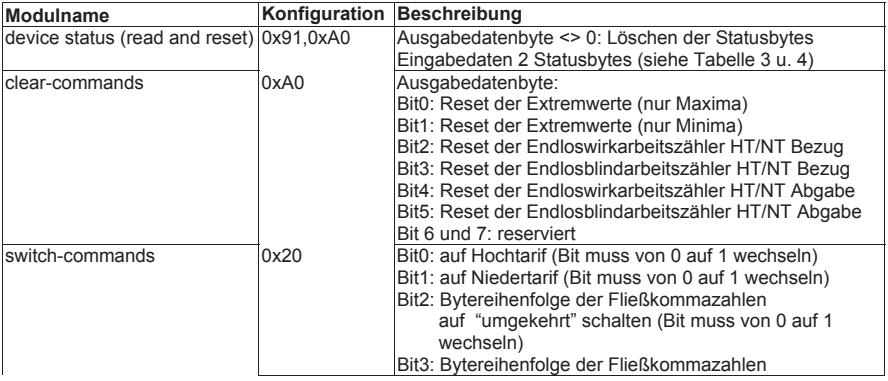

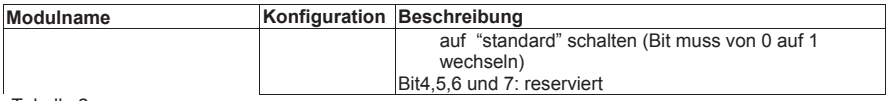

Tabelle 2

Die nachfolgenden Tabellen beschreiben die Bedeutung der Fehlerflags.

## **Fehlerstatus Highbyte**

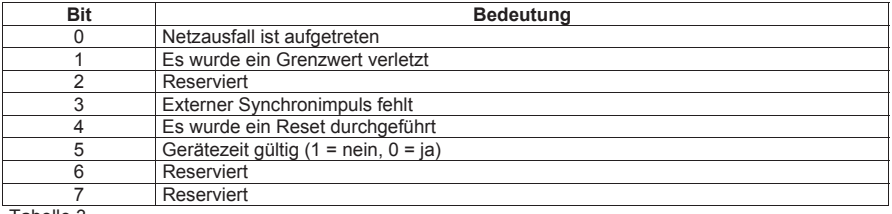

Tabelle 3

Wird das Gerät mit externem Synchronimpuls betrieben, so wird BIT3 gesetzt, wenn beim Speichern eines Periodenwertes der externe Synchronimpuls noch nicht vorhanden war. Generell werden alle gesetzten globalen Fehler-BITs durch den Master zurückgesetzt.

### **Fehlerstatus Lowbyte**

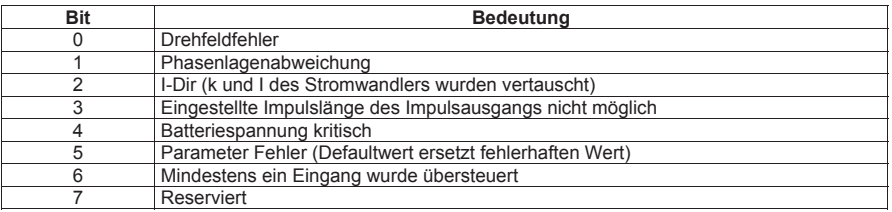

Tabelle 4

# **5 Eingabedaten**

Durch beliebige Kombination der nachfolgend aufgelisteten Module können die gewünschten Eingabedaten des Profibusslave definiert werden.

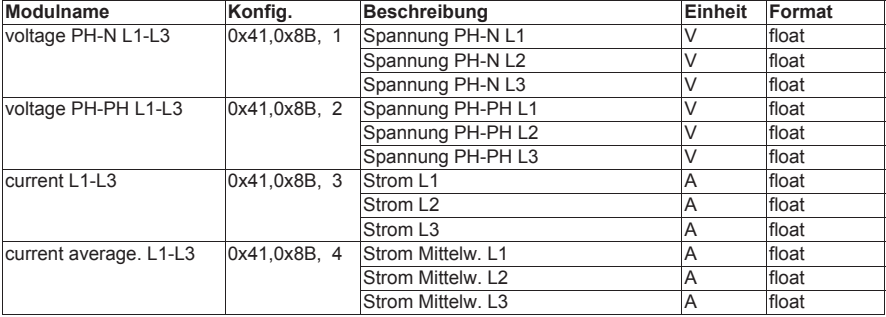
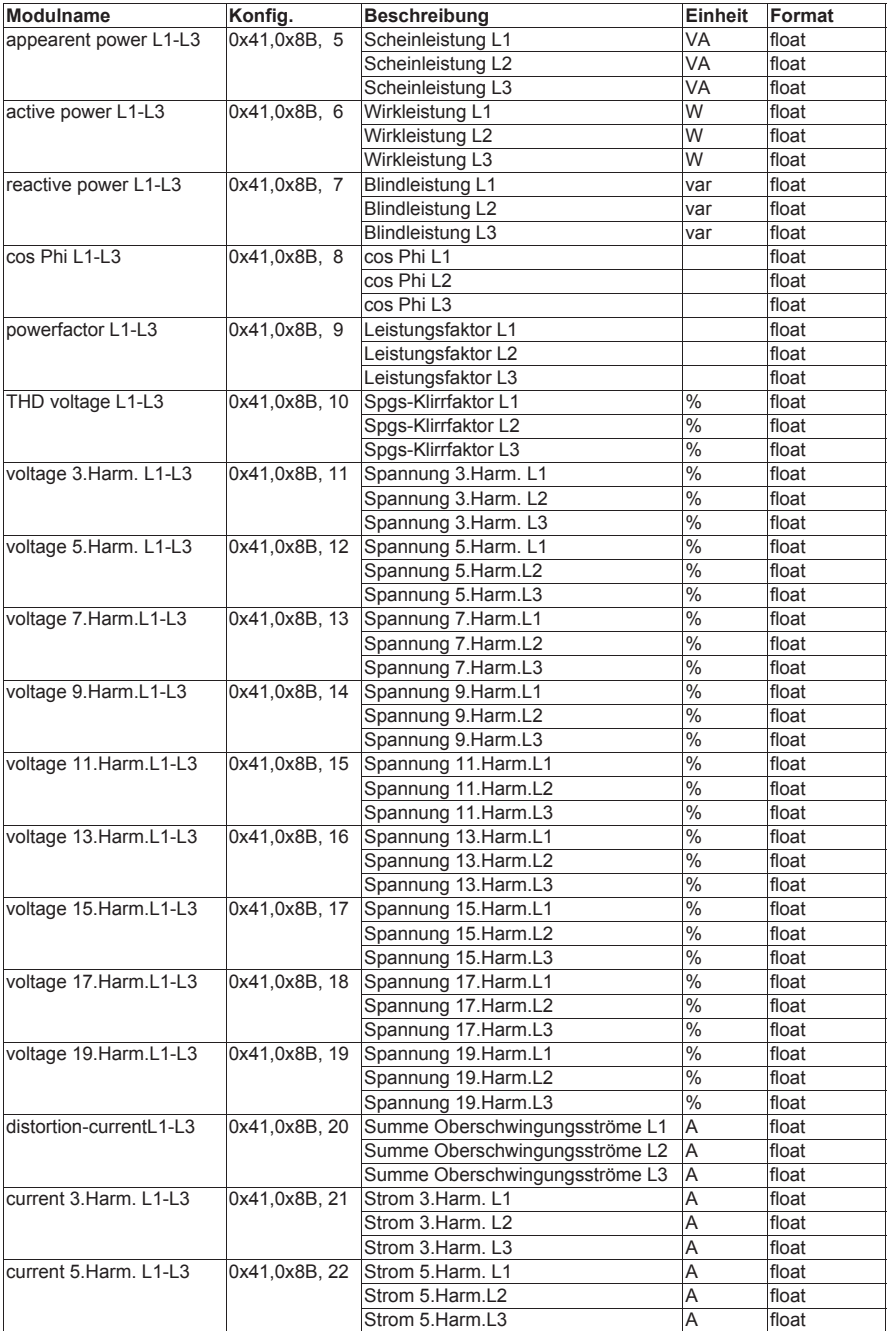

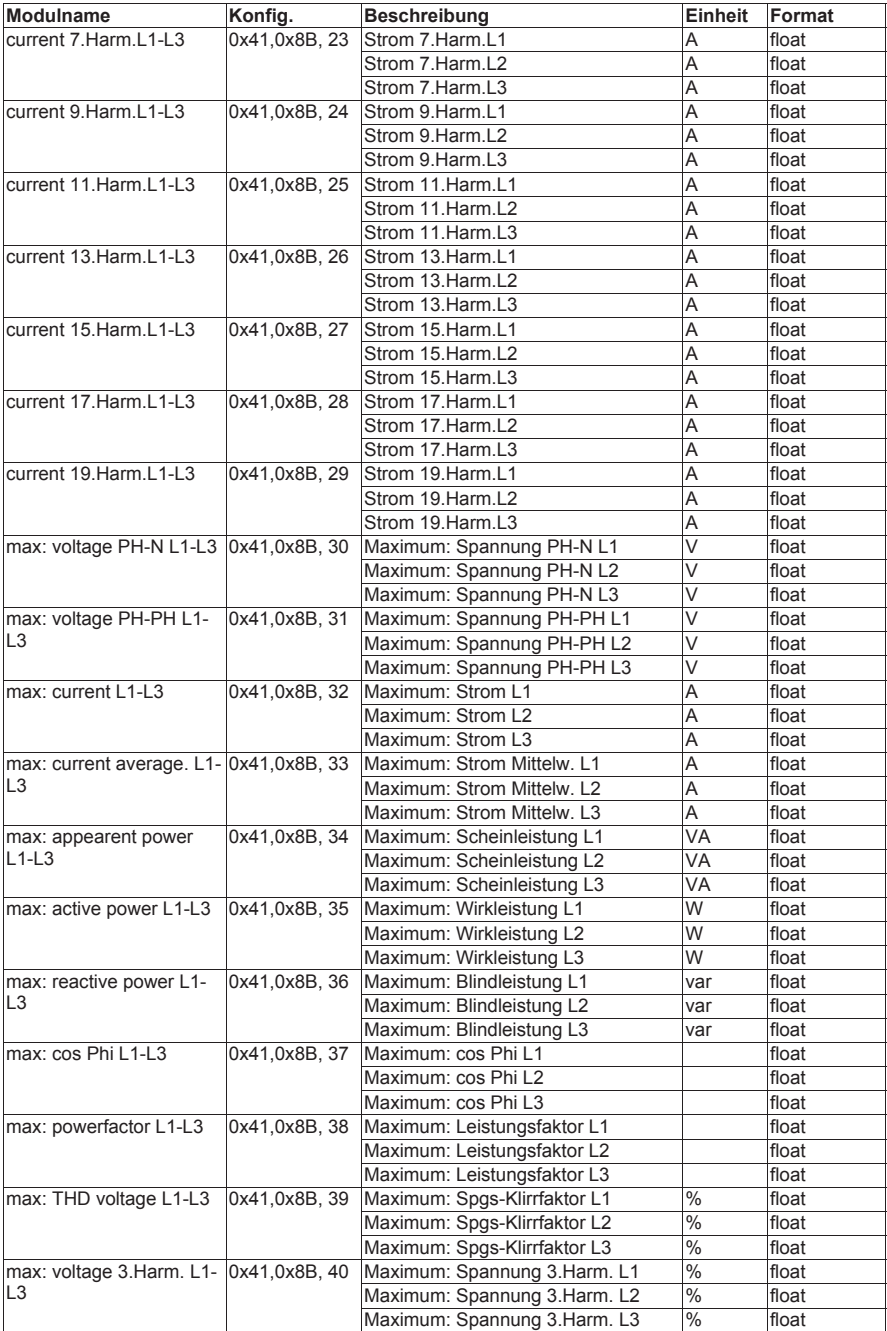

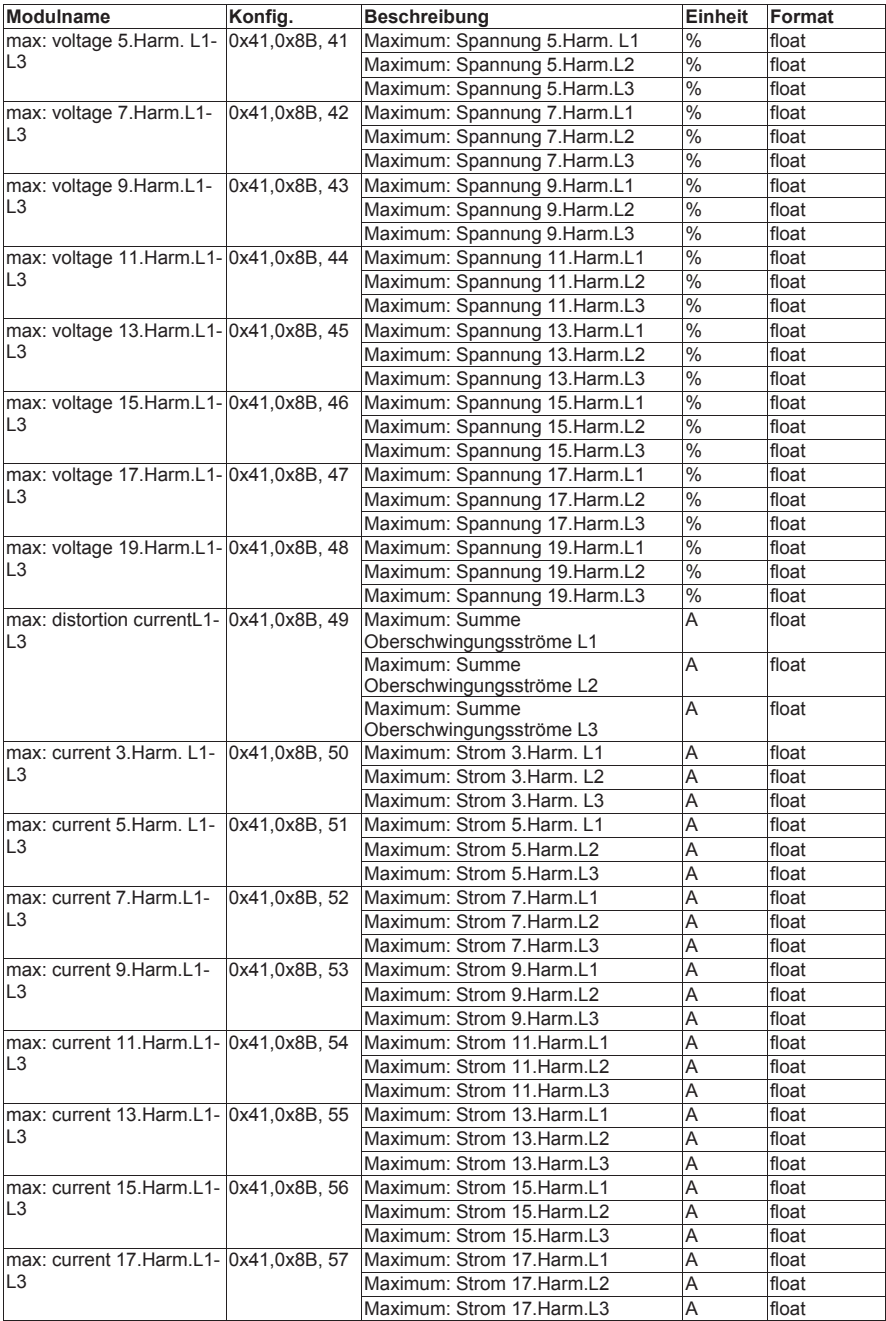

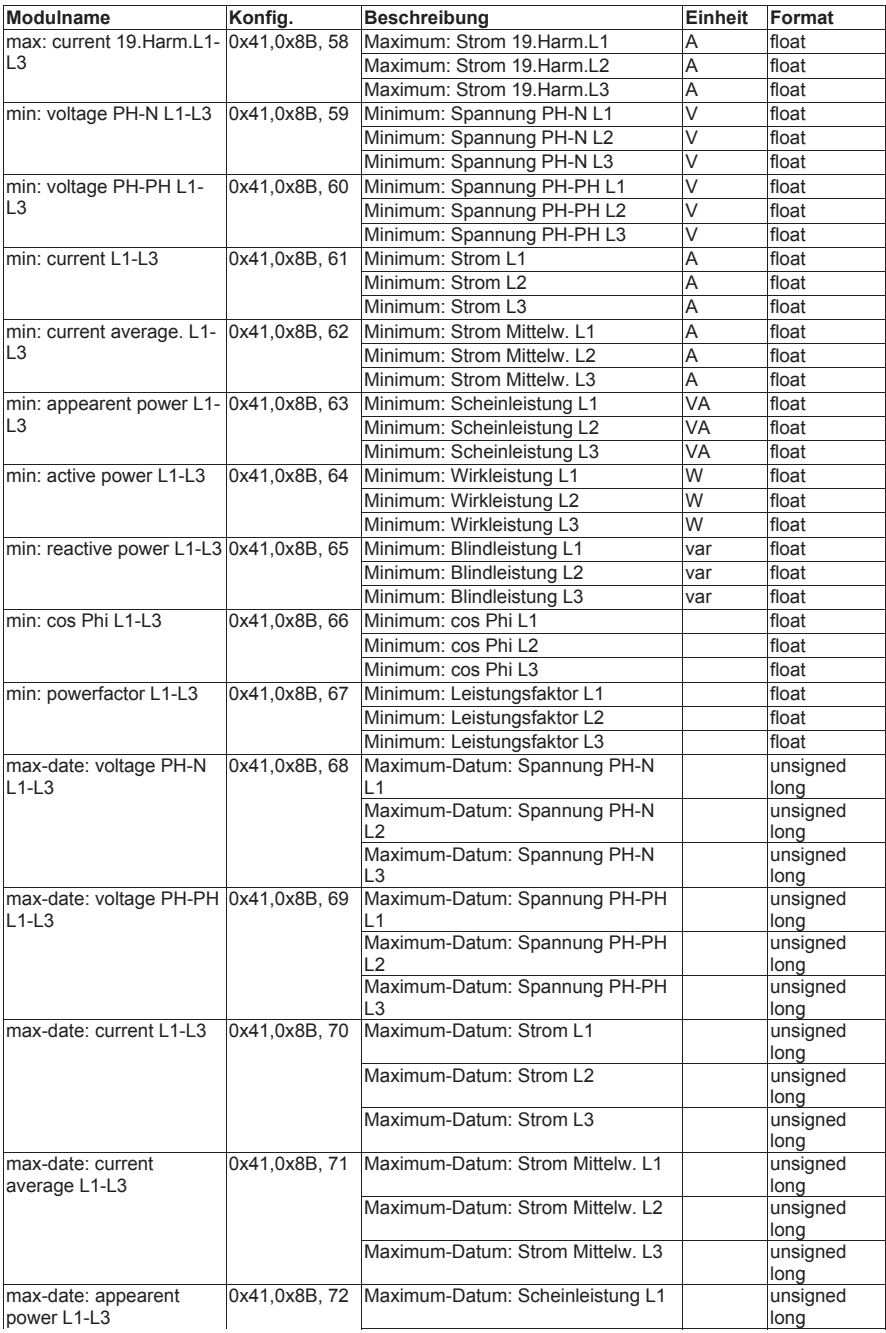

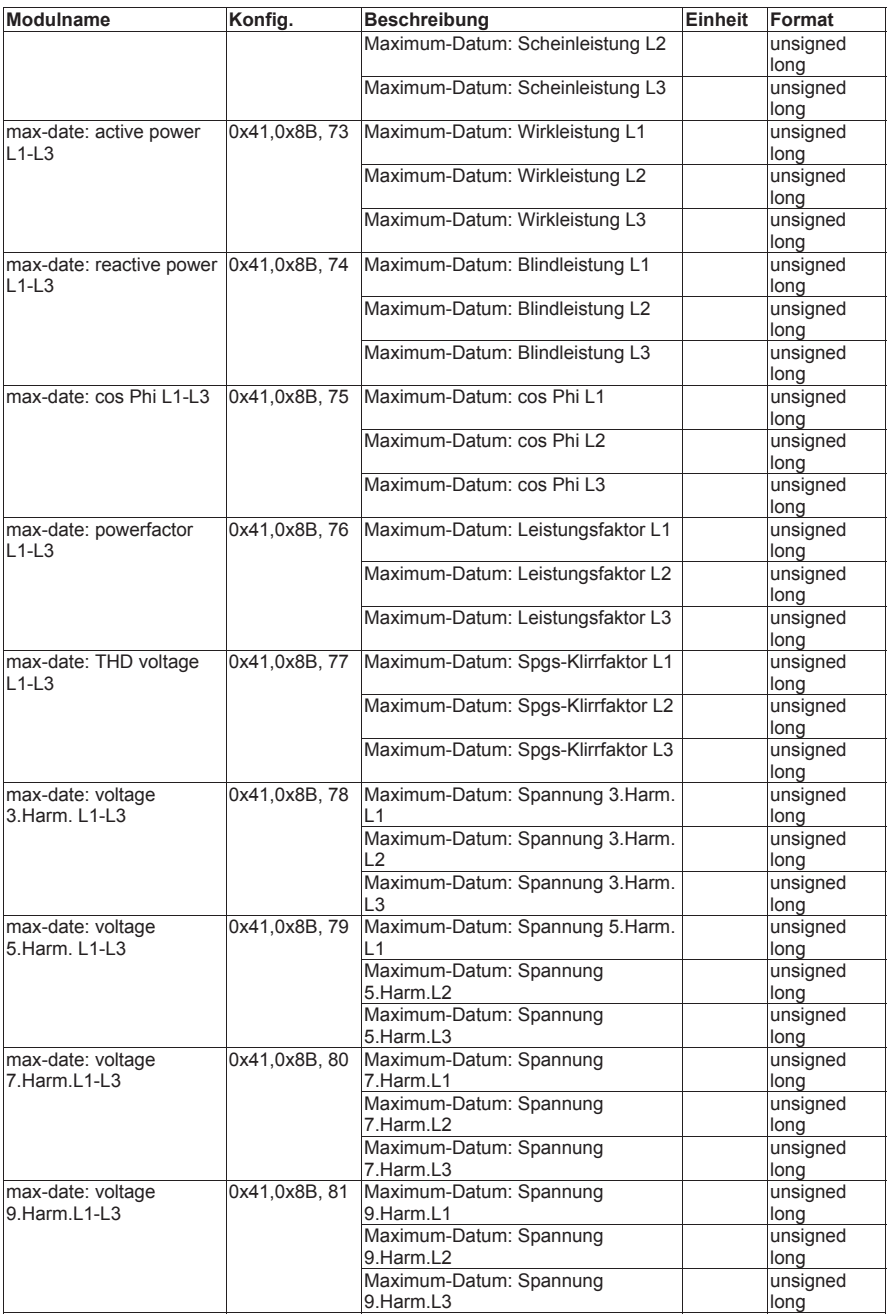

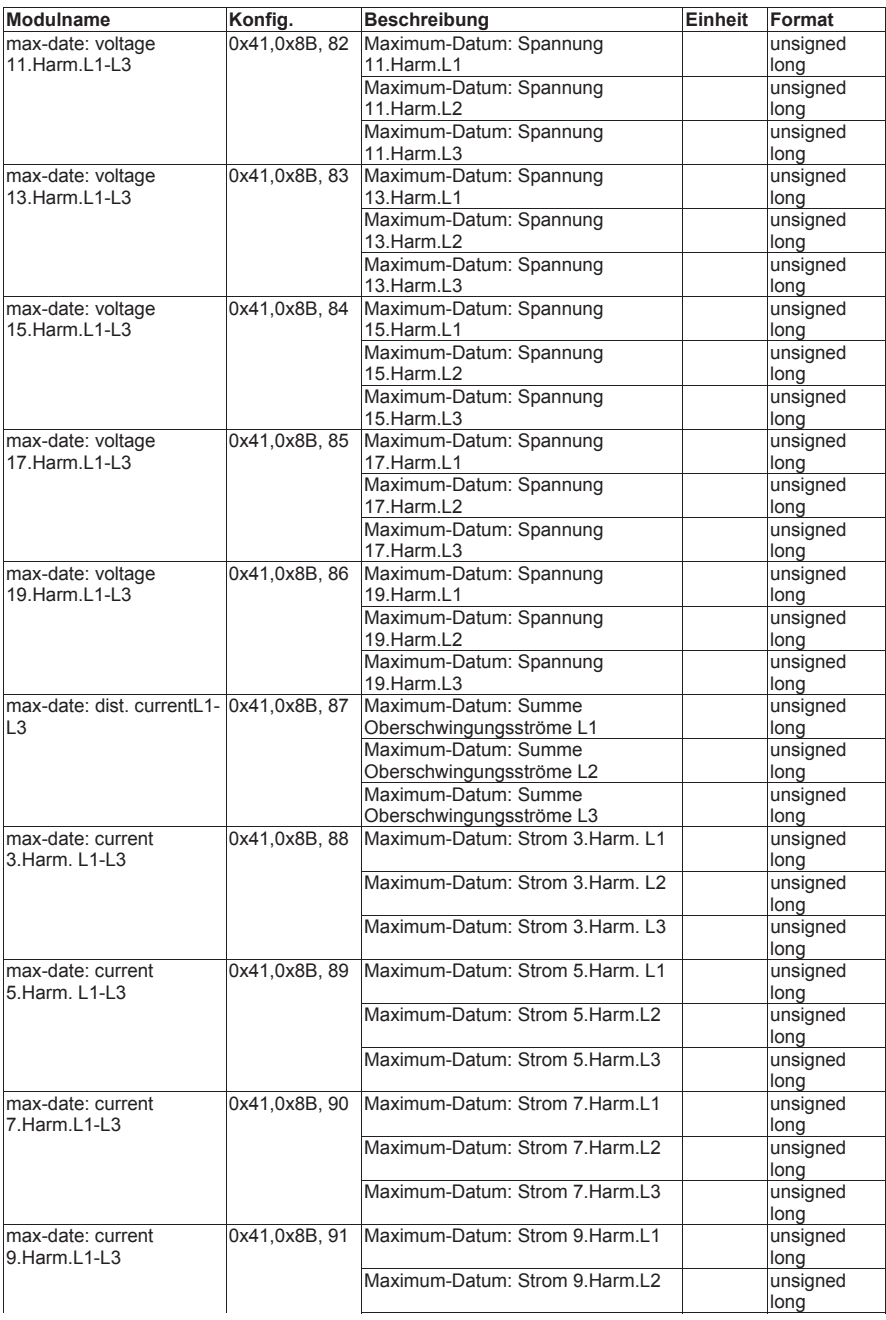

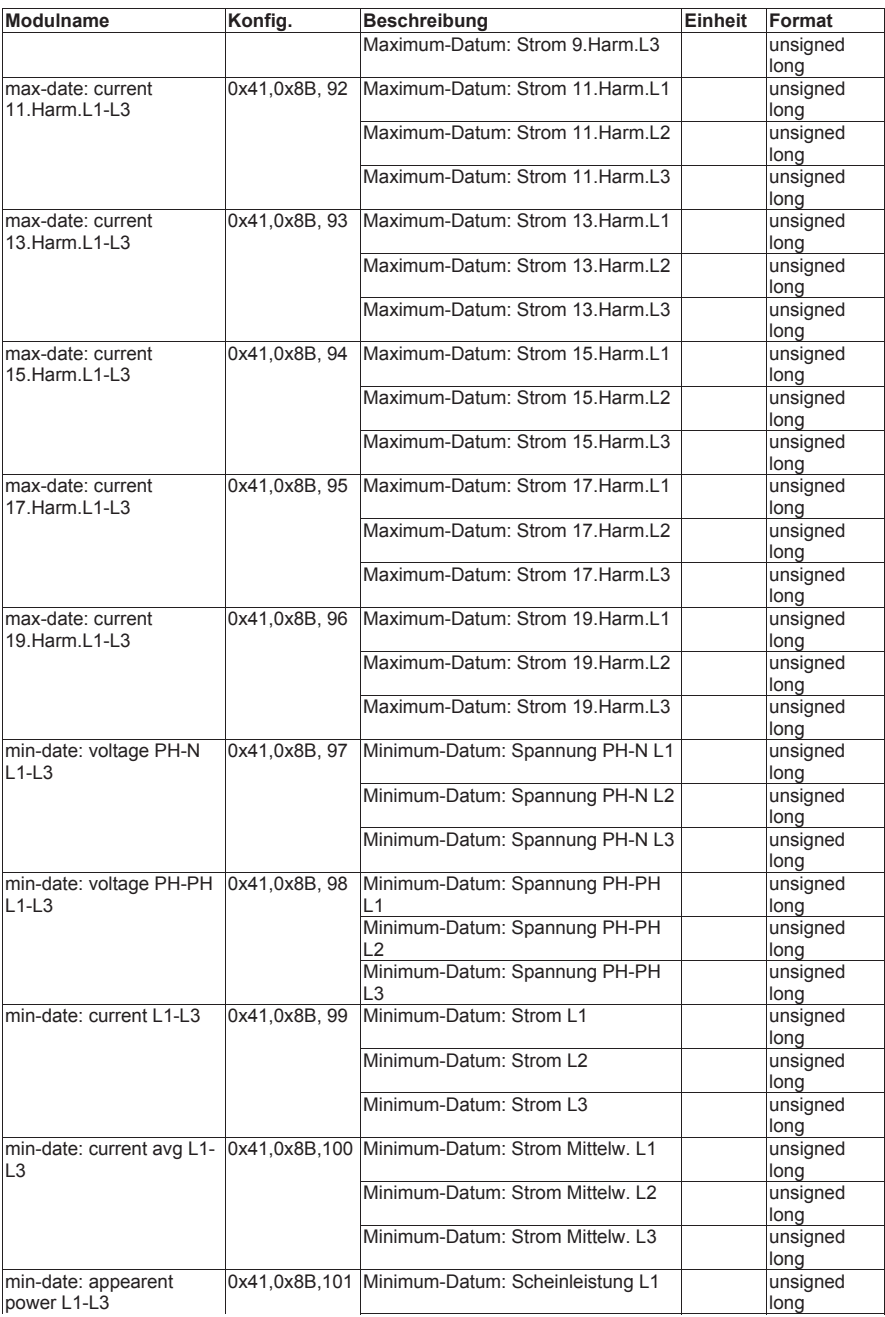

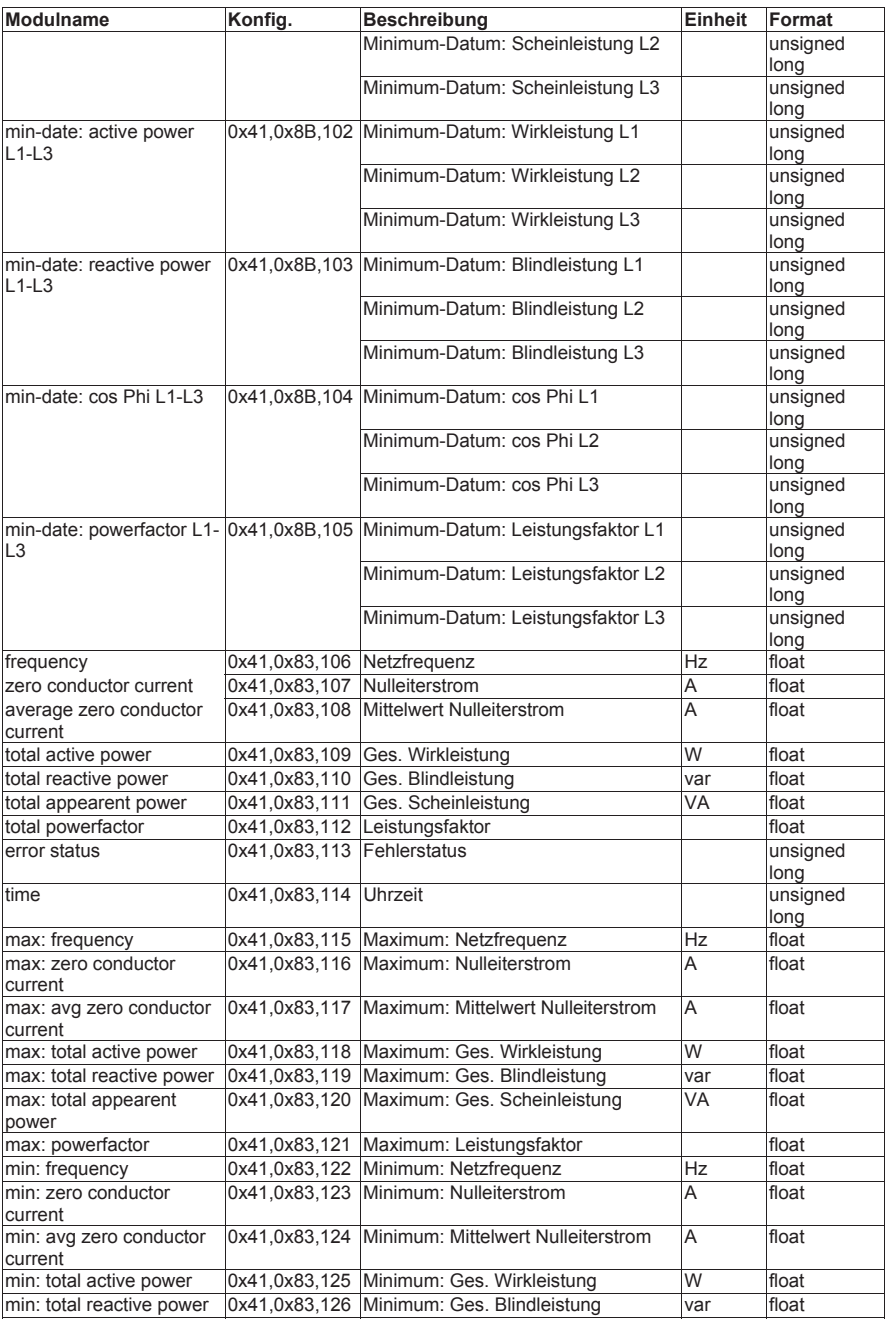

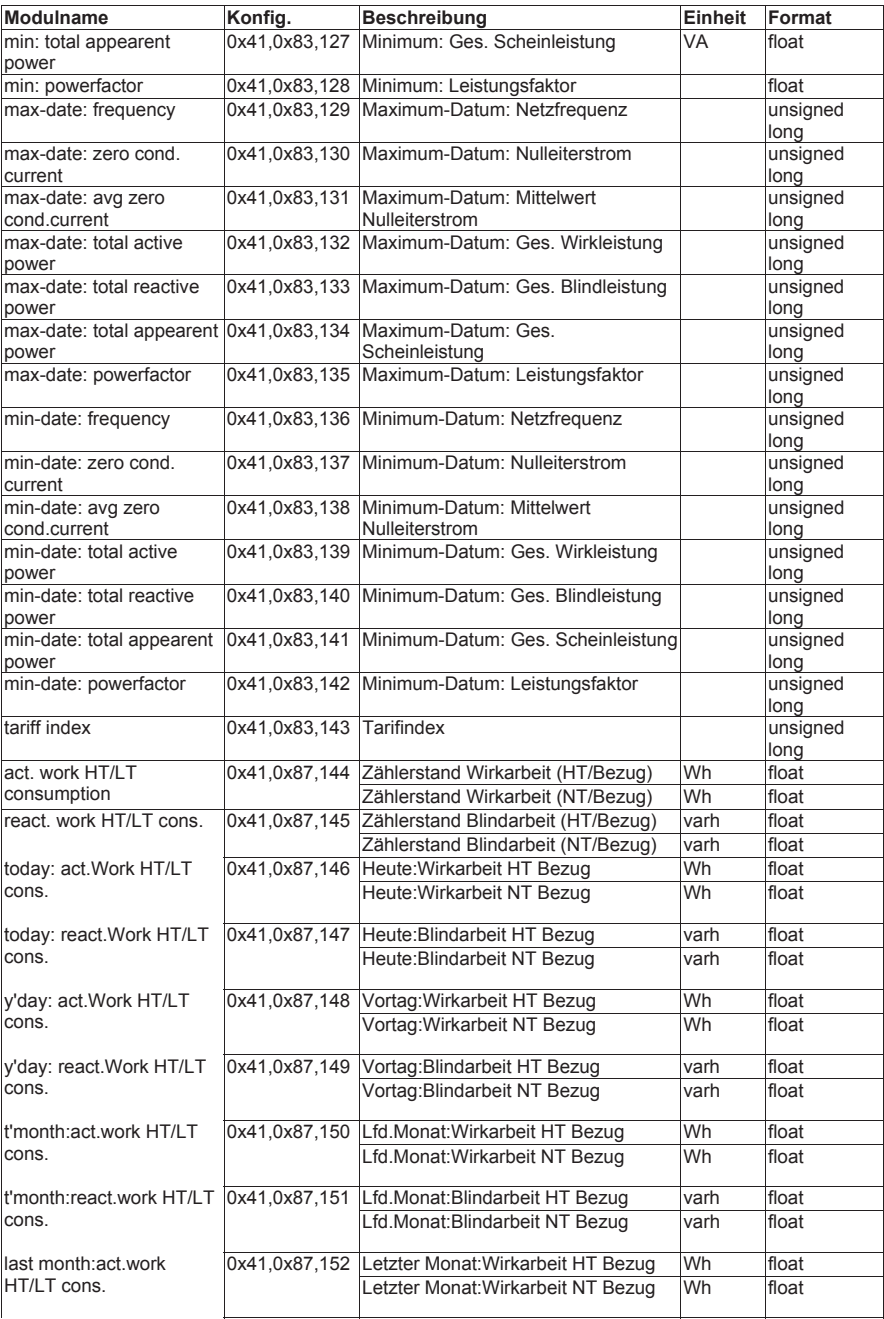

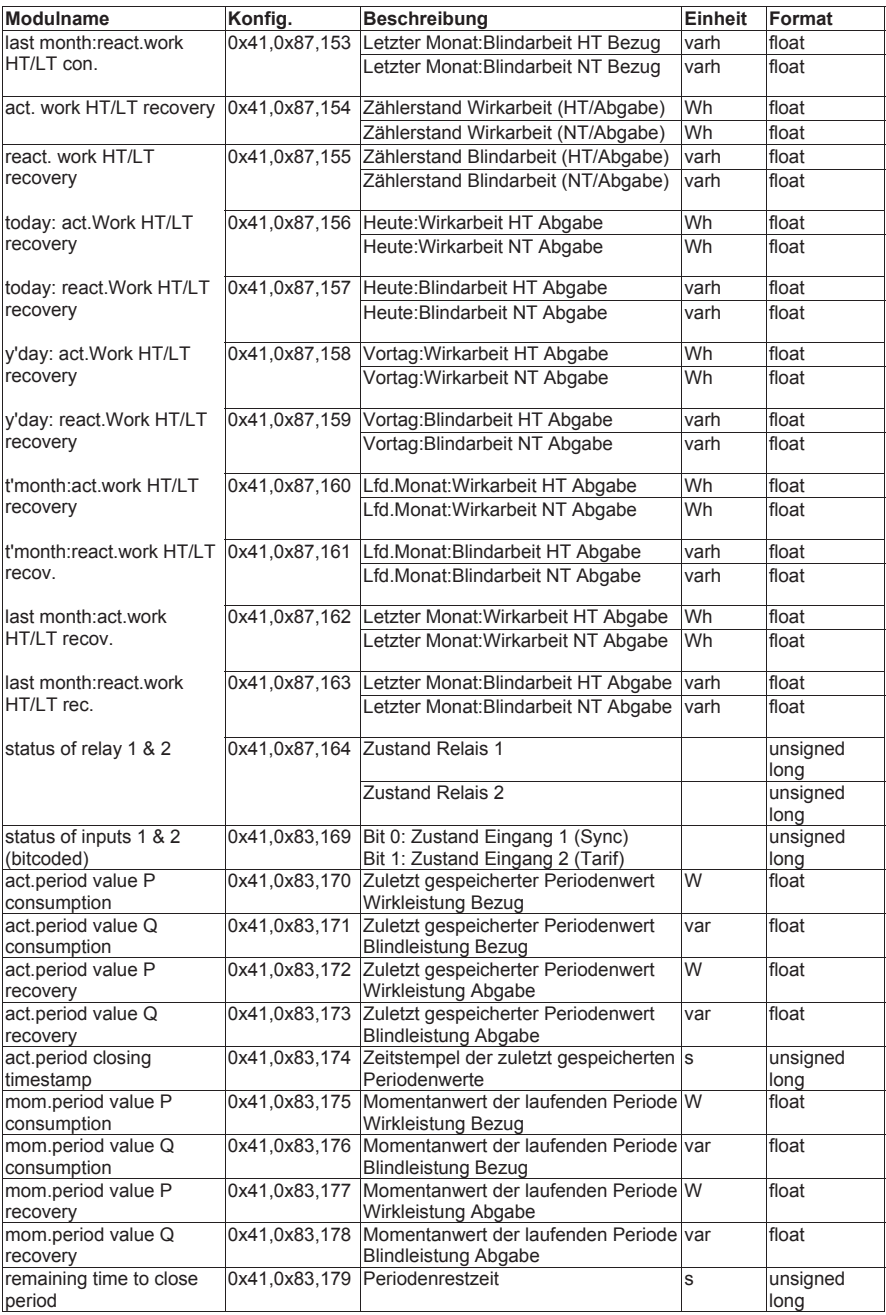

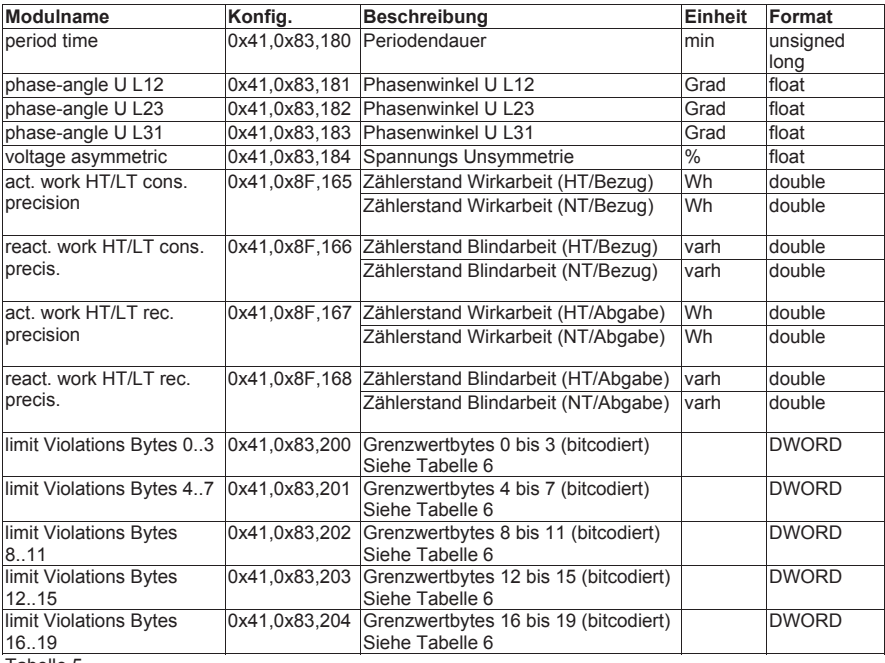

Tabelle 5

## Die Kodierung der Grenzwertverletzungen ist in Tabelle 6 beschrieben.

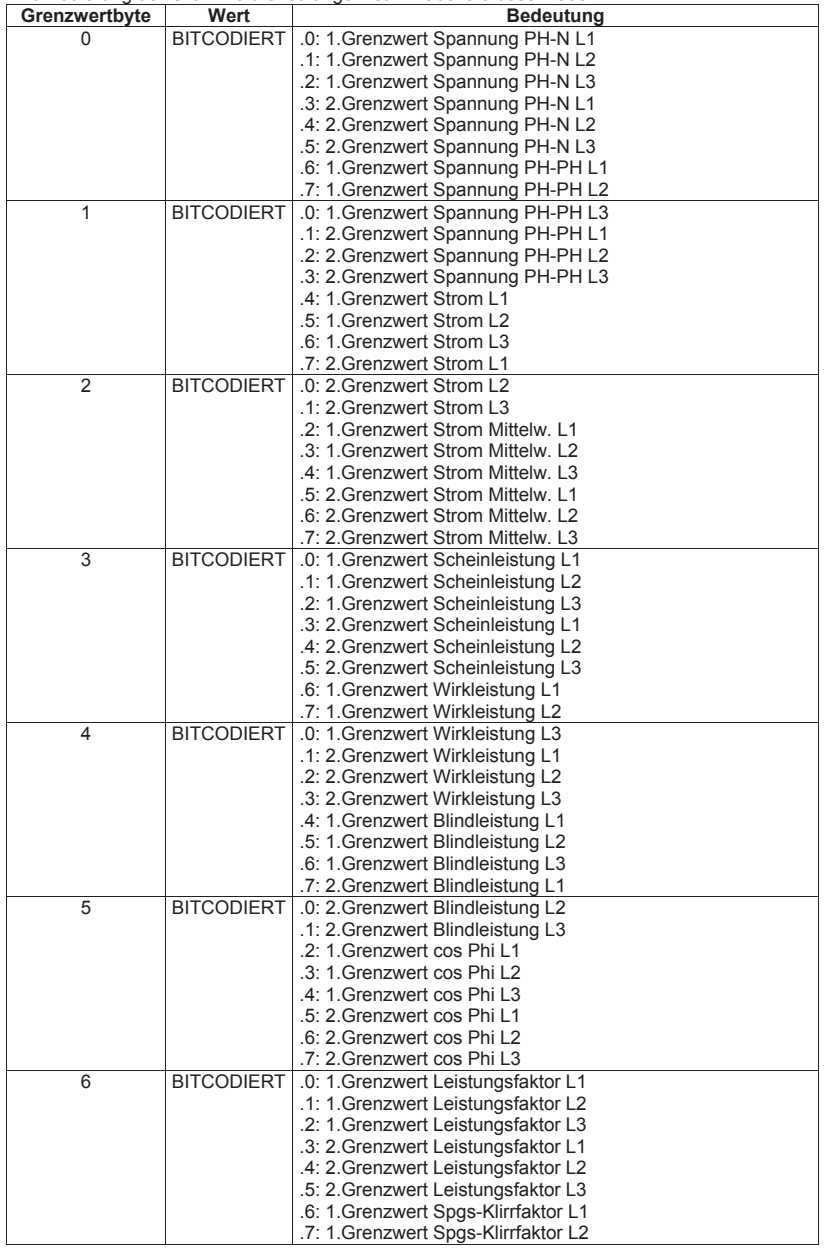

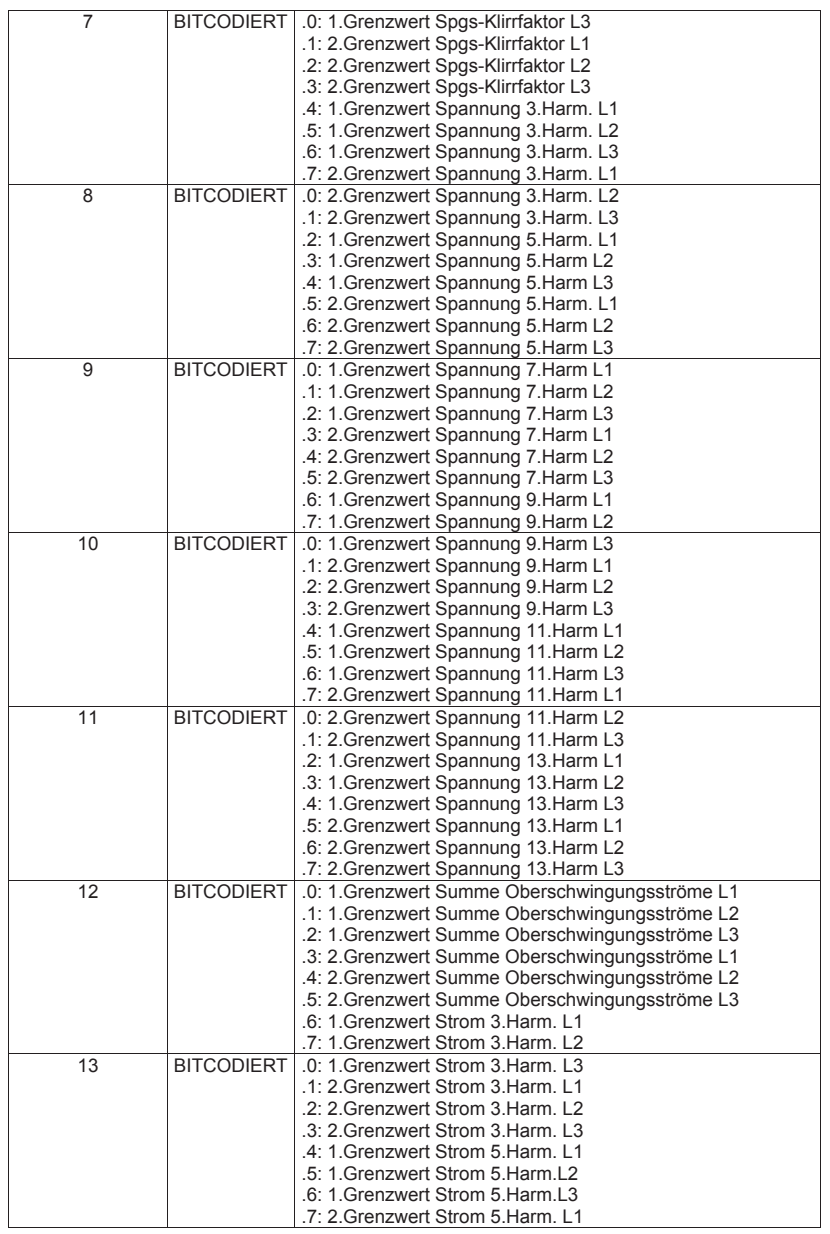

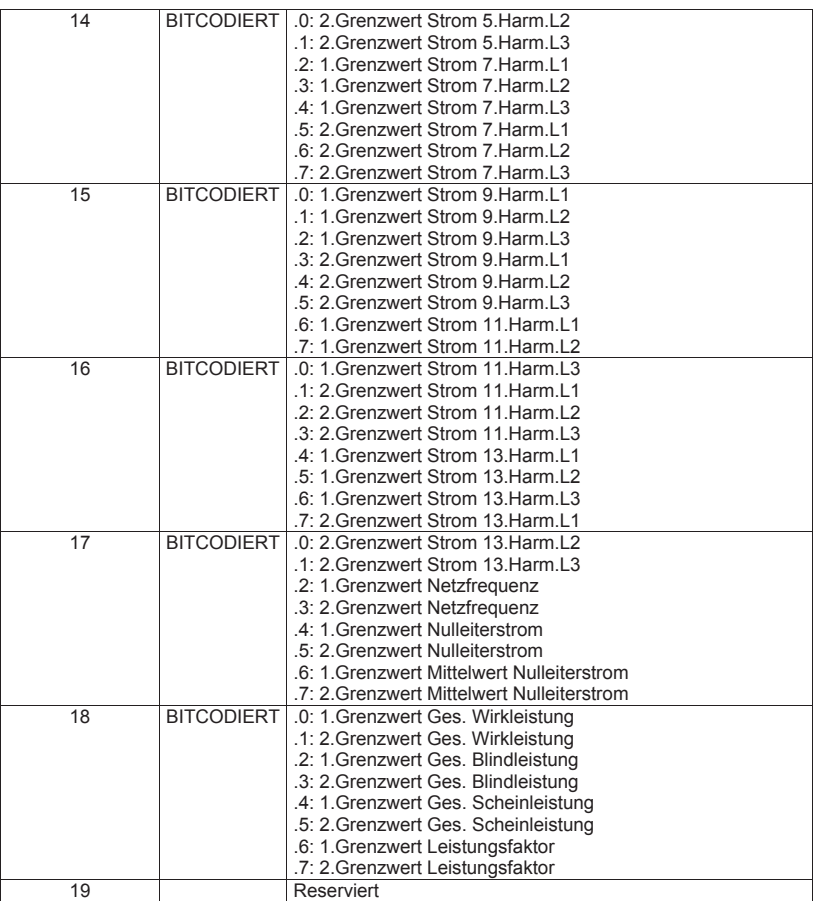

Tabelle 4

## **6 Beispiel zur Einbindung in eine Simatic-Steuerung S7-300**

Da die 300er Steuerung aus dem Hause Siemens keine konsistenten Daten von 3 bzw. >4 Bytes verarbeiten können, ist es notwendig die Daten mittels SFC14 zu lesen. Das folgende Beispiel soll dies verdeutlichen.

```
// Im Hardwarekonfigurator wurde auf Eingansgsadresse 24 das Modul "Frequency" projektiert. 
// Dieses Modul hat 4-Byte Länge (konsistent) und kann deshalb sofort 
// ausgewertet werden
     L ED 24 // Frequenz<br>T MD 24
           MD// Auf Eingansgsadresse 0 wurde das Modul "Voltage PH-N L1-L3" projektiert und 
// auf Eingansgsadresse 12 wurde das Modul "Current L1-L3" projektiert. 
// Diese Module haben je 12-Byte konsistenter Länge (3 * 4 Byte Real) und können
// mit Hilfe von SFC14 ausgelesen werden. 
      CALL "DPRD_DAT" // SFC 14<br>
LADDR :=W#16#0 // projek
 LADDR :=W#16#0 // projektierte E-Adresse des Modul 
 RET_VAL:=MW120 // beliebiges MW für evtl. Fehlercodes 
        RECORD :=P#DB4.DBX0.0 BYTE 12 // Pointer Zielbereich der Daten 
      L DB4.DBD 0 // U L1
           MD 0
      L DB4.DBD 4 // U L2
           MD 4
      L DB4.DBD 8 // U L3
            MDCALL "DPRD_DAT" // SFC 14<br>LADDR :=W#16#C // projekt
                                          // projektierte E-Adresse des Modul
 RET_VAL:=MW120 // beliebiges MW für evtl. Fehlercodes 
 RECORD :=P#DB4.DBX12.0 BYTE 12 // Pointer Zielbereich der Daten 
      L DB4.DBD 12 // I L1<br>T MD 12 // I L1
           MD 12
      L DB4.DBD 16 // I L2
            MD 16
      L DB4.DBD 20 // I L3
            MD 20
```
**KBR Kompensationsanlagenbau GmbH**

Am Kiefernschlag 7 D-91126 Schwabach T +49 (0) 9122 6373 - 0 F +49 (0) 9122 6373 - 83 E info@kbr.de

**www.kbr.de**